Τ.Ε.Ι. :ΔΥΤΙΚΗΣ ΕΛΛΑΔΑΣ<br>Σχολή :ΔΙΟΙΚΗΣΗ ΚΑΙ ΟΙΚΟ Σχολή :∆ΙΟΙΚΗΣΗ ΚΑΙ ΟΙΚΟΝΟΜΙΑΣ<br>Τμήμα :∆ΙΟΙΚΗΣΗ ΕΠΙΧΕΙΡΗΣΕΩΝ :ΔΙΟΙΚΗΣΗ ΕΠΙΧΕΙΡΗΣΕΩΝ

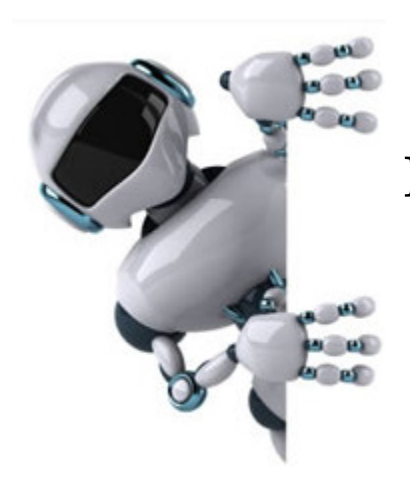

# ΠΤΥΧΙΑΚΗ ΕΡΓΑΣΙΑ

# Θέµα: Ροµοτική

Σπουδαστής: Μαρνέζος Αναστάσιος ΑΕΜ: 14191

Επιβλέπων: Συρμακέσης Σπύρος.

ΜΕΣΟΛΟΓΓΙ 2014

Τµήµα Εφαρµογών Πληροφορικής στη ∆ιοίκηση και Οικονοµία Σχολή ∆ιοίκησης και Οικονοµίας

## Ααγορεύεται η ανααραγωγή ολόκληρου ή τµήµατος του κειµένου

χωρίς την έγγραφη άδεια του τµήµατος.

## Περιεχόμενα

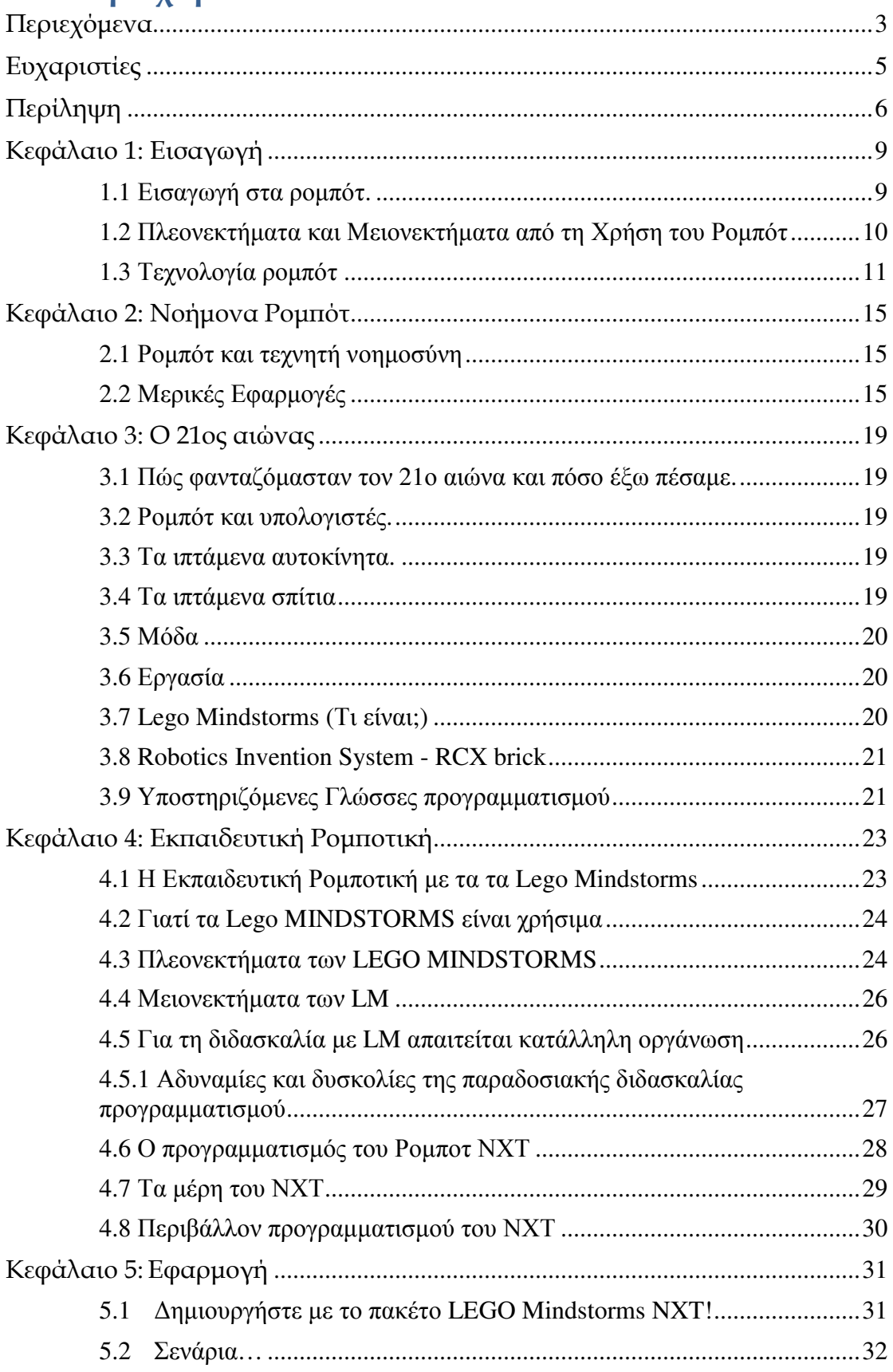

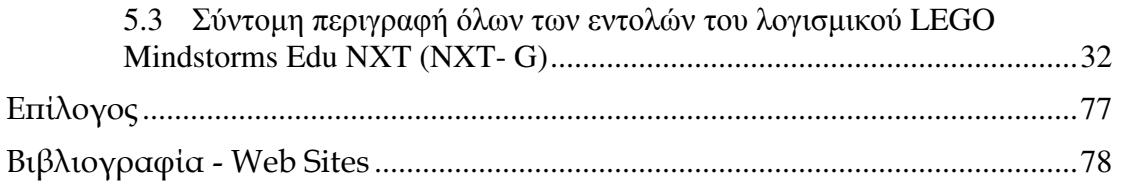

## Ευχαριστίες

Πριν αναπτύξω την Πτυχιακή μου Εργασία θα ήθελα να ευχαριστήσω τους γονείς μου, τους καθηγητές μου αλλά κυρίως τον επιβλέποντα καθηγητή μου κ. Συρμακέση Σπύρο, για την αφορμή που μου έδωσε ώστε να ασχοληθώ με την Ρομποτική.

Επίσης αυτή την Πτυχιακή Εργασία την αφιερώνω στην σύζυγο και στην κόρη μου για την πολύ μεγάλη υπομονή και επιμονή που έδειξαν κατά την διάρκεια των σπουδών μου μέχρι και την ολοκλήρωση αυτών.

Επιπλέον, για τις όποιες παρατηρήσεις και σχόλια πάνω σε οποιοδήποτε θέμα που αφορά την Πτυχιακή Εργασία μου, πιθανά λάθη και ασάφειες είναι ευπρόσδεκτες στην ηλεκτρονική διεύθυνση μου anmarnez@yahoo.com.

Με εκτίµηση Μ.Α.

## Περίληψη

Η Ρομποτική ως ερευνητική πλατφόρμα και τεχνολογία εφαρμογής γνωρίζει μεγάλη άνθηση και αποδοχή εδώ και δεκαετίες. Η εποχή που διανύουμε μπορεί να θεωρηθεί ως η ωρίμανση της ενηλικίωσης της και αυτό φαίνεται τόσο από τις εφαρμογές και την εξάπλωση της, όσο και από τα ερευνητικά αποτελέσματα. Προηγμένες ερευνητικά και τεχνολογικά χώρες, λόγου χάριν (Ιαπωνία, Η.Π.Α. χώρες της Δυτικής και Ανατολικής Ευρώπης) έχουν αναπτύξει και συνεχίζουν να στηρίζουν την έρευνα και τις εφαρμογές της ρομποτικής τόσο με οριζόντιες όσο και με κάθετες δράσεις. Οι λόγοι έχουν να κάνουν τόσο με τα οικονομικά οφέλη για τις εθνικές τους οικονομίες που προκύπτουν από την αυτοματοποιημένη και με τον εν γένει εκσυγχρονισμό της παραγωγής, όσο και με τις προσδοκίες και προοπτικές που τροφοδοτούνται από τα αποτελέσματα σε επιστημονικό επίπεδο.

Ένας άλλος λόγος για την εξάπλωση της Ρομποτικής είναι η στενά εξαρτημένη και αλληλεπιδραστική σχέση της με τεχνολογίες αιχμής όπως η Πληροφορική, η Ηλεκτρονική, τα Συστήµατα Αυτόµατου Ελέγχου και Τεχνητής Νοημοσύνης, η Τεχνολογία Αισθητήρων, κ.α. η οποία λειτουργεί πολλαπλασιαστικά αλλά και πυροδοτεί εξελίξεις.

Οι εφαρμογές της Ρομποτικής είναι ιδιαίτερα δημοφιλείς στις ημέρες µας. Αρκετά συχνά, τα µέσα µαζικής ενηµέρωσης αναφέρονται σε επιτεύγματα ερευνητικών εργαστηρίων ενώ πολυάριθμες ερευνητικές ομάδες ασχολούνται σε έργα με ιδιαίτερα υψηλές απαιτήσεις και προσδοκίες. Σχεδόν καθημερινά, γίνεται λόγος για ρομπότ που εκτελούν εργασίες στο διάστημα και ελέγχονται από τη Γη, που πραγματοποιούν υποβρύχιες εξερευνήσεις και εργασίες, που συμμετέχουν σε ιατρικές εγχειρήσεις, ή ακόμα και ρομπότ που συναναστρέφονται με ανθρώπους. Έχουν ακόμα παρουσιασθεί ρομπότ που έχουν διάφορες μορφές, είναι ανθρωποειδή, ερπυστριοφόρα - κινητά, διαθέτουν όραση και ακοή, έχουν αντίληψη των µεταβολών του περιβάλλοντος τους, έχουν δάκτυλα και διαχειρίζονται άγνωστα αντικείμενα με επιδεξιότητα, κινούνται σε μη δομημένους ή γνωστούς χώρους, θέτουν στόχους και παίρνουν αποφάσεις, κ.λ.π. Τα ρομπότ αποτελούν ήδη μέρος της ζωής μας και η συμμετοχή τους συνεχώς θα είναι μεγαλύτερη τα επόμενα χρόνια.

Μια σύντομη ιστορική αναδρομή καταδεικνύει ότι πρόθεση δημιουργίας ανθρωπομορφικών μηχανών - υπηρετών, δηλαδή κατά κάποιον τρόπο πρωτόγονων ρομπότ, υπήρχε από την αρχαιότητα, είτε μέσα στη µυθολογία (ολλών λαών, είτε µέσα α(ό τη δηµιουργία αυτόµατων μηχανισμών, με ή χωρίς ανθρώπινη μορφή. Στα «ρομπότ» αυτά (αρατηρούνται, τηρουµένων των αναλογιών, οµοιότητες στη σύλληψη, λειτουργία και χρήση πράγμα που δηλώνει ότι πρέπει να είχαν επιχειρηθεί κάποιες προσπάθειες.

Στις αρχές του 20ου αιώνα η αντίληψη των ανθρώπων για τα ρομπότ, εκφράστηκε κυρίως μέσα από την τέχνη ή μυθιστορήματα επιστημονικής φαντασίας, τα οποία παρουσίαζαν τα ρομπότ ως δημιουργήματα ανωτέρων, ακόμα και εξωγήινων πολιτισμών, τα οποία είτε βρίσκονταν στην υπηρεσία του ανθρώπου και κάποια στιγμή επαναστατούν υποδουλώνοντας τον, είτε συμμετέχουν στη διακυβέρνηση την οποία ασκούν με ψυχρό και σκληρό τρόπο. Το γεγονός αυτό συνδέεται με την έκρυθμη κατάσταση του πρώτου µισού του αιώνα µας καθώς και µε τις εκρηκτικές διαστάσεις των επιστημονικών και τεχνολογικών επιτευγμάτων της εποχής αυτής. Η Ηλεκτρονική, η Κυβερνητική και η Πληροφορική τροφοδότησαν τη Ρομποτική καθιστώντας εφικτή την ανάπτυξη και υλοποίηση των ρομποτικών μηχανισμών με τη μορφή που έχουν σήμερα.

Η ανάπτυξη αυτή έχει σήμερα προσλάβει εντυπωσιακούς ρυθμούς με αποτέλεσμα η επιστήμη της Ρομποτικής να έχει ξεφύγει από το στενό επιστημονικό πλαίσιο των δεκαετιών του '50 και του '60. Τα σημερινά ρομποτικά συστήματα εξυπηρετούν όχι μόνο εφαρμογές έρευνας αλλά και βιοµηχανικές, εξερευνητικές, εφαρµογές της καθηµερινής ζωής. Η τρέχουσα τάση της Ρομποτικής είναι η ολοκλήρωση προηγμένων αισθητηρίων συστημάτων, η προσαρμοστικότητα και η αντίληψη σε διάφορες συνθήκες περιβάλλοντος, η λήψη αποφάσεων στα περιβάλλοντα αυτά, η αυτονομία, δηλαδή η λειτουργία «κατ' εικόνα και ομοίωση» του ανθρώπου.

Η εκτεταμένη εξάπλωση της Ρομποτικής έχει συνεπώς τη βάση της στην πρόθεση δημιουργίας ανθρωπόμορφων μηχανών. Η πρόθεση αυτή οδήγησε στην ολοκλήρωση και το συνδυασμό πολλών γνωστικών πεδίων, εφόσον η δημιουργία εξελιγμένων μηχανών με ικανότητες και επιδόσεις ανθρώπων απαιτεί συνδυασμένη γνώση και προσπάθεια.

Οι κύριες συνιστώσες επιστήμες που συνδράμουν και συνθέτουν τη ρομποτική έρευνα και τεχνολογία είναι οι ακόλουθες:

1. Μηχανική: όσον αφορά θέµατα ανάλυσης και σχεδίασης των µηχανικών τµηµάτων (σύνδεσµοι, αρθρώσεις κ.α.) µηχανισµών (σύστηµα, µετάδοσης της κίνησης – γρανάζια, εργαλεία δράσης κ.α.) και της λειτουργίας των (αποφυγή συντονισμών).

2. Μαθηµατικά: αλγόριθµοι και αριθµητική ανάλυση για την αποδοτική υλοποίηση των σύνθετων υπολογισμών και στρατηγικών ελέγχου, τις γεωμετρικές αναπαραστάσεις, τη μαθηματική μοντελοποίηση και προσομοίωση, κ.α.

3. Συστήµατα αυτόµατου ελέγχου για τη µελέτη και το σχεδιασµό του συστήµατος ελέγχου του βραχίονα, βασισµένο στο µοντέλο του χειριστή με ανάδραση πληροφορίας από τους εσωτερικούς αισθητήρες.

4. Τεχνητή νοηµοσύνη (ή ευφυής έλεγχος): για την ενσωµάτωση εξωτερικής αισθητήριας ανατροφοδότησης, δηλαδή πληροφορίας υψηλού επιπέδου στο σύστημα ελέγχου του ρομπότ, για την επίτευξη ευφυούς και «αυτόνομης» συμπεριφοράς.

5. Τεχνολογία λογισμικού και προγραμματισμός, για την κωδικοποίηση και εκτέλεση των αλγορίθμων και της διαχείρισης του ρομποτικού συστήματος, σε επίπεδο προγραμματισμού εφαρμογής (σε (εριβάλλοντα ή σε γλώσσες) και λειτουργικού συστήµατος.

6. Ηλεκτρονική: στην υλοποίηση των προηγούμενων λειτουργιών με αναλογικά και ψηφιακά κυκλώματα, μικροεπεξεργαστές και αισθητήρια.

7. Συστήματα παραγωγής για ανάλυση: σχεδιασμό και υλοποίηση ολοκληρωμένων βιομηχανικών εφαρμογών με ρομπότ.

## Κεφάλαιο 1: Εισαγωγή

#### 1.1 Εισαγωγή στα ροµότ.

Καθημερινά στη ζωή μας, βομβαρδιζόμαστε από την τεχνολογία. Λόγω της τρέχουσας οικονομικής και κοινωνικής εξάρτησης μας από την τεχνολογία οι εμπειρογνώμονες έχουν ονομάσει την τελευταία δεκαετία σαν «Τεχνολογική Εποχή ». Η ρομποτική είναι ένα βασικό τεχνολογικό στοιχείο που θα παίξει μεγάλο ρόλο στην σύγχρονη κοινωνία. Η ρομποτική αυτοματοποίηση έχει βελτιώσει την εργατική δύναμη στην κατασκευή και τις βιομηχανικές περιοχές σε όλο τον κόσμο.

Η λέξη robot προέρχεται από την Τσέχικη λέξη robota που σημαίνει τραγωδία ή σκλάβος (που κάνει καταναγκαστική εργασία). Χρησιμοποιήθηκε το 1922 για να περιγράψει εργάτες, σε ένα έργο του Τσέχου συγγραφέα Karel Capek. Ο Isaac Asimov, το 1942 έγραψε το έργο «Runaround», όπου περιελάμβανε τους 3 νόμους της ρομποτικής.

Ένα ρομπότ δεν μπορεί να τραυματίσει ένα ανθρώπινο ων, ή, εξαιτίας αδράνειας του, να επιτρέψει τον τραυματισμό ενός ανθρωπίνου όντως.

Ένα ρομπότ πρέπει να υπακούει στις εντολές, οι οποίες του δίνονται από ανθρώπινα όντα, εκτός από αυτές που έρχονται σε αντίθεση με τον πρώτο νόμο.

Ένα ρομπότ πρέπει να προστατεύει την ύπαρξη του εφόσον αυτή η προστασία δεν έρχεται σε αντίθεση με τον πρώτο ή με τον δεύτερο νόμο.

Ακριβής ορισμός για το τι είναι ένα ρομπότ όμως δεν υπάρχει. Σύμφωνα με το ινστιτούτο ρομποτικής των Η.Π.Α ένα ρομπότ είναι: «Ένας επαναπρογραμματιζόμενος πολυλειτουργικός χειριστής, σχεδιασμένος κατά τέτοιο τρόπο ώστε να μετακινεί υλικά, εργαλεία ή διάφορες ειδικές συσκευές, μέσω διαφόρων εργασιών». Εν ολίγοις, ένα ρομπότ είναι ένας επαναπρογραμματιζόμενος χειριστής γενικής χρήσεως με εξωτερικούς αισθητήρες που μπορεί να εκπληρώσει πλήθος εργασιών. Έτσι ένα ρομπότ πρέπει να έχει νοημοσύνη, η οποία αντιστοιχεί στα προγράμματα που σχετίζονται µε τα συστήµατα ελέγχου και τους αισθητήρες.

## Ιστορικά στοιχεία

Η ρομποτική είχε άνθηση από τα αρχαία χρόνια. Οι αρχαίοι έλληνες είχαν αναπτύξει μία αξιοθαύμαστη τεχνολογία. Ένα από τα πιο γνωστά ρομπότ της εποχής ήταν ο Τάλως, που κατασκευάστηκε από τον θεό Ήφαιστο, για τον Βασιλιά της Κρήτης Μίνωα.

Φτάνοντας στη σημερινή εποχή παρατηρείται ότι η τεχνολογία (ροχωράει µε γοργούς ρυθµούς. Τη δεκαετία του ΄40, µετά το τέλος του Β΄ Παγκοσμίου πολέμου, ξεκίνησε η έρευνα που κατέληξε στα σημερινά βιομηχανικά ρομπότ. Η πρώτη εταιρεία ρομπότ δημιουργήθηκε το 1950 από τον George Devol και τον Joseph Engelberger. Τότε ήταν που στο εργαστήριο Σερβομηχανικής, στο ΜΙΤ, τα ρομπότ άρχισαν να υποβοηθούνται από υπολογιστές. Το πρώτο βιομηχανικό ρομπότ κατασκευάστηκε στην General Motors, στην αρχή της δεκαετίας του '60, σε ένα εργοστάσιο αυτοκινήτων στο New Jersey. Το τέλος της δεκαετίας δημιουργήθηκε ο πρώτος βραχίονας που τροφοδοτήθηκε ηλεκτρικά και ήταν ελεγχόμενος από υπολογιστή. Η δεκαετία που η τεχνητή νοημοσύνη αρχίζει να ελέγχει τα ρομπότ ήταν η δεκαετία του '70. Τότε ήταν και η εποχή που άρχισαν να χρησιμοποιούνται και τα αισθητήρια σαν μέσο άντλησης πληροφοριών για τις περαιτέρω ενέργειες των ρομπότ. Στα μέσα της δεκαετίας του '80 τα βιομηχανικά ρομπότ άρχισαν να χρησιμοποιούνται όλο και περισσότερο στη βιομηχανία. Επίσης η Honda ξεκινά έρευνα για τα ανθρωποειδή ρομπότ που οδηγεί στην κατασκευή του ASIMO. Το 1997 έχουμε το κινητό ρομπότ Mars Pathfinder που προσγειώθηκε στην επιφάνεια του πλανήτη Άρη, όπου λειτούργησε για μερικές εβδομάδες τηλεκατευθυνόμενο από τη γη. Σήμερα τα βήματα που γίνονται στη ρομποτική είναι μεγάλα. Καθημερινά καλύπτουν όλο και περισσότερους τομείς της καθημερινής μας ζωής και διευκολύνουν τους ανθρώπους σε αντίξοες συνθήκες όπου ένας άνθρωπος δεν μπορεί να τα καταφέρει.

## 1.2 Πλεονεκτήματα και Μειονεκτήματα από τη Χρήση του Ρομπότ

Η λίστα που ακολουθεί παρουσιάζει τα πιο συχνά αναφερόμενα πλεονεκτήματα και μειονεκτήματα των ρομπότ.

Πλεονεκτήµατα:

1. Η ρομποτική και ο αυτοματισμός, αυξάνουν την παραγωγικότητα, την ασφάλεια, την αποδοτικότητα, την ποιότητα και την συνέπεια των προϊόντων. Τα ρομπότ εργάζονται χωρίς κούραση 24 ώρες τη µέρα, µε υψηλή ταχύτητα, µεγάλη ακρίβεια και λιγότερα σφάλµατα.

2. Τα ρομπότ μπορούν να εργαστούν σε επικίνδυνα περιβάλλοντα όπως τα τοξικά αέρια, ή να κάνουν επικίνδυνες εργασίες, παρέχοντας ασφάλεια στους εργαζόμενους. Επίσης εργάζονται σε συνθήκες απρόσιτες στον άνθρωπο (Υποθαλάσσιες και διαστημικές έρευνες / ηφαίστεια, σήραγγες).

3. Τα ρομπότ πραγματοποιούν πολλές εργασίες ταυτόχρονα σε αντίθεση με τους ανθρώπους που μπορούν να κάνουν μία τη φορά. Επίσης έχουν ικανότητα λειτουργίας υπό ασυνήθιστους προσανατολισμούς όπως με την (ροσάρτηση στην οροφή ή στον τοίχο.

## Μειονεκτήµατα:

1. Τα ρομπότ δε μπορούν να ανταποκριθούν σε έκτακτες περιπτώσεις εκτός και αν η κατάσταση έχει προβλεφθεί ή έχει συμπεριληφθεί στο σύστημα. Επίσης χρειάζονται μέτρα ασφαλείας για να εξασφαλιστεί η ασφάλεια των χειριστών που εργάζονται με αυτά.

2. Το κόστος εγκατάστασης, συντήρησης, εκµάθησης είναι µεγάλο.

## 1.3 Τεχνολογία ροµότ

## Μέρη Ροµότ

Ένα ρομποτικό σύστημα αποτελείται από τα παρακάτω στοιχεία, που συνδέονται µεταξύ τους και δηµιουργούν ένα σύνολο.

## Χειρiστής (Manipulator)

Είναι το κυρίως σώμα ενός ρομπότ και αποτελείται από συνδέσμους και άλλα δομικά στοιχεία του ρομπότ.

## End effector

Αυτό είναι το κομμάτι εκείνο που είναι συνδεδεμένο στον τελευταίο δεσμό ενός χειριστή, που χειρίζεται αντικείμενα, κάνει συνδέσεις με άλλες μηχανές ή πραγματοποιεί τις απαιτούμενες εργασίες. Στις περισσότερες περιπτώσεις οι κατασκευαστές το εφοδιάζουν με μία απλή αρπάγη. Ο τελικός σύνδεσμος μπορεί επίσης να είναι ψεκαστήρας μπογιάς, φανός συγκόλλησης η μία συσκευή κολλήματος και τοποθέτησης.

## Ενεργοοιητής (actuator)

Οι ενεργοποιητές είναι οι «μύες» των χειριστών. Κοινοί τύποι ενεργοποιητών είναι οι Σερβοκινητήρες, οι βηματικοί κινητήρες, οι (νευµατικοί και οι υδραυλικού κινητήρες.

## Αισθητήρες

Οι αισθητήρες χρησιμοποιούνται για να συλλέξουν πληροφορίες για την εσωτερική κατάσταση του ρομπότ ή για να επικοινωνήσουν με το εξωτερικό περιβάλλον. Οι ενσωματωμένοι αισθητήρες του ρομπότ στέλνουν πληροφορίες για κάθε σύνδεσμο, στον ελεγκτή που καθορίζει την διάταξη του ρομπότ. Τα ρομπότ συχνά εξοπλίζονται με εξωτερικές αισθητήριες συσκευές όπως ένα σύστημα εικόνας και αισθητήρες αφής που διευκολύνει το ρομπότ να επικοινωνήσει με τον έξω κόσμο.

## Controller (Ελεγκτής)

Ο ελεγκτής λαμβάνει πληροφορίες από τον υπολογιστή, ελέγχει τις κινήσεις των κινητήρων και δίνει τις συνταγµένες για τις κινήσεις µε τις (ληροφορίες του αισθητήρα ανατροφοδότησης.

## Επεξεργαστής (processor)

Ο επεξεργαστής υπολογίζει τις κινήσεις των συνδέσμων του ρομπότ, καθορίζει την απόσταση και την ταχύτητα που πρέπει να κινηθούν για να πετύχουν την επιθυμητή τοποθεσία και επιταχύνει και επιτηρεί τις ενέργειες των συντεταγµένων του ελεγκτή και των αισθητήρων.

## Λογισµικό

Υπάρχουν τρεις ομάδες λογισμικού που χρησιμοποιούνται στα ρομπότ. Ένα είναι το λειτουργικό σύστημα που χειρίζεται τον υπολογιστή. Το δεύτερο είναι το ρομποτικό λογισμικό, που υπολογίζει τις απαραίτητες κινήσεις κάθε συνδέσµου, βασισµένο σε κινηµατικές εξισώσεις και το τρίτο είναι µία συλλογή ρουτινών και εφαρμογών που αναπτύχθηκαν για να χρησιμοποιούν τις περιφερειακές συσκευές.

## Μέθοδος ελέγχου

Τα ρομπότ σύμφωνα με τη μέθοδο ελέγχου τους κατηγοριοποιούνται σε σερβοελεγχόµενα και µη-σερβοελεγχόµενα.

## Μη-σερβοελεγχόµενα ροµότ

Τα μη-σερβοελεγχόμενα ρομπότ είναι επίσης γνωστά και σαν ρομπότ σταθερής στάσης (fixed - stop). Η κίνηση αυτών των ρομπότ είναι περιορισμένη με προκαθορισμένες μηχανικές στάσεις και είναι χρήσιμα για τη μεταφορά υλικών. Μερικά από τα χαρακτηριστικά των μησερβοελεγχόμενων ρομπότ είναι η μεγάλη ταχύτητα, χαμηλό κόστος, η ευκολία στο χειρισμό και τη διατήρηση, η μεγάλη αξιοπιστία και η ακρίβεια και τέλος η περιορισμένη ευελιξία όσον αφορά τον προσδιορισμό θέσης και τον προγραμματισμό.

## Σερβοελεγχόµενα ροµότ

Τα σερβοελεγχόμενα ρομπότ, ελέγχονται από τις τιμές των αισθητηρίων, που καταγράφουν τους άξονες των ρομπότ, και των σχετικών γαρακτηριστικών του ρομπότ για την θέση και την ταχύτητα. Κάποια από τα χαρακτηριστικά των σερβοελεγχόμενων ρομπότ είναι ο εύκολος επαναπρογραμματισμός, ο μεγάλος βαθμός πολυπλοκότητας γι' αυτό και είναι πιο ακριβά.

## Μέθοδος Ελέγχου Κίνησης

Σε σχέση με τη μέθοδο ελέγχου κίνησης, τα ρομπότ ταξινομούνται σε ρομπότ σημείου - προς - σημείο (point-to-point) και ρομπότ συνεχούς τροχιάς (continuous path).

## 1. Ρομπότ σημείου – προς – σημείο (point-to-point)

Ο έλεγχος κίνησης Σημείου – προς – Σημείο, περιλαμβάνει τη διαδρομή των θέσεων του end effector του ρομπότ, σε συγκεκριμένα σημεία, χωρίς να είναι καθορισμένο το ακριβές μονοπάτι του end effector μεταξύ δύο σημείων.

Ο έλεγχος κίνησης Σημείου - προς - Σημείο, είναι κατάλληλος για εφαρμογές που απαιτούν μία ακριβή και στατική θέση του end effector στα σημεία που θα πραγματοποιηθούν οι λειτουργίες.

Σε γενικές γραμμές, ο έλεγχος κίνησης Σημείου - προς - Σημείο, μπορεί να χρησιμοποιηθεί για να καθοδηγήσει το ρομπότ, μέσα σε μεγάλο αριθμό θέσεων, κατά συνέπεια και σε ένα περίπλοκο μονοπάτι. Για να δημιουργηθεί ένα τέτοιο μονοπάτι, τα σημεία, που θα καθοριστούν και θα καταγραφούν, θα πρέπει να είναι το ένα πολύ κοντά στο άλλο. Όλα τα ρομπότ σταθερής στάσης και ορισμένα σερβοελεγχόμενα ρομπότ λειτουργούν με αυτόν τον τρόπο. Αυτά τα ρομπότ βρίσκουν εφαρμογή σε συγκόλληση σημείων, σε εφαρμογές επιλογής και τοποθέτησης και φόρτωσης και εκφόρτωσης.

## 2. Ροµότ συνεχούς τροχιάς (continuous path Robots)

Ο έλεγχος συνεχούς τροχιάς ενός end effector, περιλαμβάνει την κίνηση, ανάμεσα σε δύο σημεία, κατά μήκος ενός μονοπατιού, καθορισμένου από μία µαθηµατική φόρµουλα. Αυτή η µέθοδος ελέγχου είναι κατάλληλη για εφαρμογές όπου ο end effector εκτελεί λειτουργίες, κατά μήκος μίας ακριβής τροχιάς.

Κατά τη διάρκεια εκτέλεσης, ενός προγράμματος, το σύστημα ελέγχου υπολογίζει και σχεδιάζει το μονοπάτι και δίνει εντολές στους κινητήρες του ρομπότ για να κινηθούν αναλόγως.

Όταν απαιτείται έλεγχος συνεχούς τροχιάς, ο επεξεργαστής (processor) διαιρεί το μονοπάτι σε μικρά σημεία, και διακόπτει κίνηση των ενώσεων όσο το δυνατόν συχνότερα.

## Γεωµετρικός Σχηµατισµός

## 1. Ορθογωνικά Ρομπότ

Είναι επίσης γνωστά ως ορθογραμμικά (rectilinear ) ή ως ρομπότ ορθογωνίων, καρτεσιανών ή ορθογραμμικών συντεταγμένων. Ένα ρομπότ με καρτεσιανή γεωμετρία μπορεί να μετακινήσει την αρπάγη σε οποιαδήποτε θέση στον ορθογώνιο ή κυβικό χώρο εργασίας του. Ο ορθογώνιος γώρος εργασίας αυτού του ρομπότ συχνά χρησιμοποιείται για τη µετακίνηση αντικειµένων σε ένα σύστηµα µεταφορών σε μηχανές παραγωγής.

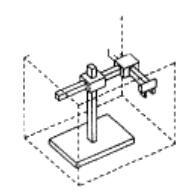

Rectangular Coordinate Robot

Σχήµα 1.3.1

## 2. Κυλινδρικά Ρομπότ (Cylindrical Robots)

Είναι επίσης γνωστά ως ρομπότ κυλινδρικών συντεταγμένων ή ρομπότ στήλης(columnar robot). Τα κυλινδρικά ρομποτικά συστήματα μπορούν να κινηθούν σε χώρο που περιγράφεται από έναν κύλινδρο. Το ρομπότ των κυλινδρικών συντεταγµένων στο χώρο εργασίας

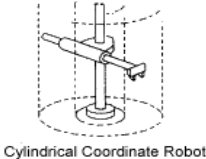

Σχήµα 1.3.2

τοποθετείται με δύο γραμμικές κινήσεις στις κατευθύνσεις Χ και Υ με γωνιακή (εριστροφή στον άξονα Ζ.

## 3. Σφαιρικά Ρομπότ (Spherical Robots)

Τα ρομπότ αυτά είναι επίσης γνωστά και ως ρομπότ σφαιρικών συντεταγμένων ή πολικά (polar) ρομπότ. Το ρομπότ της σφαιρικής γεωμετρίας κινούν τον καρπό µέσω δύο (εριστροφικών και µίας γραµµικής κίνησης. Τα ρομπότ αυτού του τύπου χρησιμοποιήθηκαν στις πρώτες ρομποτικές εφαρμογές.

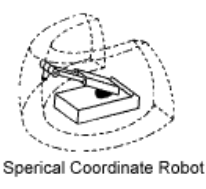

Σχήµα 1.3.3

## 4. Αρθρωτά Ρομπότ

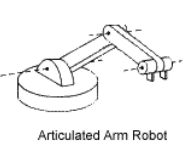

Σχήµα 1.3.4

Τα ρομπότ αυτά διαθέτουν περιστροφικές αρθρώσεις και αναπαριστούν την ανθρώπινη κίνηση. Κάποια από τα πλεονεκτήματα των ρομπότ αυτών είναι: Προσαρμόζονται εύκολα σε νέα περιβάλλοντα εργασίας, έχουν µεγάλη ταχύτητα και έχουν ευελιξία στην κίνηση τους σε περίπλοκα και με χαμηλό ταβάνι (εριβάλλοντα.

## 5. Ρομπότ τύπου SCARA

To ρομπότ τύπου SCARA(Selective Compliance Arm for Assembly - Ρομποτικός Βραχίονας Συναρμολόγησης με Επιλεκτική Συμμόρφωση) έχει δύο παράλληλους περιστρεφόμενους συνδέσμους (joints) που επιτρέπουν στο ρομπότ να μετακινηθεί οριζόντια και έναν επιπρόσθετο σύνδεσμο που κινείται κάθετα. Ο βραχίονας αυτός είναι κατάλληλος για εργασίες ανάκτησης και τοποθέτησης µικρών αντικειµένων.

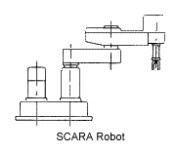

Σχήµα 1.3.5

6. Ρομπότ τύπου Gantry

Τα ρομπότ αυτού του τύπου καλούνται επίσης και ρομπότ καρτεσιανών συντεταγμένων. Τα ρομπότ αυτά είναι ορθογωνικά µε τρεις βαθµούς ελευθερίας κατ΄ ελάχιστο και έξι κατά μέγιστο και τοποθετούνται στην οροφή του τόπου εργασίας. Τα ρομπότ αυτά κινούνται σε τρεις γραμμικές κατευθύνσεις. Κάποια από τα πλεονεκτήματα του είναι ότι

έχει μεγάλο χώρο εργασίας, μπορεί να εκτελέσει εργασίες με ανύψωση φορτίων μεγάλου βάρους, είναι εύκαμπτα και προσαρμόζονται εύκολα στις μοναδικές εργασίες που κάθε βιομηχανία έχει, τέλος έχει πολυάριθμες επιλογές διαδρομών που μπορεί να ακολουθήσει.

Σχήµα 1.3.6

Gantry Robot

## Κεφάλαιο 2: Νοήµονα Ροµότ

#### 2.1 Ροµότ και τεχνητή νοηµοσύνη

Η τεχνητή νοημοσύνη είναι αναμφισβήτητα ο πιο συναρπαστικός τομέας στη ρομποτική. Καθένας συμφωνεί ότι ένα ρομπότ μπορεί να λειτουργήσει σε μία γραμμή συναρμολόγησης, αλλά δεν υπάρχει ομοφωνία αν ένα ρομπότ μπορεί να είναι ευφυές.

Όπως και ο όρος «ρομπότ», έτσι και η τεχνητή νοημοσύνη είναι δύσκολο να οριστεί. Η τεχνητή νοημοσύνη θα μπορούσε να είναι η επαναδημιουργία της ανθρώπινης διαδικασίας σκέψης. Οι ρομποτιστές σε αυτόν τον τομέα έχουν φτάσει στο επίπεδο της αναπαράστασης μερικών στοιχείων της διανοητικής ικανότητας.

Μερικά ρομπότ έχουν την ικανότητα να μαθαίνουν σε περιορισμένο επίπεδο. Τα ρομπότ αυτά αναγνωρίζουν εάν μία συγκεκριμένη κίνηση, επιτυγχάνει ένα συγκεκριμένο αποτέλεσμα. Επίσης μερικά μαθαίνουν μιμούμενα τις ανθρώπινες κινήσεις.

Παρακάτω οι εφαρμογές που ακολουθούν δείχνουν τις λειτουργίες που μπορούν να πραγματοποιήσουν τα ρομπότ σε διάφορους τομείς της καθημερινότητας, τα περισσότερα έχουν αισθητήρες και επεξεργάζονται όλα τα στοιχεία που συλλέγουν έτσι ώστε να κινηθούν αναλόγως.

## 2.2 Μερικές Εφαρµογές

## Βιοµηχανικά Ροµότ

Τα σύγχρονα βιομηχανικά ρομπότ είναι αληθινά θαύματα της εφαρμοσμένης μηχανικής. Ένα ρομπότ στο μέγεθος ενός ανθρώπου μπορεί εύκολα να μεταφέρει ένα φορτίο πάνω από εκατό λίβρες και να το μετακινήσει γρήγορα με ικανότητα επανάληψης +/-0,006 ίντσες. Επιπλέον αυτά τα ρομπότ μπορούν να το κάνουν αυτό 24 ώρες την ημέρα για πολλά γρόνια και χωρίς αποτυχίες. Μερικές από τις εφαρμογές των ρομπότ στην βιομηχανία φαίνονται παρακάτω.

Ρομπότ επιλογής και τοποθέτησης, όπου το ρομπότ επιλέγει αντικείμενα και τα τοποθετεί αλλού. Αυτό μπορεί να περιλαμβάνει, τοποθέτηση μελανιών, μία απλή διαδικασία συναρμολόγησης δύο κομματιών.

Συγκόλλησης, όπου είναι η πιο διαδεδομένη εφαρµογή στην βιοµηχανία αυτοκινήτων. Λόγω της ακρίβειας των κινήσεων, οι συγκολλητές είναι σταθεροί και ακριβείς.

Βαφής είναι μία ακόμα κοινή εφαρμογή των ρομπότ ειδικά στην αυτοκινητοβιοµηχανία.

Κατασκευής, όπου μπορεί να περιλαμβάνει πολλές και διαφορετικές διαδικασίες, όπως αφαίρεση υλικών, διάτρηση, άπλωμα κόλλας, όπως επίσης και εισαγωγή κομματιών, όπως ηλεκτρονικά στοιχεία σε πλακέτες.

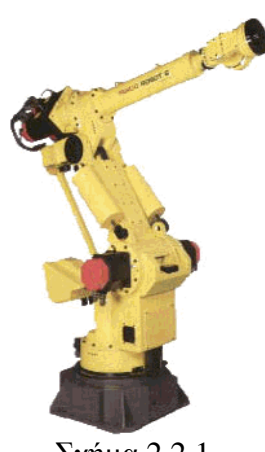

Ένα παράδειγμα βιομηχανικού ρομπότ βρίσκεται στο σχήμα 2.2.1. Το συγκεκριμένο ρομπότ έχει κατασκευαστεί από τη Fanuk Αυτό το ρομπότ έχει 6 βαθμούς ελευθερίας. Ο λόγος που έχει τόσους βαθμούς είναι ότι η αυθαίρετη τοποθέτηση ενός στέρεου σώματος στο χώρο απαιτεί έξι παραμέτρους: τρεις για να καθορίσει την τοποθεσία και τρεις για να καθορίσει τον (ροσανατολισµό.

#### Ερευνητικά ροµότ

Τα ρομπότ αυτού του τύπου δημιουργούνται για την μελέτη εφαρμογών, τον προγραμματισμό τους σε πειραματική βάση. Ένα παράδειγμα είναι το ρομπότ που παρήγαγε ο Οργανισμός Έρευνας Ρομπότ της Αμερικής, για να μελετήσει η ΝΑΣΑ την πιθανότητα χρήσης των ροµ(ότ για τη διατήρηση του ∆ιεθνή ∆ιαστηµικού Σταθμού. Είναι ένα ρομπότ με 17 βαθμούς ελευθερίας που διευκολύνουν το ρομπότ να κάνει εργασίες με άπειρο αριθμό διαφορετικών τρόπων, όπως τα ανθρώπινα χέρια.

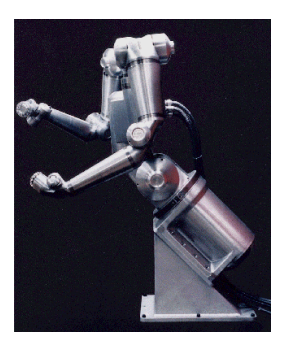

Σχήµα 2.2.2

#### Ροµότ στην Ιατρική.

Τα ροµ(ότ έχουν εφαρµογές και στην ιατρική. Στη φαρµακοβιοµηχανία τα ρομπότ μπορούν να κάνουν τη δουλεία ταχύτερα και ακριβέστερα από

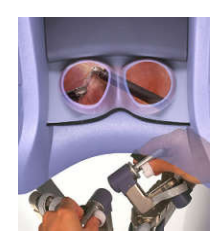

Σχήµα 2.2.3

έναν άνθρωπο. Μία εφαρμογή είναι το χειρουργικό σύστημα Da Vinci. Αποτελείται από μία κονσόλα ελέγχου, μία για να βλέπουμε και μία μονάδα χειρουργικού βραχίονα. Τα όργανα αυτά, ο γιατρός κατά τη διάρκεια της εγχείρισης δεν τα αγγίζει µε τα χέρια του. Με τη χρήση της ρομποτικής οι εγχειρίσεις γίνονται με μεγαλύτερη ακρίβεια και οι ασθενείς αναρρώνουν πιο γρήγορα λόγω των μικρότερων τομών. Υπάρχουν όμως και

μειονεκτήματα τα οποία είναι το μεγάλο κόστος, ο χρόνος εργασίας μέχρι την εξοικείωση του χειρουργού και η συµβατότητα µε τα άλλα µηχανήµατα και τον εξοπλισμό.

#### Υποθαλάσσια ρομπότ

Οι υποθαλάσσιες εργασίες είναι μία µεγάλη εφαρµογή για την αντικατάσταση των ανθρώπων από τα ρομπότ. Η εργασία κάτω από το νερό είναι και επικίνδυνη και δύσκολη για τους ανθρώπους. Η υποβρύχια ρομποτική εκτελεί ποικίλους υποθαλάσσιους στόχους στη βιομηχανία (ετρελαίου και φυσικού αερίου ανοιχτής θαλάσσης, όπως επίσης και στη χαρτογράφηση του βυθού, στην

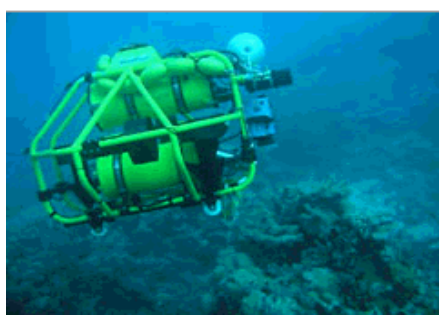

Σχήµα 2.2.4

αρχαιολογία και συντήρηση και καθαρισμό των φραγμάτων. Τα ρομπότ αυτά έχουν υδραυλικές αντλίες, προωθητήρες, βραχίονες χειρισμού, σόναρ και κάμερες για να αντιλαμβάνονται το περιβάλλον.

## Ροµότ στο ∆ιάστηµα

Οι εφαρμογές έξω από τη γήινη ατμόσφαιρα βρίσκουν έδαφος στη

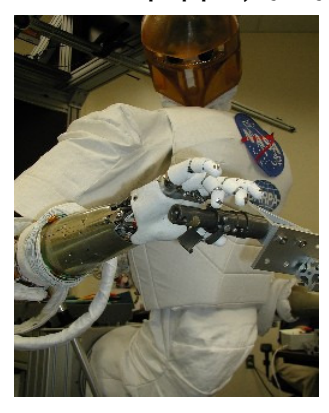

Σχήµα 2.2.5

ρομποτική. Η διατήρηση της αξιοπιστίας των ρομπότ είναι μεγάλη πρόκληση για τους μηχανικούς για το λόγο ότι ο συνθήκες είναι αντίξοες (απότομες αλλαγές θερµοκρασίας, έλλειψη βαρύτητας και του κενού). Μία από τις εφαρμογές είναι το ανθρωποειδές ροµ(ότ Robonaut, της NASA. Έχει σχεδιαστεί για να έχει επιδεξιότητα, εμβέλεια κίνησης και ικανότητες εργασιών όσο το δυνατόν ισοδύναµες µε έναν αστροναύτη σε διαστημικό κοστούμι. Το ρομπότ αυτό έχει πέντε δάχτυλα και είναι εφοδιασμένο με αισθητήρες θερμοκρασίας, θέσης, δύναμης, ροπής, αφής οι οποίοι είναι πάνω από 150 σε κάθε βραχίονα, με μία στολή αστροναύτη για να προστατεύεται από

τις αλλαγές της θερµοκρασίας.

## Ροµότ Ζωύφια

Η βασική ιδέα πίσω από τα ρομπότ ζωύφια ήταν η προσπάθεια να καταλάβουν τα πολύ απλά βιολογικά πλάσματα και να δημιουργήσουν τα αντίστοιχα ρομπότ, πριν να γίνει η προσπάθεια της κατασκευής των ιδιαίτερα σύνθετων ρομπότ, που μιμούνται τον ανθρώπινο συλλογισμό. Μία εφαρμογή

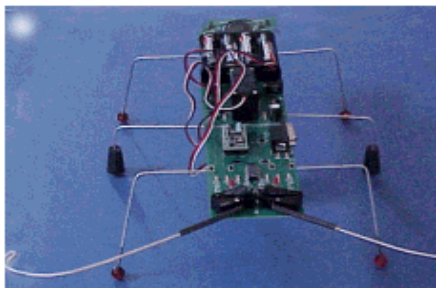

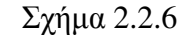

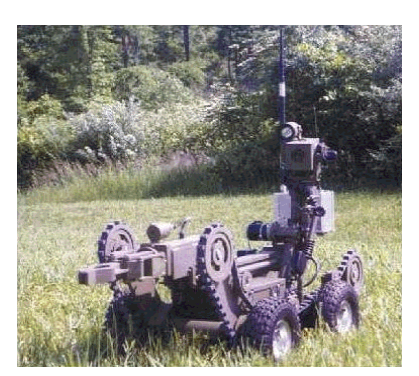

τα πλεονεκτήματα αυτής της προσέγγισης είναι η ανοχή ελαττωμάτων. Εάν μερικά από τα ζωύφια σπάσουν η χαθούν δεν έχει μεγάλη σηµασία. Ένα ακόµα, είναι η ικανότητα των εντόμων να μπαίνουν σε πολύ μικρά μέρη, όπως σε ανοίγµατα και σχισµές βράχων. Ένα µειονέκτηµα είναι ότι το µικρό τους µέγεθος

περιορίζει την κλίμακα εργασιών που θα

μπορούσαν να πραγματοποιήσουν.

που έχει προταθεί για τα ζωύφια ρομπότ είναι η εξερεύνηση του Άρη. Αντί της αποστολής ενός ή δύο μεγάλων ρομπότ, μπορούν να αποσταλούν χίλια μικρά ρομπότ ζωύφια, εξοπλισμένα με μικρές φωτογραφικές μηχανές και χημικούς αισθητήρες. Ένα από

Μεσολόγγι 2014 Σχήµα 2.2.7

#### Στρατιωτικά και Αστυνοµικά ροµότ

Η επιβολή του νόμου και η κατανόηση του από τους παραβάτες είναι μία επικίνδυνη διαδικασία. Η αστυνομία χρειάζεται διάφορους τύπους ροµ(ότ για την εξουδετέρωση βοµβών και για να µεταφέρουν κάµερες και μικρόφωνα σε επικίνδυνες περιοχές, όπου ένας άνθρωπος θα μπορούσε να τραυματιστεί ή να σκοτωθεί. Ο στρατός χρησιμοποιεί τα ρομπότ για να εντοπίσει και να καταστρέψει νάρκες σε ξηρά και θάλασσα, να εισβάλει σε βάσεις εχθρών και για να καταστρέψουν εχθρικά στρατεύµατα.

#### Τα ροµότ στο µέλλον

Η ρομποτική από τις αρχές του εικοστού αιώνα βρίσκεται σε σταθερή ανάπτυξη. Στις ερχόμενες δεκαετίες τα ρομπότ θα κινηθούν βαθμιαία από τους βιομηχανικούς και επιστημονικούς κύκλους, στην καθημερινή ζωή, με τον ίδιο τρόπο που διαδόθηκαν οι υπολογιστές στη δεκαετία του 80. Μερικοί ρομποτιστές προβλέπουν έναν κόσμο όπου θα ζούμε δίπλα – δίπλα με τις μηχανές και θα χρησιμοποιούνται ποικίλα μικρά ρομπότ για τις γειρονακτικές εργασίες, την υγειονομική περίθαλψη και την επικοινωνία.

Σήμερα ένας υπολογιστής έχει υπολογιστική δύναμη 1000 MIPS. Μέχρι το 2040 προβλέπεται ότι τα ρομπότ θα φτάσουν στο επίπεδο της ανθρώπινης νοημοσύνης όπου είναι περίπου στα 100.000.000 ΜΙΡS. Ξεκινώντας από το 2010 υπολογίζεται ότι η υπολογιστική δύναμη θα φτάνει τα 3000 MIPS. Τα ρομπότ θα έχουν τις βασικές ικανότητες πλοήγησης και θα χρησιμοποιούνται για καθάρισμα ή για παραδόσεις και οι ρόλοι τους στα εργοστάσια θα είναι εκτεταμένοι. Φτάνοντας στο 2020 η υπολογιστική δύναμη θα φτάνει στα 100.000 ΜΙΡS. Τα ρομπότ θα είναι ικανά να μάθουν να προσαρμόζουν τα προγράμματα τους για πιο πετυχημένη εργασία. Θα κάνουν τις ίδιες εργασίες με πριν, με μεγαλύτερη αξιοπιστία και προσαρμοστικότητα. Το 2030 η υπολογιστική δύναμη θα φτάνει τα 3.000.000 ΜΙΡS και τα ρομπότ θα έγουν την ικανότητα κατανόησης των αντικειμένων, του πως και γιατί είναι έτσι, και των ζωντανών όντων με την αλληλεπίδραση που έχουν και τα δύο μεταξύ τους (π.χ. ένα ρομπότ θα ξέρει τι είναι ένα αυγό και ότι πρέπει να πιαστεί μαλακά). Οι προσομοιώσεις θα επιτρέπουν στα ρομπότ να εξασκηθούν σε νέες διαδικασίες πριν προσπαθήσουν σε πραγματικές συνθήκες. Τέλος το 2040 η υπολογιστική δύναμη θα έχει φτάσει τις 100.000.000 MIPS. Τα ρομπότ θα είναι ικανά να µιλήσουν και να καταλάβουν την οµιλία, να σκεφτούν δημιουργικά όπως και να προβλέπουν τα αποτελέσματα των πράξεων τους. Με τη δύναμη της λογικής στο μέλλον τα ρομπότ θα είναι ανταγωνιστικά και ικανά όσο και οι άνθρωποι.

Ένας άλλος τομέας που αναπτύσσεται ραγδαία είναι στην ιατρική. Πολλοί επιστήμονες εργάζονται στη μείωση του μεγέθους των ρομπότ έτσι ώστε να μπουν στο σώμα του ανθρώπου και να εμποδίζουν την ανάπτυξη ασθενειών.

## Κεφάλαιο 3: Ο 21ος αιώνας

#### 3.1 Πώς φανταζόμασταν τον 21ο αιώνα και πόσο έξω πέσαμε.

Στη δεκαετία του 1960 μια από τις αγαπημένες συζητήσεις στους επιστημονικούς κύκλους ήταν οι προβλέψεις για μελλοντικές ανακαλύψεις και εξελίξεις στο χώρο της τεχνολογίας.

Οι άνθρωποι ονειρεύονταν ιπτάμενα αυτοκίνητα, οικιακούς βοηθούςρομπότ και τήλε - μεταφορά. Υπολόγιζαν μάλιστα, ότι αυτά θα έκαναν την εμφάνισή τους στα τέλη του 20ου αιώνα. Εμείς γνωρίζουμε ότι τα ιπτάμενα αυτοκίνητα βρίσκονται ακόμη στη φαντασία μας, ωστόσο, πολλές από τις προβλέψεις των επιστημόνων της δεκαετίας του 60, έγιναν πραγματικότητα. Συγκεκριμένα, σύμφωνα με μία μελέτη που έγινε από ιαπωνικό πανεπιστήμιο, το 40% των 135 τεχνολογικών επιτευγμάτων που είχε προβλέψει η Ιαπωνική Υπηρεσία Επιστήμης και Τεχνολογίας αποτελούν κοµµάτι της καθηµερινότητάς µας.

#### 3.2 Ρομπότ και υπολογιστές.

Παρά τις προβλέψεις, τα ρομπότ δεν εξελίχθηκαν τελικά στους ανθρωποειδείς βοηθούς που φαντάζονταν οι επιστήμονες πριν από 50 χρόνια. Η ρομποτική έχει αναπτυχθεί σε τομείς όπως η ιατρική και η βιομηχανία, αλλά σχεδόν κανείς δεν έχει ρομπότ στο σπίτι του. Αντιθέτως, όλοι έχουμε υπολογιστή, παρόλο που οι επιστήμονες πίστευαν ότι «τα κομπιούτερ δεν θα αποκτήσουν ποτέ θέση μέσα στα σπίτια». Οι υπέρμαχοι της πληροφορικής, πάντως, είχαν οραματιστεί ένα παγκόσμιο δίκτυο υπολογιστών που θα έδινε τη δυνατότητα στον άνθρωπο να αποκτήσει πρόσβαση σε οποιαδήποτε πληροφορία: αυτό που εμείς γνωρίζουμε με την ονομασία «Internet».

#### 3.3 Τα ιτάµενα αυτοκίνητα.

Τα ιπτάμενα αυτοκίνητα με μηχανές τζετ ήταν ένα από τα πιο συνηθισμένα χαρακτηριστικά σε ταινίες που αναφέρονταν στο μέλλον. Οι επιστήμονες την δεκαετία του 60, υπολόγιζαν ότι μέχρι το 2010, οι περισσότερες μετακινήσεις θα γίνονταν με ιπτάμενα αυτοκίνητα που θα κινούνταν με ταχύτητα 300 χ.λ.μ. την ώρα. Έπεσαν εντελώς έξω, καθώς, μέχρι στιγμής, υπάρχει μόνο ένα μοντέλο ιπτάμενου αυτοκινήτου, το οποίο δεν διαφέρει πολύ από ένα μικρό αεροπλάνο και κοστίζει 200.000 δολάρια.

## 3.4 Τα ιπτάμενα σπίτια

Το 1961 αμερικανοί επιστήμονες είχαν οραματιστεί ιπτάμενα σπίτια, σαν διαστημόπλοια, τα οποία - εν έτη 2010 - θα επέτρεπαν στους κατοίκους τους να μετακινούνται όπου και όποτε ήθελαν. Όσο για τις συσκευές του νοικοκυριού, αυτές θα ήταν τόσο εξελιγµένες, ώστε µε µία εντολή της νοικοκυράς, θα ετοίμαζαν γεύματα, θα έπλεναν και θα σιδέρωναν τα ρούχα και θα κατέστρεφαν τα σκουπίδια. Τώρα ξέρουμε ότι αυτές οι εφευρέσεις εξακολουθούν να ανήκουν στη σφαίρα της επιστημονικής φαντασίας και ότι αν η νοικοκυρά δεν βάλει το χεράκι της, γεύµα δεν γίνεται!

#### 3.5 Μόδα

Την εποχή του 60 οι άνθρωποι της μόδας ορκίζονταν στο όνομα των συνθετικών υφασμάτων και προέβλεπαν ότι «σε 50 χρόνια, τα ρούχα θα είναι τόσο φθηνά, ώστε οι γυναίκες θα μπορούν να ακολουθούν τη μόδα χωρίς να ξοδεύονται». Σήμερα, πράγματι υπάρχουν πάμφθηνα συνθετικά ρούχα, ωστόσο, κανείς δεν αμφισβητεί την ανώτερη ποιότητα των ρούχων από φυσικές ύλες, όπως το μαλλί και το βαμβάκι. Όσο για τα σχέδια, οι δημιουργοί της δεκαετίας του 60 θα αισθάνονταν πολύ υπερήφανοι, καθώς οι ιδέες τους εξακολουθούν να παρουσιάζονται, με παραλλαγές, στις πασαρέλες του σήµερα.

#### 3.6 Εργασία

Για τους επιστήμονες του 1960, το γραφείο του 21ου αιώνα θα ήταν σαν ένα στούντιο με υπολογιστή, βίντεο, φωτοτυπικό και τηλεόραση. Αυτό που δεν μπορούσαν να προβλέψουν ήταν ότι, πράγματι, θα είχαμε όλα αυτά, αλλά μαζεμένα σε μία συσκευή λίγο μεγαλύτερη από την παλάμη του χεριού μας. Οι ίδιοι προέβλεπαν ότι η εργάσιμη μέρα θα είχε μειωθεί στις 4 ώρες. Προφανώς έπεσαν έξω. Όμως, αυτό που πέτυχαν 100% ήταν οι προβλέψεις τους για την πιστωτική κάρτα. Είχαν εκτιμήσει από τότε ότι όλες οι πληρωμές θα γίνονταν μέσω μιας μαγνητικής κάρτας, η οποία θα αντικαθιστούσε τα µετρητά.

## 3.7 Lego Mindstorms (Τι είναι;)

Τα Lego Mindstorms είναι μια γραμμή παραγωγής της Lego που συνδυάζει προγραμματιζόμενα τούβλα με ηλεκτρικές μηχανές, αισθητήρες, τούβλα Lego, και τεχνικά κομμάτια Lego (όπως εργαλεία, άξονες, ακτίνες, και υδραυλικά μέρη) κατάλληλα για να χτίσει ο χρήστης ρομπότ και άλλα αυτοματοποιημένα ή αλληλεπιδραστικά συστήματα.

Η (ρώτη λιανική έκδοση των Lego Mindstorms κυκλοφόρησε το 1998 και πωλήθηκε εμπορικά με την επωνυμία Robotics Invention System (RIS). Η τρέχουσα έκδοση κυκλοφόρησε το 2006 ως Lego Mindstorms NXT. Η αρχική έκδοση Mindstorms Robotics Invention System περιείχε δύο μηχανές, δύο αισθητήρες αφής και έναν αισθητήρα φωτός. Η έκδοση NXT έχει τρεις σερβοµηχανές και τέσσερις αισθητήρες για την αφή, το φως, τον ήχο, και την απόσταση. Τα Lego Mindstorms μπορούν να χρησιμοποιηθούν για να κατασκευαστεί ένα µοντέλο ενσωµατωµένου συστήµατος µε ηλεκτροµηχανικά μέρη ελεγχόμενα από υπολογιστή. Πολλά είδη πραγματικών ενσωματωμένων συστημάτων, από ελεγκτές ανελκυστήρων έως βιομηχανικά ρομπότ, μπορούν να διαμορφωθούν χρησιμοποιώντας τα Mindstorms.

Τα Mindstorms kits πωλούνται επίσης και χρησιμοποιούνται ως εκπαιδευτικά εργαλεία, αρχικά μέσω μιας συνεργασίας μεταξύ της Lego και του Εργαστηρίου Πολυµέσων του MIT (MIT Media Laboratory).

Η εκπαιδευτική έκδοση των προϊόντων καλείται Lego Mindstorms for Schools, και έρχεται με το γραφικό λογισμικό προγραμματισμού ROBOLAB, που αναπτύχθηκε στο Πανεπιστήμιο Tufts χρησιμοποιώντας ως μηχανή το LabVIEW της National Instruments.

## 3.8 Robotics Invention System - RCX brick

Η πρώτη γενιά LEGO Mindstorms χτίστηκε γύρω από το κομμάτι της LEGO με τη μορφή τούβλου γνωστό ως RCX. Το RCX περιέχει έναν µικροελεγκτή Renesas H8/300 ως εσωτερική ΚΜΕ του. Το τούβλο προγραμματίζεται με τη φόρτωση ενός προγράμματος (που γράφεται σε μια από τις διαθέσιμες γλώσσες προγραμματισμού) από ένα PC ή MAC στη RAM του τούβλου μέσω μιας ειδικής υπέρυθρης διεπαφής (IR).

Αφότου αρχίσει ο χρήστης ένα πρόγραμμα, μια δημιουργία των RCX Mindstorms μπορεί να λειτουργήσει από μόνη της, ενεργώντας στα εσωτερικά και εξωτερικά ερεθίσματα σύμφωνα με τις προγραμματισμένες οδηγίες. Επίσης, δύο ή περισσότερα τούβλα RCX μπορούν να επικοινωνήσουν το ένα με το άλλο μέσω της διεπαφής IR, επιτρέποντας τη συνεργασία ή τον ανταγωνισμό μεταξύ των τούβλων. Εκτός από τη θύρα IR, υπάρχουν τρεις θύρες εισαγωγής αισθητήρων και τρεις θύρες σύνδεσης μηχανών (μπορούν επίσης να χρησιμοποιηθούν για τους λαμπτήρες, κ.λπ.).

Yπάρχει επίσης μία LCD που μπορεί να εμφανίζει το επίπεδο φόρτισης των μπαταριών, την κατάσταση των θυρών εισόδου-εξόδου, ποιο πρόγραμμα εκτελείται, και άλλες πληροφορίες. Τα τούβλα RCX έκδοσης 1.0 διαθέτουν παροχή ρεύματος για να επιτρέπουν τη συνεχή λειτουργία αντί της λειτουργίας περιορισμένου χρόνου κατά τη χρησιμοποίηση μπαταριών. Στην έκδοση RCX 2.0, η παροχή ρεύματος αφαιρέθηκε. Τα τούβλα RCX με παροχή ρεύματος είναι δημοφιλή για τα στατικά προγράμματα ρομποτικής (όπως τα ρομπότ βραχίονες) ή για τα πρότυπα μοντέλα τρένων Lego.

## 3.9 Υποστηριζόμενες Γλώσσες προγραμματισμού

 $\blacktriangleright$ RCX Code (περιέχεται στις Mindstorm εκδόσεις λιανικής)

 $\blacktriangleright$ ROBOLAB (βασίζεται στο LabVIEW και αναπτύχθηκε στο Tufts University)

∆ηµοφιλείς Γλώσσες τρίτων κατασκευαστών:

- $\blacktriangleright$ C και C<sup>++</sup> σε BrickOS (πρώην LegOS)
- $\blacktriangleright$ Java σε leJOS ή TinyVM
- $\blacktriangleright$ NQC ("Not Quite C")
- $\blacktriangleright$ pbFORTH (επεκτάσεις της γλώσσας προγραμματισμού Forth)
- $\blacktriangleright$ Visual Basic (μέσω του COM+ interface παρεγόμενο με το CD)

 $\blacktriangleright$ RobotC (νέα γλώσσα συµβατή µε την έκδοση NXT )

## Κεφάλαιο 4: Εκπαιδευτική Ρομποτική

## 4.1 Η Εκπαιδευτική Ρομποτική με τα Lego Mindstorms

Η εκπαιδευτική πλατφόρμα LEGO Mindstorms NXT της ομώνυμης εταιρείας Lego (μία ιδιωτική εταιρεία με έδρα τη Δανία) αποτελεί μία βελτιωμένη έκδοση του LEGO Mindstorms RCX. Με το βασικό πακέτο εκπαιδευτικής ρομποτικής LEGO MINDSTORMS NXT μια ομάδα 2 - 6 μαθητών (από 8 ετών και άνω) έχει τη δυνατότητα να εξομοιώσει σχεδόν όλους τους σύγχρονους αυτοματισμούς και να προσεγγίσει - ικανοποιητικά συστήματα αυτόματου ελέγχου μέσα από ένα δημιουργικό και ευχάριστο μαθησιακό περιβάλλον.

Το προϊόν αποτελείται από διάφορα υλικά κατασκευής για τη σύνθεση κατασκευών, όπως πλαστικά τουβλάκια (τουβλάκια- σύνδεσμοι), άξονες, γρανάζια, και άλλα πλαστικά εξαρτήματα σε διάφορα μεγέθη και χρώματα. Τα δοµικά υλικά κατασκευάζονται µε υψηλό βαθµό ακρίβειας και αντοχής, για τη συναρµολόγηση ανθεκτικών κατασκευών.

Επίσης, το βασικό σετ περιλαμβάνει και κάποια ηλεκτρονικά μέρη, τα οποία δίνουν τη δυνατότητα σε ένα ρομπότ MINDSTORMS να ζωντανέψει και να εκτελέσει διάφορες διαδικασίες:

 το (ρογραµµατιζόµενο τούβλο NXT (programmable NXT) - ο εγκέφαλος του ρομπότ

 4 διαφορετικούς αισθητήρες (sensors) - ήχου, φωτός, αφής, και απόστασης - που δίνουν τη δυνατότητα στο ρομπότ να αντιλαμβάνεται το (εριβάλλον του

 $\checkmark$  3 κινητήρες (motors) για κίνηση.

Τα πλαστικά και ηλεκτρονικά κομμάτια μπορούν να συναρμολογηθούν και να συνδεθούν με πολλούς τρόπους για την κατασκευή ποικίλων αντικειμένων όπως ρομποτικά οχήματα, κτήρια, ακόμα και ρομπότ που κάνουν διάφορες εργασίες. Οι κατασκευές στη συνέχεια μπορούν να αποσυναρμολογηθούν και τα κομμάτια να χρησιμοποιηθούν εκ νέου για την κατασκευή άλλων αντικειµένων.

Για την κατασκευή πιο πολύπλοκων ρομπότ NXT διατίθεται στην αγορά μία ποικιλία με έχτρα δομικά στοιχεία LEGO (ή τρίτων κατασκευαστών) όπως διαφορικό, κανόνι, ερπύστριες, δαγκάνες κ.α. καθώς και αισθητήρες για να επεκτείνετε τις χρήσεις του ρομπότ σας όπως ο αισθητήρας πυξίδας, (μια ψηφιακή πυξίδα που μετρά το γήινο μαγνητικό πεδίο) ο αισθητήρας επιτάχυνσης (μετράει επιταχύνσεις στους άξονες x, y, z και έτσι είναι σε θέση να αναγνωρίσει κίνηση προς τα εμπρός ή πίσω, προς τα δεξιά ή αριστερά, προς τα επάνω ή κάτω και συνδυασμό των παραπάνω), ο αισθητήρας γρώματος κ.α. που μπορούν να συνδυαστούν με το βασικό πακέτο δίνοντας τη δυνατότητα για περισσότερες κατασκευαστικές λύσεις.

Οι δυνατότητες κατασκευής ρομπότ που κάνουν οτιδήποτε θελήσετε είναι απεριόριστες. Αυτό που χρειάζεστε είναι φαντασία, χρόνος και φυσικά ο κατάλληλος εξοπλισμός!

## 4.2 Γιατί τα Lego MINDSTORMS είναι χρήσιµα

Η εκπαιδευτική δυναμική των προγραμματιζόμενων ρομποτικών κατασκευών LEGO MINDSTORMS συνίσταται στη δυνατότητα που προσφέρει στους μαθητές, να συνθέσουν μια μηχανική οντότητα (π.χ. ένα μοντέλο αυτοκινήτου) και να την κατευθύνουν με τη βοήθεια ενός απλού και εύχρηστου προγραμματιστικού περιβάλλοντος. Το πακέτο LEGO MINDSTORMS, αν αξιοποιηθεί κατάλληλα, μπορεί να υποστηρίξει τη δημιουργία ενός περιβάλλοντος εποικοδομητικής μάθησης (constructive learning) που θα παρέχει αυθεντικές εκπαιδευτικές δραστηριότητες ενταγμένες σε διαδικασίες επίλυσης ανοιχτών προβλημάτων από τον πραγματικό κόσμο, θα ενθαρρύνει την έκφραση και την προσωπική εμπλοκή στη μαθησιακή διαδικασία και θα υποστηρίζει την κοινωνική αλληλεπίδραση.

Με τα LEGO MINDSTORMS γίνονται πράξη οι ιδέες του S. Papert για «μαστόρεμα της γνώσης» (constructionism): τα παιδιά οικοδομούν πιο αποτελεσματικά τη γνώση όταν εμπλέκονται ενεργά στη σχεδίαση και κατασκευή (χειρωνακτική και ψηφιακή) πραγματικών αντικειμένων που έχουν νόημα για τους ίδιους είτε αυτά είναι κάστρα από άμμο, είτε κατασκευές LEGO και προγράμματα υπολογιστών.

Η σχεδίαση δραστηριοτήτων με τις ρομποτικές κατασκευές LEGO MINDSTORMS συνδέεται με την εκπλήρωση ενός έργου με στόχο την επίλυση ενός προβλήματος. Σε ένα τέτοιο μαθησιακό περιβάλλον, η μάθηση καθοδηγείται από το προς επίλυση πρόβλημα. Προκειμένου να εμπλέξουμε τους μαθητές σε δραστηριότητες σχεδίασης και κατασκευής πραγματικών αντικειμένων, δηλαδή ρομποτικών κατασκευών που έχουν νόημα για τους ίδιους και τους γύρω τους, θα πρέπει να επινοήσουμε δραστηριότητες που θα προτρέπουν τους μαθητές να κατασκευάσουν αλλά συγχρόνως να τους ενθαρρύνουμε και να τους υποστηρίξουμε κατάλληλα ώστε να πειραματιστούν και να διερευνήσουν ιδέες που διέπουν τις κατασκευές τους. Οι δραστηριότητες αυτές είναι συνήθως διαθεματικές και μπορούν να ενταχθούν στα σχολικά μαθήματα της τεχνολογίας, των φυσικών επιστημών και της πληροφορικής τόσο στην πρωτοβάθμια όσο και στη δευτεροβάθμια εκπαίδευση.

## 4.3 Πλεονεκτήµατα των LEGO MINDSTORMS

- 1. Πολλοί µαθητές έχουν εξοικειωθεί µε τα γνωστά τουβλάκια της Lego από μικρές ηλικίες.
- 2. Οι μαθητές τα αντιμετωπίζουν περισσότερο ως παιχνίδι, παρά ως εργαλεία μάθησης καθώς η πλειοψηφία τους έχει «παίξει» με αυτά τα (τουβλάκια).
- 3. Δίνει τη δυνατότητα υλοποίησης ρεαλιστικών σεναρίων (π.χ. ένα όχημα που αντιδρά ανάλογα στους φωτεινούς σηματοδότες)
- 4. Το περιβάλλον των LM, είναι ένα περιβάλλον πλούσιο σε υλικά, το οποίο διέπεται από τις Θεωρίες Οικοδόμησης της Γνώσης, σύμφωνα με τις οποίες οι μαθητές δε μαθαίνουν απλώς γεγονότα, εξισώσεις και τεχνικές αλλά μαθαίνουν να σκέπτονται με κριτικό και συστηματικό τρόπο για να λύσουν ένα πρόβλημα (Papert, 1993).
- 5. Η κατασκευή και ο προγραμματισμός φυσικών μοντέλων βοήθα τους μαθητές να συνδέσουν ιδέες και πληροφορίες που διδάσκονται θεωρητικά µε το φυσικό κόσµο.
- 6. Τα φυσικά μοντέλα είναι ελκυστικά καθώς προσφέρουν άμεση ανατροφοδότηση (feedback) στα παιδιά σχετικά με την αποτελεσματικότητα των προγραμμάτων τους - δοκιμάζουν τις προγραμματιστικές λύσεις που προτείνουν και βλέπουν άμεσα το αποτέλεσμα, παρατηρώντας την προγραμματισμένη συμπεριφορά της ρομποτικής τους κατασκευής.
- 7. Το πακέτο LEGO Mindstorms περιλαμβάνει μία ποικιλία δομικών υλικών που δίνουν τη δυνατότητα ανάπτυξης πολλών διαφορετικών τελικών κατασκευών και όχι µιας κατασκευής, µε δυνατότητα προσθαφαίρεσης αισθητήρων.
- 8. Ένα ρομπότ NXT προσαρμόζεται εύκολα και μπορεί να επαναχρησιμοποιηθεί στη διδασκαλία και να καλύψει ένα μεγάλος εύρος θεμάτων του αναλυτικού προγράμματος σπουδών.
- 9. Η αντοχή και η αξιοπιστία των υλικών.
- 10. Προσφέρει ένα απλό γραφικό περιβάλλον προγραμματισμού (LEGO MINDSTORMS Edu NXT), που δίνει τη δυνατότητα δημιουργίας προγραμματιζόμενων «συμπεριφορών» για τις μηχανικές κατασκευές. Το λογισμικό έχει μια διαισθητική διεπαφή «σύρε και άφησε» (drag and drop) και ένα γραφικό προγραμματιστικό περιβάλλον που βασίζεται στη χρήση εικονιδίων, γεγονός που καθιστά την εφαρμογή προσιτή για έναν αρχάριο, αλλά και εξίσου δυναµική για έναν εξειδικευµένο χρήστη και επομένως είναι κατάλληλο για όλες τις βαθμίδες εκπαίδευσης.
- 11. Κάθε εικονίδιο εντολής αντιστοιχεί σε µία φυσική οντότητα ή λειτουργία της ή ακόμα και σε ένα σύνολο ενεργειών. Η ανάπτυξη προγραμμάτων με τη χρήση εικονιδίων - εντολών απαλλάσσει τους μαθητές από την εκμάθηση μιας γλώσσας προγραμματισμού και την απομνημόνευση των συντακτικών της κανόνων (όπως συμβαίνει με τις παραδοσιακές γλώσσες). Ο προγραμματιστής δε χρειάζεται να θυμάται καμιά εντολή. Πρέπει μόνο να θέτει σε ορθή σειρά τις εικόνες που θα καθορίσουν τον τρόπο κίνησης της κατασκευής του και τον τρόπο αντίδρασης με βάση τα σήματα που λαμβάνουν οι αισθητήρες που ενδεχομένως έχει προσθέσει σ' αυτή.
- 12. Ο οπτικός προγραμματισμός καθώς και η παραστατικότητα των εικονιδίων – εντολών διευκολύνουν τους µαθητές να κατανοούν εύκολα και γρήγορα τα περισσότερα από τα εικονίδια εντολών.
- 13. Οι μαθητές πολύ γρήγορα δημιουργούν «κώδικα που δουλεύει» δηλαδή δεν χρειάζεται να πάρουν πολλές πληροφορίες για το περιβάλλον ώστε να δημιουργήσουν απλά προγράμματα.
- 14. Μπορεί να χρησιμοποιηθεί για την εισαγωγή αρχάριων μαθητών στην εκμάθηση του προγραμματισμού.
- 15. Το λογισμικό έχει ενσωματωμένο έναν εύχρηστο ρομποτικό οδηγό ο οποίος παρουσιάζει βήμα - βήμα την κατασκευή και τον προγραμματισμό ρομπότ με διάφορα παραδείγματα, μέσα από εικόνες και videos.

## 4.4 Μειονεκτήµατα των LM

- 1. Υψηλό κόστος: Ο εξοπλισμός των εκπαιδευτικών μονάδων με τα LM συνεπάγεται αρκετά υψηλό κόστος. Απαιτείται η αγορά ενός επαρκή αριθμού εκπαιδευτικών σετ LM καθώς και κατάλληλες υποδομές για την υποστήριξη εργαστηρίου ρομποτικής με πάγκους εργασίας, Η/Υ, σύνδεση στο Internet και αρκετό ελεύθερο χώρο!
- 2. Φυσικοί περιορισμοί του υλικού: Οι κινήσεις ενός ρομποτικού μοντέλου δεν είναι πάντα ακριβείς. Αυτό μπορεί να οφείλεται στο περιβάλλον μέσα στο οποίο λειτουργεί το ρομπότ π.χ. ένα ρομπότ που παρεκκλίνει από την προγραμματισμένη πορεία του εξαιτίας κάποιου εμποδίου, λόγω τριβής κ.α. Επίσης, η επαναφορτιζόμενη μπαταρία θα πρέπει να φορτίζεται συχνά κ.λπ.
- 3. Χρονικοί περιορισμοί: Οι δραστηριότητες εκπαιδευτικής ρομποτικής απαιτούν περισσότερο διδακτικό χρόνο από αυτόν που συνήθως προβλέπουν τα σχολικά ωρολόγια προγράμματα. Η διδασκαλία µε τη χρήση LM είναι χρονοβόρα τόσο για τη διεξαγωγή της διδασκαλίας όσο και για την οργάνωσή της. Ο εκπαιδευτικός σε πρώτη φάση θα πρέπει να αφιερώσει κάποιες ώρες διδασκαλίας για την εξοικείωση των παιδιών με το υλικό και το λογισμικό LM. Επίσης, θα πρέπει να οργανώσει κατάλληλα τη διδασκαλία του µε φύλλα εργασίας και άλλο κατάλληλο υποστηρικτικό υλικό καθώς και να προετοιμάσει κατάλληλα το χώρο του εργαστηρίου. Το μεγάλο πλήθος συγκεκριμένων μικρών εξαρτηµάτων αυξάνει το χρόνο οργάνωσης και διατήρησης. Τέλος, ο μαθητής πρέπει να έχει στη διάθεσή του το χρόνο που χρειάζεται για να δουλέψει σύµφωνα µε τους δικούς του ρυθµούς µάθησης ώστε να επιτευχθεί η μάθησή του.

## 4.5 Για τη διδασκαλία µε LM ααιτείται κατάλληλη οργάνωση

Για την σωστή διδασκαλία με LM απαιτείται μία κατάλληλη οργάνωση λόγου χάριν:

- 1. ∆ηµιουργία οµάδων
- 2. Μαθησιακό συμβόλαιο (συναποφασίζουν οι εκπαιδευόμενοι και ο εκπαιδευτικός σχετικά με τους στόχους, τις ομάδες κ.λ.π.).
- 3. Οργάνωση των οµάδων
- 4. Ανάθεση ρόλων στις ομάδες π.χ. κατασκευαστής, (ρογραµµατιστής, ελεγκτής
- 5. Υποστηρικτικό υλικό (Φύλλα εργασίας με οδηγίες κ.λ.π.)
- 6. Στήριξη των εκπαιδευόμενων ο εκπαιδευτικός ενθαρρύνει, καθοδηγεί και γενικότερα στηρίζει την προσπάθεια των εκπαιδευόμενων
- 7. Ο εκπαιδευτικός προωθεί το συναγωνισμό (κίνητρο για την ενεργό συµµετοχή των (αιδιών) αλλά όχι τον ανταγωνισµό
- 8. Η δημιουργία γενικότερα ενός μαθησιακού περιβάλλοντος εποικοδομητικής μάθησης (constructive learning) που θα παρέχει αυθεντικές εκπαιδευτικές δραστηριότητες ενταγμένες σε διαδικασίες επίλυσης ανοιχτών προβλημάτων από τον πραγματικό κόσµο

## 4.5.1 Αδυναµίες και δυσκολίες της αραδοσιακής διδασκαλίας ρογραµµατισµού

Μαθητές και φοιτητές αντιμετωπίζουν δυσκολίες στον προγραμματισμό. Βασική αιτία θεωρείται το γεγονός ότι οι μαθητές διδάσκονται κυρίως κάποια συγκεκριμένη γλώσσα προγραμματισμού και όχι κάποια μεθοδολογία για την επίλυση προβλημάτων. Τα κυριότερα προβλήματα που έχουν παρατηρηθεί κατά τη διδασκαλία της πληροφορικής και του (ρογραµµατισµού είναι τα εξής:

- 1. Οι μαθητές δεν αντιλαμβάνονται τη διαδικασία επικοινωνίας μεταξύ ανθρώπου – μηχανής.
- 2. Παρουσιάζουν δυσκολίες στην αντίληψη και την έκφραση των αλγορίθµων.
- 3. Συνήθως παρουσιάζουν προβλήματα στην κατανόηση των επαναληπτικών δομών και δομών επιλογής, δυσκολία στο χειρισμό µεταβλητών κ.α.
- 4. Κατανοούν τον αλγόριθµο σε φυσική γλώσσα, αλλά δυσκολεύονται στη µεταφορά του στην αυστηρή και λιτή σύνταξη και δοµή του κώδικα.
- 5. Τα περισσότερα προγραμματιστικά περιβάλλοντα είναι προσανατολισμένα προς έμπειρους προγραμματιστές.
- 6. Οι γλώσσες γενικού σκοπού διαθέτουν ένα μεγάλο ρεπερτόριο εντολών και είναι πολύπλοκες.
- 7. Η προσοχή των μαθητών επικεντρώνεται στην εκμάθηση της ίδιας της γλώσσας (αποστήθιση εντολών, σύνταξη κώδικα) και όχι στην ανάπτυξη ικανοτήτων επίλυσης προβλημάτων.

8. Τα περισσότερα διδακτικά προβλήματα είναι μαθηματικού τύπου γωρίς αντιστοίχιση σε καθημερινά προβλήματα που να κεντρίζουν το ενδιαφέρον των διδασκοµένων.

## 4.6 Ο προγραμματισμός του Ρομποτ ΝΧΤ

Το NXT ρομπότ σας προγραμματίζεται με όλες σχεδόν τις γνωστές γλώσσες προγραμματισμού (C, C++, Java, Net, κ.α) αν και η LEGO έχει φροντίσει να εκδώσει μία εκπαιδευτική γλώσσα οπτικού προγραμματισμού για το ΝΧΤ [LEGO Mindstorms Edu NXT Software] σε συνεργασία µε την εταιρεία ανάπτυξης λογισμικού National Instruments (το εκπαιδευτικό λογισμικό που αναπτύχθηκε αποτελεί μια εκπαιδευτική προσαρμογή του LabView και χρησιμοποιούν τον ίδιο compiler -G-). Ο προγραμματισμός γίνεται πολύ εύκολα με την "οπτική" γλώσσα [LEGO Mindstorms Edu NXT Software] που διαθέτει η Lego για τα Mindstorms NXT. Ακόμα και αν δεν έχετε καθόλου γνώσεις προγραμματισμού, μετά από μερικά λεπτά εξοικείωσης θα είστε σε θέση να γράψετε ακόμα και πολύ σύνθετα προγράμματα.

Το εκπαιδευτικό λογισμικό LEGO MINDSTORMS Education NXT που δίνει τη δυνατότητα δηµιουργίας (ρογραµµατιζόµενων «συµ(εριφορών» για τις µηχανικές κατασκευές, βασίζεται στη χρήση εικονιδίων- εντολών. Πολύ απλά τοποθετήστε τα εικονίδια- εντολές (με σύρσιμο) με τη σειρά που θέλετε να εκτελεστούν από το ρομπότ σας. Όταν ολοκληρώσετε το πρόγραμμα κατεβάστε το (download) στο τούβλο NXT της ρομποτικής σας κατασκευής. Έτσι, φορτώνοντας ένα πρόγραμμα μπορείτε να κάνετε το ρομπότ σας να κινηθεί, να αποφύγει εμπόδια, να παίξει μουσική, να ακούσει, και πολλά άλλα..

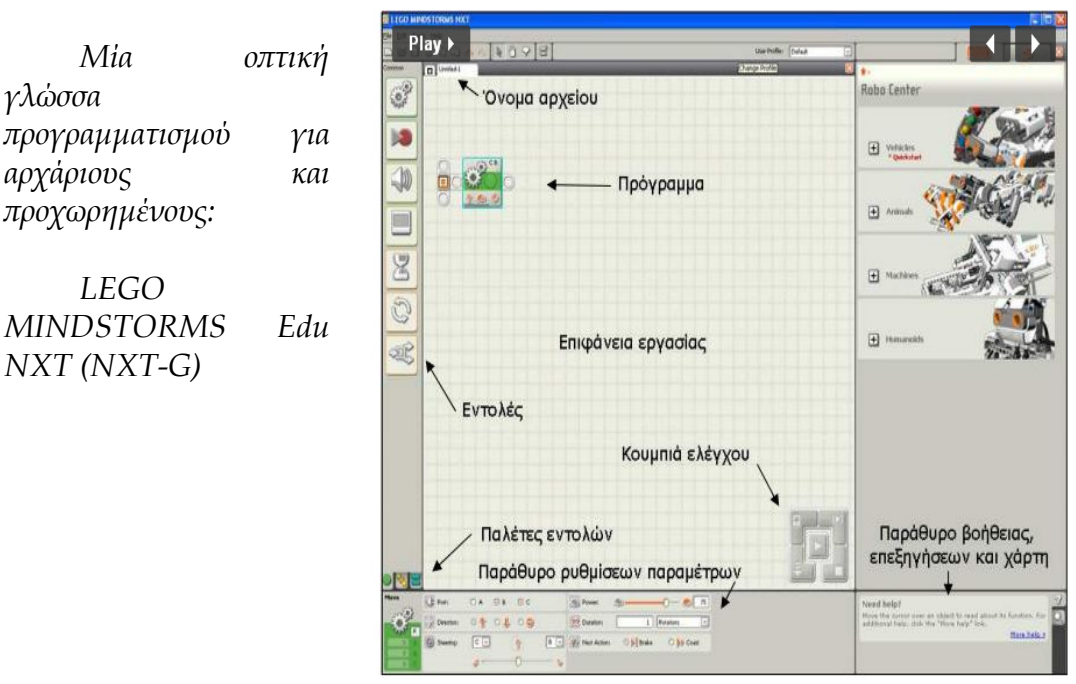

## 4.7 Τα µέρη του ΝΧΤ

Τα κυριότερα στοιχεία εισόδου / εξόδου του ΝΧΤ είναι: αισθητήρας απόστασης (ultrasound), αισθητήρας φωτός (light), αισθητήρας ήχου (sound), αισθητήρας αφής (touch), τρεις κινητήρες (move)

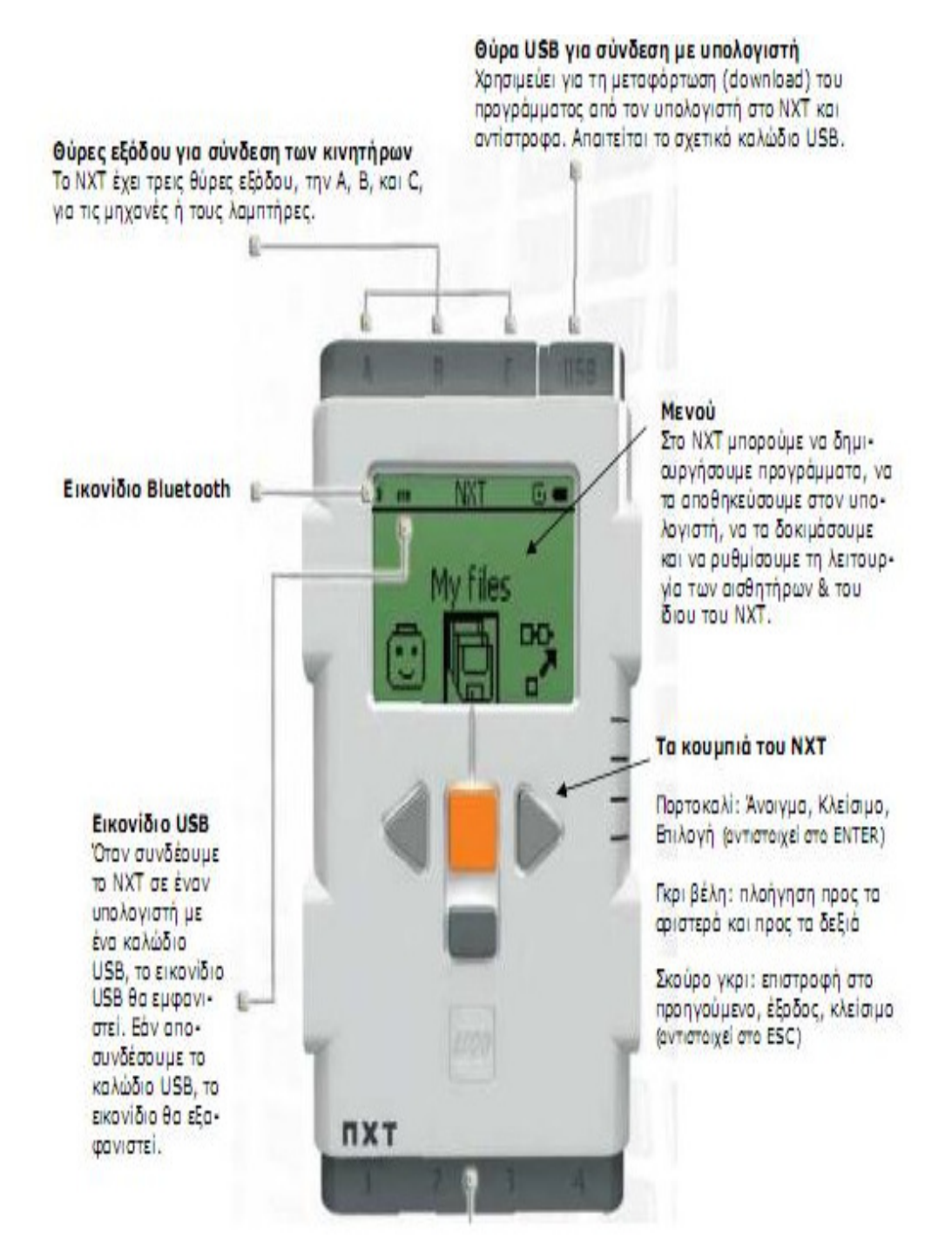

## 4.8 Περιβάλλον προγραμματισμού του NXT

Αφού κατασκευάσει κανείς το ρομπότ του, μπορεί να δημιουργήσει ένα δικό του πρόγραμμα χρησιμοποιώντας ένα εύχρηστο αλλά πλούσιο σε χαρακτηριστικά λογισµικό, το NXT – G. Το NXT – G βασίζεται στο

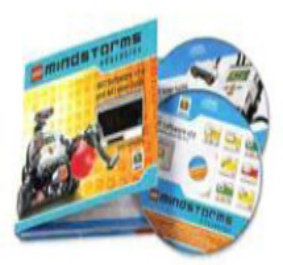

προγραμματιστικό περιβάλλον ρομποτικών κατασκευών LabIEW, το οποίο έχει σχεδιαστεί από την National Instrument.

Γράφουμε ένα πρόγραμμα σέρνοντας κάποιο εικονίδιο (μπλοκ εντολής) από την περιοχή της παλέτας εντολών στο κεντρικό παράθυρο, το παράθυρο εργασίας.

Τα εικονίδια ενώνονται αυτόματα μόλις τα τοποθετήσουμε πάνω στη δοκό σύνδεσης (sequence beam).

Υπάρχουν τρεις (3) διαφορετικές μπάρες στην παλέτα εντολών:

Η βασική παλέτα εντολών που όπως υποδηλώνει και το όνομα της περιέχει τις βασικές εντολές, αυτές δηλαδή που μας επιτρέπουν να δημιουργήσουμε το πρόγραμμα που θέλουμε για την πλειοψηφία των προβλημάτων που επιθυμούμε να επιλύσουμε. Στην παλέτα αυτή συναντάμε τις εντολές γα να κινήσουμε τη ρομποτική μας κατασκευή, να βάλουμε το τούβλο NXT να αναπαράγει κάποιο ήχο ή μελωδία, να μας εμφανίσει κάποιο αντικείμενο ή γράφημα στην οθόνη του αλλά και τις πιο σύνθετες δομές προγραμματισμού όπως η αναμονή μέχρι να συμβεί κάποιο γεγονός, ή επανάληψη μιας διαδικασίας και η λήψη απόφασης από το ρομπότ μας ανάλογα με τις επικρατούσες συνθήκες.

Η πλήρη παλέτα εντολών από την οποία μπορούμε να χρησιμοποιήσουμε το σύνολο των δυνατοτήτων που υποστηρίζει ο μικροεπεξεργαστής NXT για την απόδοση της κατάλληλης συμπεριφοράς στη ροµ(οτική κατασκευή µας.

Η προσαρμοσμένη πλακέτα εντολών στην οποία μπορούμε να βάλουμε κάποιες δικές μας εντολές. Τις εντολές αυτές μπορούμε να τις δημιουργήσουμε συνθέτοντας μια διαδικασία από ένα συνδυασμό εντολών από αυτές που διαθέτει το προγραμματιστικό περιβάλλον. Με αυτό τον τρόπο δημιουργούμε μία δική μας βιβλιοθήκη με ένα αριθμό από διαθέσιμες υπορουτίνες.

## Κεφάλαιο 5: Εφαρµογή

## 5.1 ∆ηµιουργήστε µε το ακέτο LEGO Mindstorms NXT!

Η Lego σε συνεργασία µε µεγάλες εταιρίες του χώρου έχει φτιάξει αυτό το εκπαιδευτικό πακέτο το οποίο περιέχει:

1. Ένα πλήθος από τουβλάκια Lego και άλλα πλαστικά κομμάτια κατασκευής σε διάφορα χρώµατα και µεγέθη για να

συναρμολογήσετε το ρομπότ σας.

- 2. NXT μικρο- υπολογιστή (microcomputer), που λειτουργεί ως εγκέφαλος του ρομπότ.
- 3. Αισθητήρες αφής που κάνουν το ροµ(ότ να αισθάνεται.

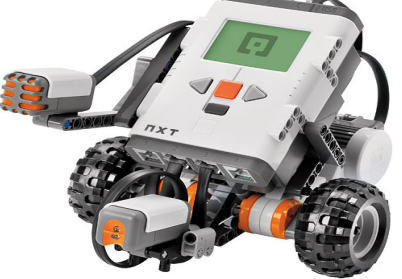

- 4. 1 αισθητήρα υπερήχων που κάνει το ρομπότ να «βλέπει» και να ανιχνεύει εμπόδια.
- 5. 1 αισθητήρα φωτός που μπορεί να ανιχνεύσει διαφορετικά χρώµατα και ρυθµίσεις φωτισµού.
- 6. Σερβοκινητήρες για κίνηση, µε ενσωµατωµένο αισθητήρα (εριστροφής (ακρίβεια ελέγχου µιας µοίρας).
- 7. 7 καλώδια σύνδεσης των κινητήρων και των αισθητήρων µε το ΝΧΤ micro-computer.
- 8. 1 οδηγό χρήσης με οδηγίες κατασκευής για το πρώτο σας ρομπότ και µια εισαγωγή στο (υλικό) hardware και το (λογισµικό) software.
- 9. 1 cd που περιλαμβάνει μία εύχρηστη γλώσσα προγραμματισμού [LEGO Mindstorms Education NXT Software] βασισµένη στη γλώσσα προγραμματισμού NXT- G.
- 10. Τέλος στο βασικό πακέτο περιέχεται και επαναφορτιζόμενη μπαταρία ιόντων λιθίου. Με αυτό το εκπαιδευτικό πακέτο ο καθένας μπορεί να φτιάξει και να προγραμματίσει τα δικά του ρομπότ ανεξάρτητα από το αν έχει ή δεν έχει γνώσεις. Επίσης, οι πιο έμπειροι έχουν τη δυνατότητα να προγραμματίσουν σχεδόν με όποια γλώσσα προγραμματισμού θέλουν και αν κάποιος έχει πολλά τουβλάκια lego από την παιδική του ηλικία μπορεί να τα αξιοποιήσει εδώ. Για την κατασκευή μιας σύνθεσης με τα LEGO Mindstorms NXT μπορείτε να χρησιμοποιήσετε τα έτοιμα σχέδια που δίνονται μαζί με κάθε πακέτο, να δημιουργήσετε δικά σας ή ακόμα και να βρείτε σχέδια από το Internet.

## 5.2 Σενάρια…

Τα σενάρια, δηλαδή το τι ακριβώς θα κάνει το ρομπότ μας αποτελείται από τέσσερις περιπτώσεις.

 $\blacktriangleright$ Να σχηµατίζει το γράµµα γάµα.

 $\blacktriangleright$ Να σχηµατίζει ένα τετράγωνο.

 $\blacktriangleright$ Να αποφεύγει εμπόδια χρησιμοποιώντας τον αισθητήρα υπερήχων.

 $\blacktriangleright$ Να αποφεύγει εμπόδια χρησιμοποιώντας αισθητήρα φωτός.

## 5.3 Σύντοµη εριγραφή όλων των εντολών του λογισµικού LEGO Mindstorms Edu NXT (NXT- G)

Ένα πρόγραμμα που δημιουργούμε με το λογισμικό NXT-G είναι μία σειρά από εντολές, οι οποίες καθορίζουν πως θα συμπεριφερθεί το ρομπότ μας στα συμβάντα - γεγονότα που θα συναντήσει μέσα στο περιβάλλον που δραστηριοποιείται. Αναλυτικότερα, το ρομπότ δέχεται πληροφορίες για το (εριβάλλον γύρω του µέσω των αισθητήρων (sensors). Στη συνέχεια ανάλογα με το πρόγραμμα που έχουμε δημιουργήσει και του έχουμε δώσει να εκτελέσει (το έχουμε κατεβάσει - download) το ρομπότ μας «παίρνει αποφάσεις» για το πώς πρόκειται να κινηθεί. Αισθάνεται και αντιδρά περίπου όπως και εμείς.

Οι αισθητήρες εφοδιάζουν το μικροεπεξεργαστή (τον ονομάζουμε και εγκέφαλο) NXT με πληροφορίες για τον κοντινό του περιβάλλον. Ένας αισθητήρας αφής (touch sensor) ενηµερώνει το NXT για τη κατάσταση του διακόπτη του (αν είναι πατημένος ή όχι), πληροφορώντας το για το αν έχει πέσει ή όχι πάνω σε ένα εμπόδιο. Ο αισθητήρας φωτός (light sensor) στέλνει στο NXT έναν αριθμό ανά χρονική στιγμή ο οποίος αντιστοιχεί στην ένταση του φωτός την στιγμή εκείνη. Ο αισθητήρας περιστροφής (rotation sensor) στέλνει στο NXT έναν αριθμό ο οποίος αντιστοιχεί στις περιστροφές ενός άξονα. Ο αισθητήρας θερµοκρασίας (temperature sensor) στέλνει στο ΝΧΤ έναν αριθμό ανά χρονική στιγμή ο οποίος αντιστοιχεί στην θερμοκρασία που ανιχνεύει την στιγµή εκείνη. Ένας άλλος αισθητήρας, ο χρονoµετρητής (timer), - ο οποίος είναι ενσωματωμένος στα κυκλώματα του NXT - μπορεί να πληροφορήσει τον NXT για το χρονικό διάστημα που έχει περάσει. Τα προγράμματα μπορούν να διαβάσουν τις τιμές που λαμβάνουν από τους αισθητήρες και έτσι να «πάρουν μια απόφαση» για τι πρέπει να κάνουν. Με αυτό τον τρόπο κατορθώνουμε το ρομπότ μας να αποκτήσει την επιθυμητή συμπεριφορά.

Ένα πρόγραμμα στο NXT-G δημιουργείται από έναν αριθμό εικονιδίων (Block) τα οποία τοποθετούμε στη σειρά πάνω σε μία συνδετική δοκό (sequence beam). Καθένα από τα εικονίδια αναπαριστά μία απλή εντολή, και οι εντολές εκτελούνται με τη σειρά με την οποία είναι τοποθετημένες, συνιστώντας μια ακολουθία εντολών, η οποία στη συνέχεια εκτελείται από το ρομπότ μας.

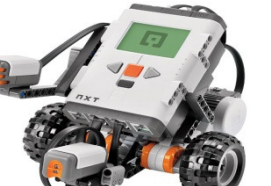

Ένα πρόγραμμα διαβάζεται από αριστερά προς τα δεξιά και είναι μία ακολουθία εικονιδίων. Με το πέρας της ακολουθίας αυτής -αφού δηλαδή το ρομπότ μας εκτελέσει και την τελευταία εντολή του προγράμματος μαςαυτόματα διακόπτεται η τροφοδοσία σε όλες τις εξόδους.

Στην πλειοψηφία των εικονιδίων αυτών αν κάνουμε κλικ πάνω στην εσοχή που διακρίνεται στο κάτω μέρος τους εμφανίζεται μία προέκταση τους η οποία είναι γνωστή με το όνομα κατανεμητής δεδομένων (Data Hubs).

Ο κατανεμητής δεδομένων μας επιτρέπει να ενώσουμε με καλωδίωση (data wires) δύο εντολές χρησιμοποιώντας τα αντίστοιχα σημεία ένωσης του (data plugs). Για να ενώσουµε δύο εντολές µεταξύ τους, ξεκινάµε µία καλωδίωση από ένα σημείο ένωσης στον κατανεμητή δεδομένων της πρώτης εντολής και την τερµατίζουµε σε ένα αντίστοιχο σηµείο ένωσης στον κατανεµητή δεδοµένων της δεύτερης εντολής. Μέσω αυτής της καλωδίωσης οι εντολές μπορούν να ανταλλάξουν πληροφορίες όπως κείμενο, αριθμούς και διάφορες άλλες τιµές.

Ένας αρχάριος χρήστης μπορεί να δημιουργήσει ένα πρόγραμμα χωρίς να χρησιμοποιήσει καθόλου τους κατανεμητές δεδομένων. Στους κατανεμητές όµως αυτούς, κρύβεται η (ραγµατική δυναµική του (ρογραµµατιστικού περιβάλλοντος NXT-G, με τη βοήθεια των οποίων μπορούμε να προσδώσουμε στο ρομπότ μας πολύπλοκες συμπεριφορές.

Όταν κατασκευάζουμε μία ρομποτική κατασκευή είναι βολικό να συνδέσουµε τους κινητήρες και τους αισθητήρες µας σε συγκεκριµένες θύρες όπως αυτές βρίσκονται στις αρχικές ρυθμίσεις των παραμέτρων των εντολών του προγραμματιστικού περιβάλλοντος NXT-G. Με αυτό τον τρόπο δε θα χρειαστεί να κάνουμε πολλές αλλαγές στις παραμέτρους αυτές. Πιο συγκεκριµένα στις εντολές έχει γίνει ή σύµβαση ότι:

- Ο αισθητήρας αφής είναι συνδεδεµένος στη θύρα εισόδου 1.
- Ο αισθητήρας ήχου είναι συνδεδεµένος στη θύρα εισόδου 2.
- Ο αισθητήρας φωτός είναι συνδεδεµένος στη θύρα εισόδου 3.
- $\checkmark$  Ο αισθητήρας υπερήχων είναι συνδεδεμένος στη θύρα εισόδου 4.
- V Ο αριστερός (κοιτώντας από μπροστά) κινητήρας είναι συνδεδεμένος στη θύρα εξόδου Β.
- ν Ο δεξιός (κοιτώντας από μπροστά) κινητήρας είναι συνδεδεμένος στη θύρα εξόδου C.

Στην περίπτωση που η διάταξη αυτή δε μας βολεύει μπορούμε οποιαδήποτε στιγμή θέλουμε να τροποποιήσουμε τις παραμέτρους αυτές μέσα από τον πίνακα ρυθμίσεων των εντολών.

Παρακάτω παρατίθεται μία σύντομη περιγραφή όλων των εντολών που είναι διαθέσιμες στο προγραμματιστικό περιβάλλον NXT-G:

(Για περισσότερες πληροφορίες για κάθε μία εντολή ξεχωριστά, το λογισμικό NXT-G περιλαμβάνει μία ενσωματωμένη υπηρεσία βοήθειας. Για να τη προσπελάσουμε κάνουμε κλικ στο σύνδεσμο More help>> στο κάτω δεξιό μέρος της εφαρμογής μας ή εναλλακτικά επιλέγουμε το context and index... από το μενού help.)

Στους πίνακες ρυθμίσεων που παραθέτονται παρακάτω μπορούμε να διακρίνουμε τις εξ ορισμού ρυθμίσεις κάθε εντολής, τις οποίες βέβαια και μπορούμε να τροποποιήσουμε.

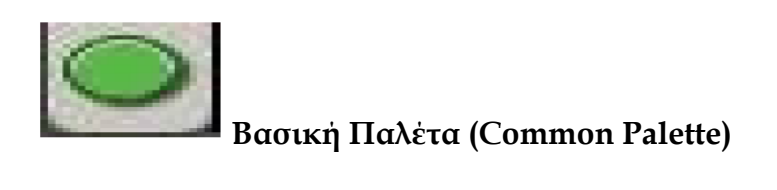

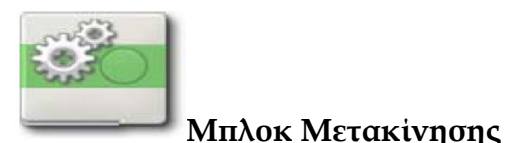

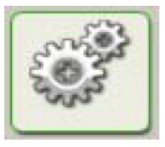

Με αυτήν την εντολή μπορούμε να πούμε στο ρομπότ μας να κινηθεί μπροστά ή πίσω σε ευθεία γραμμή ή να στρίψει ακολουθώντας μία καμπύλη γραμμή. Επίσης χρησιμοποιώντας την ίδια εντολή μπορούμε να πούμε στο ροµ(ότ µας να σταµατήσει να κινείται.

Συνήθως αυτή την εντολή τη χρησιμοποιούμε στις περιπτώσεις που έχουμε κατασκευάσει ένα ρομπότ το οποίο είναι εφοδιασμένο με δύο τουλάχιστον κινητήρες, υπεύθυνους για την κίνηση του.

Σημείωση: Η εντολή αυτή εμπεριέχεται και ένα είδος «ευφυΐας» αφού παρακολουθεί συνεχώς την περιστροφή των κινητήρων με τη βοήθεια των ενσωματωμένων αισθητήρων περιστροφής και μέσω ενός αλγορίθμου επιτυγχάνεται ο συγχρονισμός των κινητήρων και η μετακίνηση του ρομπότ µας µε µεγάλη ακρίβεια.

Πίνακας Ρυθµίσεων

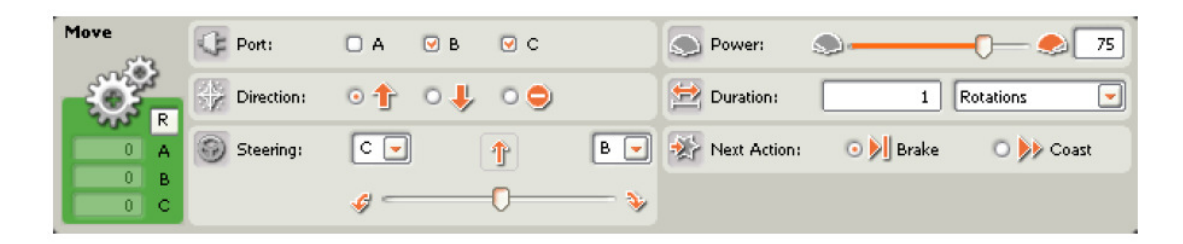

Από τον πίνακα ρυθμίσεων μπορούμε να ρυθμίσουμε τις θύρες εξόδου (Port) στις οποίες θέλουμε να ελέγξουμε τους κινητήρες, την κατεύθυνση της κίνησης (Direction) ή εναλλακτικά να πούμε στο ρομπότ μας να σταματήσει να κινείται, και την ισχύ (Power) με την οποία θα τροφοδοτηθούν οι κινητήρες (κλίμακα 0-100). Όσο μεγαλύτερη ισχύ καθορίσουμε, τόσο πιο γρήγορα θα κινείται το ρομπότ μας.

Μπορούμε επίσης να καθορίσουμε αν η κίνηση θα γίνει σε ευθεία γραμμή ή σε καμπύλη (Steering), οπότε το ρομπότ μας θα εκτελέσει μία στροφή.

Τέλος μπορούμε να καθορίσουμε τη διάρκεια που θα έχει η κίνηση (Duration) η οποία επηρεάζει την απόσταση που θα διανύσει το ρομπότ μας.

Αν επιλέξουμε το ρομπότ μας να κινηθεί για ένα συγκεκριμένο διάστημα (σε πλήρεις περιστροφές «Rotations», μοίρες περιστροφής «Degrees» ή χρονικό διάστημα «Seconds») το πρόγραμμα θα περιμένει να ολοκληρωθεί αυτή η κίνηση, προτού προχωρήσει στην εκτέλεση της επόμενης εντολής. Στην περίπτωση αυτή μπορούμε να καθορίσουμε και αν με το πέρας της κίνησης οι κινητήρες θα φρενάρουν αστραπιαία «Brake» ή θα συνεχίσουν να ολισθαίνουν «Coast» µέχρι να σταµατήσουν, λόγω τριβής, ενώ θα έχει αρχίσει η εκτέλεση της επόμενης εντολής (Next Action).

Aν επιλέξουμε το ρομπότ μας να κινείται συνεχώς «Unlimited» το πρόγραμμα θα θέσει σε κίνηση το ρομπότ και θα περάσει αμέσως στην εκτέλεση της επόμενης εντολής. Στην περίπτωση αυτή χρησιμοποιούμε κάποια άλλη εντολή (συνήθως αναμονής από έναν αισθητήρα) αργότερα μέσα στο πρόγραμμα μας, για να σταματήσουμε το ρομπότ μας.

Επεξήγηση συμβόλων

1. Τα γράμματα πάνω δεξιά δηλώνουν τις θύρες εξόδου στις οποίες θέλουμε να ελέγξουμε τους κινητήρες.

2. Η εικόνα κάτω αριστερά εµφανίζει την κατεύθυνση προς την οποία θα κινηθεί το ρομπότ.

3. Η εικόνα κάτω στη µέση εµφανίζει την ισχύ των κινητήρων.

4. Η εικόνα κάτω δεξιά εµφανίζει τη ρύθµιση της διάρκειας της κίνησης: αν έχει οριστεί σε συνεχόµενη «Unlimited» [σύµβολο ∞], µοίρες «Degrees», περιστροφές «Rotations» ή δευτερόλεπτα «Seconds».

Αν επιλέξουμε ως ενέργεια τη διακοπή της κίνησης των κινητήρων τότε στο κάτω μέρος της εντολής αυτής θα εμφανιστεί μόνο η εικόνα της διακοπής, στα δεξιά.

> Μπλοκ Εγγραφής/Αναπαραγωγής Record/Play Block

Με αυτή την εντολή μπορούμε να πούμε στον επεξεργαστή ΝΧΤ να απομνημονεύσει μία σειρά ενεργειών κίνησης, τις οποίες καθορίζουμε εμείς οι ίδιοι μετακινώντας το ρομπότ μας χειροκίνητα. Σε δεύτερη φάση μπορούμε να ζητήσουμε από το ρομπότ μας να αναπαραγάγει αυτούσια αυτή τη σειρά των ενεργειών.

Σημείωση: Οι ενέργειες κίνησης που εγγράφουμε ενδέχεται να μην είναι ακριβώς ίδιες με τις ενέργειες που αναπαράγονται από το ρομπότ μας.

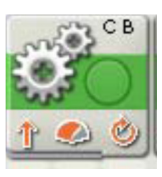

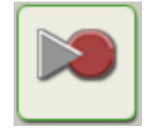

## Πίνακας Ρυθµίσεων

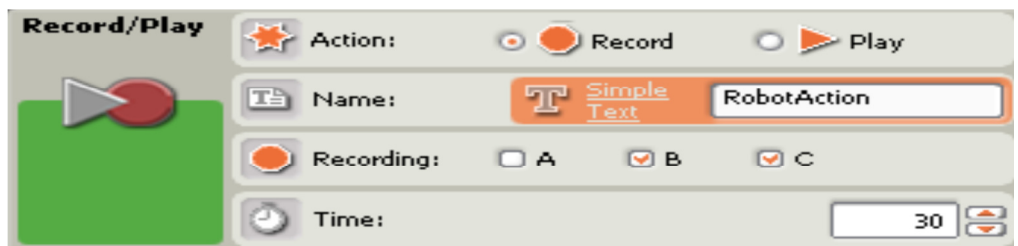

Για να κάνουμε εγγραφή μιας σειράς ενεργειών, πρώτα ορίζουμε ένα όνοµα (Name) για αυτήν και στη συνέχεια καθορίζουµε τη χρονική διάρκεια της εγγραφής (Time), αφού υπολογίσουμε το χρονικό διάστημα που θα διαρκέσει αυτή η σειρά των ενεργειών μας. Το χρονικό διάστημα μπορούμε να το καθορίσουμε είτε μετά από εκτίμηση, είτε αφού πρώτα εκτελέσουμε τη σειρά των ενεργειών που θέλουμε να εγγράψουμε, και μετρήσουμε το χρόνο (ου χρειάζεται για να ολοκληρωθούν αυτές.

Επίσης καθορίζουμε και τις θύρες εξόδου (Recording) στις οποίες θα γίνει η καταγραφή των κινήσεων. Στη συνέχεια, αφού πρώτα έχουμε μεταφορτώσει το πρόγραμμα με το μπλοκ εγγραφής, όταν είμαστε έτοιμοι τρέχουμε το πρόγραμμα και εκτελούμε τις ενέργειες κίνησης που επιθυμούμε, μετακινώντας το ρομπότ μας με τα χέρια μας. Όταν ολοκληρωθεί το χρονικό διάστημα το οποίο είχαμε καθορίσει, οι ενέργειες που εμείς επιβάλλαμε χειρωνακτικά, σώζονται στον επεξεργαστή NXT, ως αρχείο με το όνομα που είχαµε καθορίσει.

Για να γίνει η αναπαραγωγή των ενεργειών κίνησης αλλάζουμε στον πίνακα ρυθμίσεων της εντολής εγγραφής / αναπαραγωγής, την αντίστοιχη ρύθμιση της ενέργειας (Action) από «Record» σε «Play», πληκτρολογούμε το όνομα που είχαμε δώσει κατά την εγγραφή της σειράς των ενεργειών κίνησης, και αφού μεταφορτώσουμε το νέο πρόγραμμα μας, το τρέχουμε. Η εντολή αυτή στο νέο πρόγραμμα μας, θα έχει ως αποτέλεσμα να γίνει αναπαραγωγή της σειράς των ενεργειών κίνησης πλέον χωρίς τη δική μας παρέμβαση, όσο πιο πιστά είναι αυτό δυνατόν.

## Επεξήγηση συμβόλων

Η εικόνα δεξιά εµφανίζει την κατάσταση της εντολή: αν γίνεται εγγραφή ή αναπαραγωγή ενεργειών.

Με αυτήν την εντολή μπορούμε να πούμε στο ρομπότ μας να παίξει ένα συγκεκριμένο αρχείο ήχου ή έναν απλό τόνο.

Για να συνθέσουμε μια μελωδία πρέπει να τοποθετήσουμε αρκετές εντολές ήχου στη σειρά με κάθε μία από αυτές να παίζει ένα διαφορετικό τόνο. Μπλοκ ήχου (Sound Block)

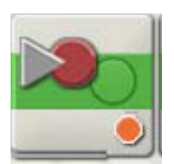

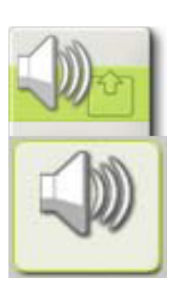
### Πίνακας Ρυθµίσεων

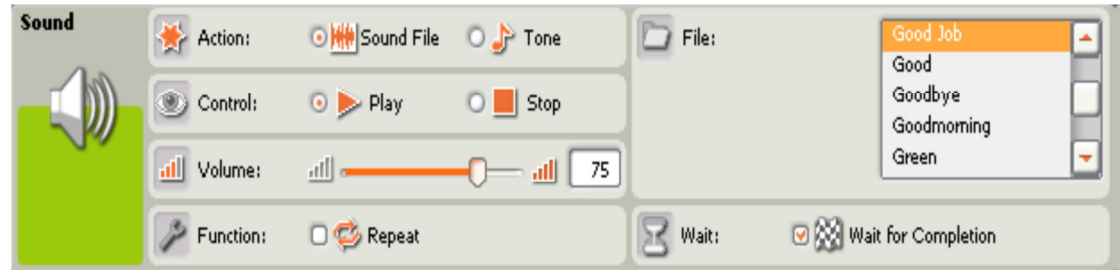

Από τον πίνακα ρυθμίσεων μπορούμε να ρυθμίσουμε την ενέργεια (Action) για να καθορίσουμε αν θα γίνει αναπαραγωγή ενός αρχείου ήχου «Sound File» ή ενός τόνου, «Tone» το οποίο και επιλέγουμε από τη δεξιά πλευρά του πίνακα καθώς και την ένταση (Volume) της αναπαραγωγής.

Αν ενεργοποιήσουμε την παράμετρο της επανάληψης «Repeat» της ρύθμισης της λειτουργίας (Function), ο τόνος ή το αρχείο ήχου που επιλέξαμε θα αναπαράγεται ξανά και ξανά.

Αν ενεργοποιήσουμε την παράμετρο της αναμονής για ολοκλήρωση «Wait for completion» της ρύθμισης της αναμονής (Wait) το πρόγραμμα θα περάσει στην εκτέλεση της επόμενης εντολής, αφού πρώτα ολοκληρωθεί ο τόνος ή το αρχείο ήχου που επιλέξαμε να αναπαραχθεί. Με αυτήν την επιλογή ανενεργή ο τόνος ή το αρχείο ήχου θα συνεχίσει να παίζει ενώ θα εκτελείται ταυτόχρονα η επόμενη εντολή του προγράμματος μας.

Για να σταματήσουμε την αναπαραγωγή των ήχων που συνεχίζουν να παίζουν επιλέγουμε στη ρύθμιση του ελέγχου (Control) την παράμετρο της διακοπής «Stop».

#### Επεξήγηση συμβόλων

Η εικόνα κάτω αριστερά εµφανίζει την είδος του ήχου: αρχείο ήχου «Sound File» ή απλός τόνος «Tone».

Η εικόνα κάτω στη µέση εµφανίζει την κατάσταση: έναρξη ή διακοπή της αναπαραγωγής του ήχου.

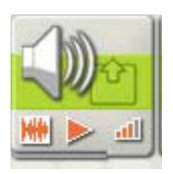

Η εικόνα κάτω δεξιά εµφανίζει τη ρύθµιση της έντασης (Volume).

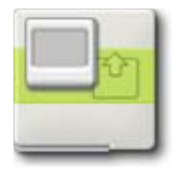

### Μλοκ εµφάνισης Display Block

Με αυτήν την εντολή μπορούμε να πούμε στο NXT του ρομπότ μας να εμφανίσει στην οθόνη του μία εικόνα, κάποιο κείμενο ή ένα συγκεκριμένο σχέδιο το οποίο σχεδιάζουμε εμείς.

Μπορούμε να δημιουργήσουμε πολύπλοκα σχέδια τοποθετώντας αρκετά μπλοκ εμφάνισης στη σειρά με κάθε ένα από αυτά να προσθέτει κάποιο γράφηµα, κείµενο ή συγκεκριµένο σχήµα.

Η οθόνη του ΝΧΤ έχει ανάλυση 100 x 64 εικονοστοιχεία.

Σημείωση: Για να προλάβουμε να δούμε την εικόνα που επιλέξαμε στην οθόνη του ΝΧΤ θα πρέπει η εντολή αυτή να ακολουθείται από μία εντολή αναµονής για χρόνο, αλλιώς η εικόνα αυτή θα εµφανιστεί για κλάσμα του δευτερολέπτου.

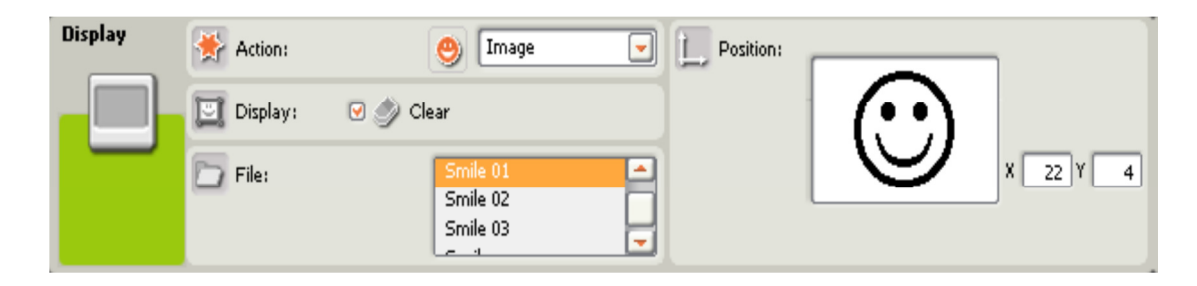

Πίνακας Ρυθµίσεων

Από τον πίνακα ρυθμίσεων επιλέγουμε τον τύπο του γραφήματος από τη ρύθμιση της ενέργειας (Action) ανάμεσα στην εικόνα «Image», κάποιο κείμενο «Text» ή σχέδιο «Design» το οποίο έχουμε σχεδιάσει εμείς. Αν επιλέξουμε τη παράμετρο της επαναφοράς «Reset» θα εμφανιστεί το αρχικό εξ' ορισµού κείµενο «LEGO MINDSTORMS»

Αν θέλουμε να σβήσουμε το περιεχόμενο της οθόνης του ΝΧΤ προτού εμφανιστεί το νέο μας γράφημα ενεργοποιούμε στη ρύθμιση της εμφάνισης (Display) την παράμετρο του καθαρισμού «Clear».

Επεξήγηση συμβόλων

Η εικόνα κάτω δεξιά εμφανίζει τον τύπο του γραφήµατος: εικόνα «image», κείµενο «text» ή σχέδιο «drawing» ή αν θα γίνει επαναφορά «reset» του αρχικού σχεδίου στην οθόνη.

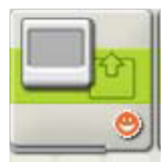

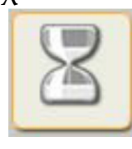

Μλοκ αναµονής - Wait Block

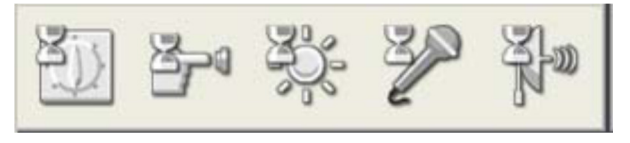

Με αυτές τις εντολές μπορούμε να πούμε στο ρομπότ μας να περιμένει μέχρι να συμβεί κάποιο συγκεκριμένο γεγονός (να ικανοποιηθεί κάποια συγκεκριμένη συνθήκη). Οι εντολές αυτές δίνουν τη δυνατότητα στο ρομπότ μας να αντιλαμβάνεται το περιβάλλον στο οποίο δραστηριοποιείται ως προς μία συγκεκριμένη κατάσταση προτού συνεχίσει με την επόμενη εντολή.

Μέσω της ρύθμισης (Control) του πίνακα ρυθμίσεων μπορούμε να καθορίσουμε αν το ρομπότ μας θα περιμένει να περάσει κάποιο χρονικό διάστημα «Time» ή αν θα περιμένει μέχρι να συμβεί ένα συγκεκριμένο γεγονός σε κάποιο συγκεκριμένο αισθητήρα «Sensor», τον οποίο δηλώνουμε για την περίπτωση αυτή στη ρύθμιση του αισθητήρα (Sensor).

Ανάλογα με τις επιλογές μας στον πίνακα ρυθμίσεων η εντολή αυτή μπορεί να πάρει τις παρακάτω μορφές:

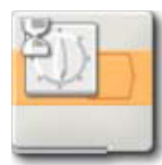

Μλοκ Αναµονής για χρόνο

Με αυτή την εντολή το NXT θα περιμένει μέχρι να περάσει ένα συγκεκριµένο χρονικό διάστηµα

Πίνακας Ρυθµίσεων

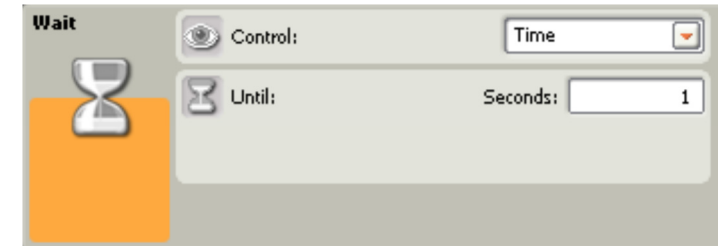

Στον πίνακα ρυθμίσεων καθορίζουμε το χρονικό διάστημα «Until» σε δευτερόλεπτα.

Επεξήγηση συμβόλων

Η εικόνα κάτω στο κέντρο εµφανίζει το χρονικό διάστημα μετά από τη πάροδο του οποίου η εντολή θα επιτρέψει το πρόγραμμα να προχωρήσει στην εκτέλεση της επόμενης εντολής.

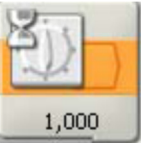

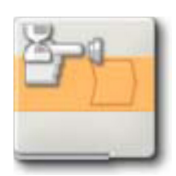

### Μλοκ Αναµονής αισθητήρα αφής

Αυτή η εντολή λέει στο NXT να περιμένει μέχρι να πατηθεί/απελευθερωθεί το κουμπί σε έναν αισθητήρα αφής (touch sensor).

#### Πίνακας Ρυθµίσεων

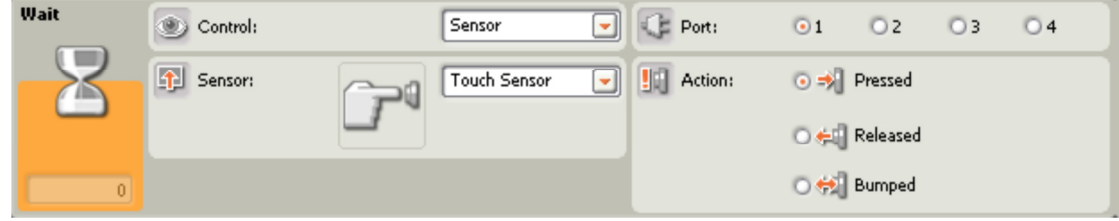

Στον πίνακα ρυθμίσεων καθορίζουμε τη θύρα (Port) στην οποία είναι συνδεδεµένος ο αισθητήρας. Εξ' ορισµού ελέγχεται η θύρα εισόδου 1.

Επίσης δηλώνουμε ποια ενέργεια (Action) στον αισθητήρα αφής μας ενδιαφέρει: «Pressed», απελευθέρωση «Released» ή πάτημα και απελευθέρωση «Bumped».

Στο πλαίσιο ανατροφοδότησης στην αριστερή πλευρά του πίνακα ρυθμίσεων μπορούμε να βλέπουμε ανά πάσα στιγμή την κατάσταση του διακόπτη του αισθητήρα αφής. (με την προϋπόθεση βεβαίως ότι η επικοινωνία του ΝΧΤ με τον υπολογιστή μας είναι ενεργοποιημένη).

Επεξήγηση συμβόλων

- 1. Ο αριθμός πάνω δεξιά δηλώνει τη θύρα που παρακολουθείται είναι συνδεδεµένος ο αισθητήρας µας.
- 2. Η εικόνα κάτω δεξιά εµφανίζει την κατάσταση για την οποία η εντολή θα επιτρέψει το πρόγραμμα να προχωρήσει στην εκτέλεση της επόμενης εντολής.

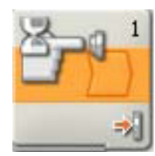

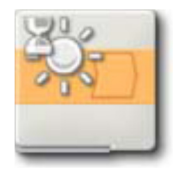

### Μλοκ Αναµονής αισθητήρα φωτός

Αυτή η εντολή λέει στο ΝΧΤ να περιμένει μέχρι η ένταση της φωτεινότητας σε ένα αισθητήρα φωτός «να αυξηθεί πάνω από / μειωθεί κάτω από» μία αριθμητική τιμή (κατώφλι).

Πίνακας Ρυθµίσεων

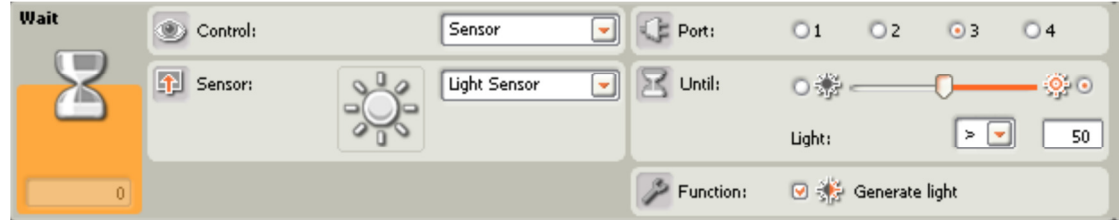

Στον πίνακα ρυθμίσεων καθορίζουμε τη θύρα (Port) στην οποία είναι συνδεδεμένος ο αισθητήρας. Εξ' ορισμού ελέγχεται η θύρα εισόδου 3. Επίσης καθορίζουμε την τιμή της στάθμης του φωτός που θέλουμε το πρόγραμμα να περιμένει ώσπου να επιτευχτεί σέρνοντας τον αντίστοιχο σύρτη (Until) είτε πληκτρολογώντας τη στο αντίστοιχο πεδίο. Στη συνέχεια καθορίζουμε την περιοχή που μας ενδιαφέρει (πάνω ή κάτω από τη τιμή κατωφλίου). Η (εριοχή αυτή εµφανίζεται χρωµατισµένη κόκκινη.

Αν αφήσουμε ενεργή την παράμετρο της παραγωγής φωτός «Generate light» της ρύθµισης της λειτουργίας (Function) τότε ο αισθητήρας φωτός εκπέμπει τη δική του υπέρυθρη ακτινοβολία. Διαφορετικά, αν απενεργοποιήσουμε δηλαδή, τη συγκεκριμένη παράμετρο τότε ο αισθητήρας θα ανιχνεύει την ένταση του φωτός από το περιβάλλον.

Στο πλαίσιο ανατροφοδότησης στην αριστερή πλευρά του πίνακα ρυθμίσεων μπορούμε να βλέπουμε ανά πάσα στιγμή την τρέχουσα στάθμη του φωτός. (με την προϋπόθεση βεβαίως ότι η επικοινωνία του ΝΧΤ με τον υπολογιστή μας είναι ενεργοποιημένη).

Επεξήγηση συμβόλων

1. Ο αριθμός πάνω δεξιά δηλώνει τη θύρα που παρακολουθείται είναι συνδεδεµένος ο αισθητήρας µας.

2. Η εικόνα κάτω στη µέση δηλώνει αν είναι ενεργοποιημένη ή παραγωγή υπέρυθρης ακτινοβολίας «Generated Light» στον αισθητήρα.

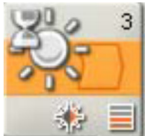

3. Η εικόνα κάτω δεξιά εµφανίζει το σηµείο κατωφλίου στο οποίο η εντολή θα επιτρέψει το πρόγραμμα να επιτρέψει το πρόγραμμα να προχωρήσει στην εκτέλεση της επόμενης εντολής.

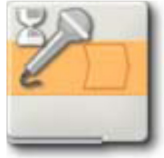

#### Μλοκ αναµονής αισθητήρα ήχου

Αυτή η εντολή λέει στο ΝΧΤ να περιμένει μέχρι η ένταση του ήχου σε ένα αισθητήρα ήχου «να αυξηθεί πάνω από/ μειωθεί κάτω από» μια αριθµητική τιµή (κατώφλι).

Πίνακας Ρυθµίσεων

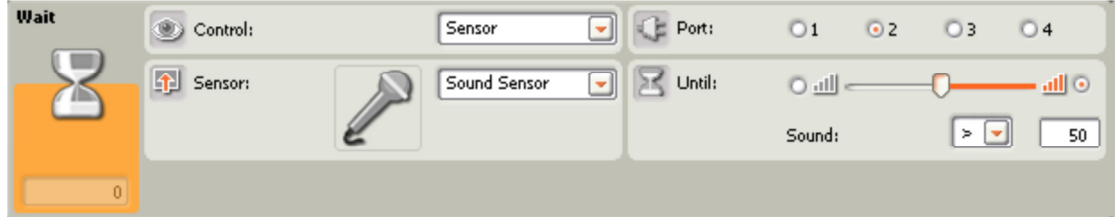

Στον πίνακα ρυθμίσεων καθορίζουμε τη θύρα (Port) στην οποία είναι συνδεδεμένος ο αισθητήρας. Εξ' ορισμού ελέγχεται η θύρα εισόδου 2. Επίσης καθορίζουμε την τιμή της στάθμης του ήχου που θέλουμε το πρόγραμμα να περιμένει ώσπου να επιτευχτεί σέρνοντας τον αντίστοιχο σύρτη (Until) είτε πληκτρολογώντας τη στο αντίστοιχο που μας ενδιαφέρει (πάνω ή κάτω από τη τιμή κατωφλίου). Η περιοχή αυτή εμφανίζεται χρωματισμένη κόκκινη.

Στο πλαίσιο ανατροφοδότησης στην αριστερή πλευρά του πίνακα ρυθμίσεων μπορούμε να βλέπουμε ανά πάσα στιγμή την τρέχουσα στάθμη του ήχου. Με την προϋπόθεση ότι η επικοινωνία του ΝΧΤ με τον υπολογιστή μας να είναι ενεργοποιημένη.

Επεξήγηση συμβόλων

1. Ο αριθμός πάνω δεξιά δηλώνει τη θύρα που παρακολουθείται είναι συνδεδεµένος ο αισθητήρας µας.

2. Η εικόνα κάτω δεξιά εµφανίζει το σηµείο κατωφλιού στο οποίο η εντολή θα επιστρέψει το πρόγραμμα να προχωρήσει στην εκτέλεση της επόμενης εντολής.

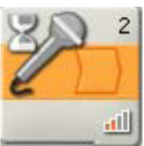

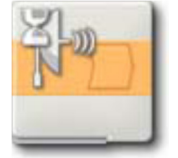

### Μπλοκ Αναμονής αισθητήρα υπέρηχων

Αυτή η εντολή λέει στο ΝΧΤ να περιμένει μέχρι η απόσταση από κάποιο εμπόδιο που θα ανιχνευθεί από ένα αισθητήρα υπερήχων «να αυξηθεί πάνω από/ μειωθεί κάτω από» μια αριθμητική τιμή (κατώφλι).

### Πίνακας Ρυθµίσεων

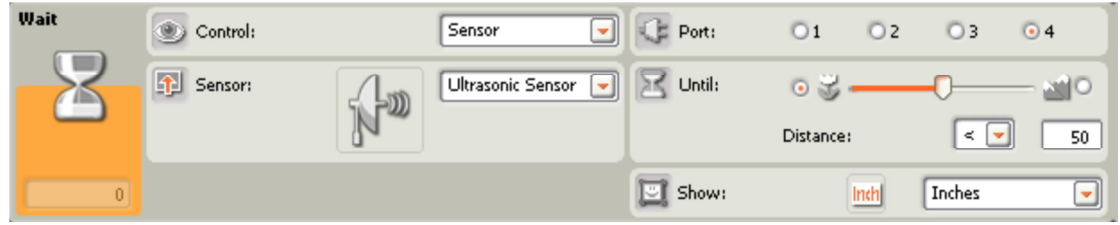

Στον πίνακα ρυθμίσεων καθορίζουμε τη θύρα (Port) στην οποία είναι συνδεδεμένος ο αισθητήρας. Εξ' ορισμού ελέγχεται η θύρα εισόδου 4. Επίσης καθορίζουμε την τιμή της απόστασης που θέλουμε το πρόγραμμα να περιμένει ώσπου να επιτευχτεί σέρνοντας τον αντίστοιχο σύρτη (Until) είτε πληκτρολογώντας τη στο αντίστοιχο που μας ενδιαφέρει (πάνω ή κάτω από τη τιμή κατωφλίου). Η περιοχή αυτή εμφανίζεται χρωματισμένη κόκκινη.

Στο πλαίσιο ανατροφοδότησης στην αριστερή πλευρά του πίνακα ρυθμίσεων μπορούμε να βλέπουμε ανά πάσα στιγμή την τρέχουσα απόσταση από κάποιο εμπόδιο. Με την προϋπόθεση βεβαίως ότι η επικοινωνία του ΝΧΤ με τον υπολογιστή μας είναι ενεργοποιημένη.

Επεξήγηση συμβόλων

Ο αριθμός πάνω δεξιά δηλώνει τη θύρα που παρακολουθείται - είναι συνδεδεµένος ο αισθητήρας µας.

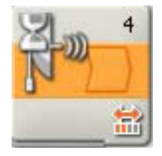

Η εικόνα κάτω δεξιά εμφανίζει το σημείο κατωφλιού στο οποίο η εντολή θα επιτρέψει το πρόγραμμα να προχωρήσει στην εκτέλεση της επόμενης εντολής.

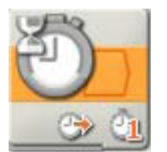

### Μλοκ αναµονής χρονοµετρητή

Ο μικροεπεξεργαστής ΝΧΤ διαθέτει 3 εσωτερικούς χρονομετρητές. Όταν ένα πρόγραμμα ξεκινάει, αυτοί οι χρονομετρητές ξεκινάνε αυτόματα να μετράνε το χρόνο που περνάει. Αυτή η εντολή λέει στο ΝΧΤ να περιμένει μέχρι η τιμή του χρόνου σε ένα χρονομετρητή να «ξεπεράσει/ να μειωθεί κάτω από» μία αριθμητική τιμή (κατώφλι).

Πίνακας Ρυθµίσεων

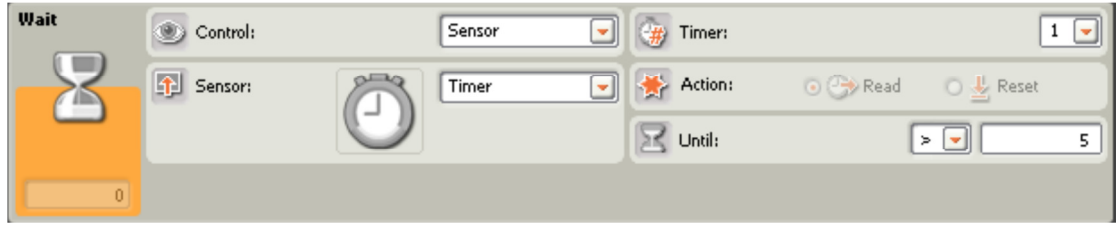

Στον πίνακα ρυθμίσεων ορίζουμε πρώτα τον χρονομετρητή (Timer) που θέλουμε να παρατηρήσουμε και καθορίζουμε τον χρόνο που θέλουμε να περιμένει ώσπου να επιτευχτεί πληκτρολογώντας τον στο αντίστοιχο πεδίο (Until).

Για να μηδενίσουμε έναν χρονομετρητή επιλέγουμε στη ρύθμιση της ενέργειας (Action) αντί για την παράμετρο «Read» τη «Reset». Στο πλαίσιο ανατροφοδότησης στην αριστερή πλευρά του πίνακα ρυθμίσεων μπορούμε να βλέπουμε ανά πάσα στιγμή τον χρόνο που έχει διανυθεί (με την προϋπόθεση βεβαίως ότι η επικοινωνία του ΝΧΤ με τον υπολογιστή μας είναι ενεργοποιημένη).

Επεξήγηση συμβόλων

Η εικόνα κάτω στη µέση δηλώνει την ενέργεια: (αρακολούθηση του χρόνου (read) ή µηδενισµός του χρονοετρητή (reset).

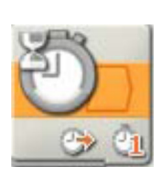

Η εικόνα κάτω δεξιά εμφανίζει τον αριθμό του χρονομετρητή που παρακολουθείται.

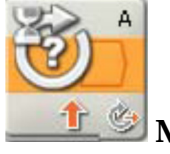

# Μπλοκ αναμονής αισθητήρα περιστροφής

Σε κάθε κινητήρα του πακέτου ΝΧΤ υπάρχει και ένας ενσωματωμένος αισθητήρας περιστροφής. Αντίστοιχα ο μικρουπολογιστής NXT διαθέτει τρείς (3) εσωτερικούς μετρητές για την περιστροφή κάθε κινητήρα στις θύρες εξόδου του. Αυτή η εντολή λέει στο NXT να περιμένει μέχρι η περιστροφή που πραγματοποιείται σε ένα αισθητήρα περιστροφής «να αυξηθεί πάνω από/ μειωθεί κάτω από» μία αριθμητική τιμή (κατώφλι).

Πίνακας Ρυθµίσεων

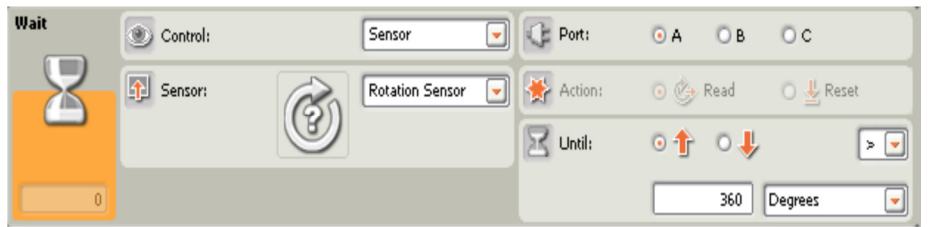

Στον πίνακα ρυθμίσεων επιλέγουμε πρώτα τον κινητήρα που θέλουμε να ελέγξουµε (Port).

Επίσης καθορίζουμε τη φορά περιστροφής που μας ενδιαφέρει και την τιμή της περιστροφής που θέλουμε το πρόγραμμα να περιμένει ώσπου πληκτρολογώντας τη στο αντίστοιχο πεδίο (Until). Στη συνέχεια καθορίζουμε την περιοχή που μας ενδιαφέρει (πάνω ή κάτω από τη τιμή κατωφλίου). Για να μηδενίσουμε τον μετρητή για την περιστροφή επιλέγουμε στη ρύθμιση της ενέργειας (Action) αντί για την παράμετρο «Read'» τη «Reset». Έτσι αν θέλουμε να ξεκινήσουμε από την αρχή μία μέτρηση για την περιστροφή που θα πραγματοποιήσει κάποιος κινητήρας, στο πρόγραμμα που θα δημιουργήσουμε θα πρέπει να τοποθετήσουμε πιο μπροστά μία εντολή αισθητήρα περιστροφής με επιλεγμένη την παράμετρο «Reset», για να μηδενίσουμε τον αντίστοιχο μετρητή περιστροφής. Στο πλαίσιο ανατροφοδότησης στην αριστερή πλευρά του πίνακα ρυθμίσεων μπορούμε να βλέπουμε ανά πάσα στιγμή την τρέχουσα περιστροφή που έχει πραγματοποιηθεί. (με την προϋπόθεση βεβαίως ότι η επικοινωνία του ΝΧΤ με τον υπολογιστή μας είναι ενεργοποιημένη).

Επεξήγηση συμβόλων

1. Το γράμμα πάνω δεξιά δηλώνει τη θύρα που παρακολουθείται είναι συνδεδεµένος ο αισθητήρας.

2. Η εικόνα κάτω στη µέση δηλώνει την κατεύθυνση προς στην οποία θα πραγματοποιηθεί η μέτρηση.

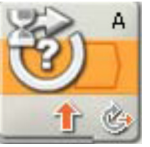

3. Η εικόνα κάτω δεξιά δηλώνει την ενέργεια: παρακολούθηση των περιστροφών «Read» ή μηδενιοσμός του µετρητή «Reset».

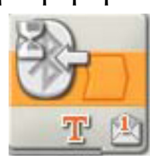

# Μλοκ Αναµονής για λήψη µηνύµατος

Αυτή η εντολή λέει στο ΝΧΤ να περιμένει μέχρι να λάβουμε ένα συγκεκριμένο μήνυμα ασύρματα. Για να μπορέσει να γίνει αποστολή και λήψη μηνυμάτων θα πρέπει οι μικροϋπολογιστές ΝΧΤ που θα συμμετέχουν στην ανταλλαγή µηνυµάτων να έχουν ρυθµιστεί κατάλληλα για ασύρµατη επικοινωνία οπότε και να τους έχει αποδοθεί ένας αριθμός σύνδεσης (connection number).

### Πίνακας Ρυθµίσεων

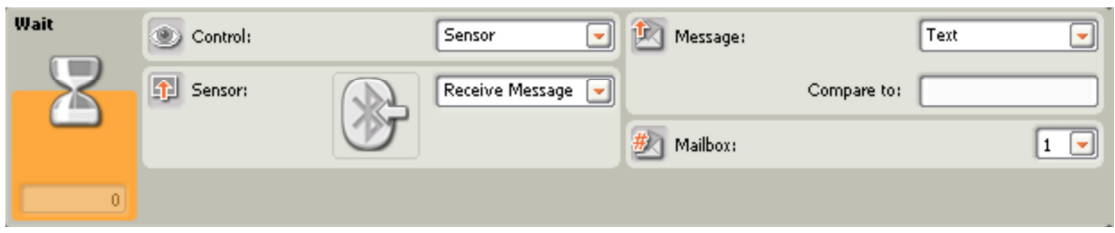

Στον πίνακα ρυθμίσεων δηλώνουμε το είδος του μηνύματος (Message) (κείμενο «Text», αριθμό «Number» ή λογικό αριθμό «Logic») που περιμένουμε να αποσταλεί στο NXT μας, και να καθορίζουμε το ακριβές περιεχόμενο του προς σύγκριση. Στη συνέχεια επιλέγουμε τον αριθμό της θυρίδας ταχυδρομείου (Mailbox) όπου το μήνυμα θα αποθηκευτεί στο NXT μας. Το πρόγραμμα μας θα περιμένει μέχρι να έρθει ένα εισερχόμενο μήνυμα στο οποίο υπάρχει το συγκεκριμένο περιεχόμενο που έχουμε καθορίσει.

### Επεξήγηση συμβόλων

Η εικόνα κάτω στη µέση δηλώνει το είδος του µηνύµατος: κείµενο «Text», αριθµός «Number» ή λογικός αριθµός «Logic».

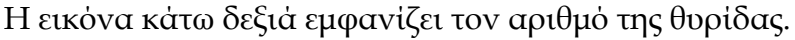

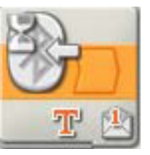

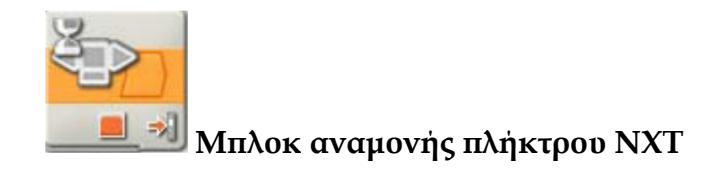

Αυτή η εντολή λέει στο NXT να περιμένει μέχρι να πατηθεί/απελευθερωθεί κάποιο από τα πλήκτρα που βρίσκονται πάνω στο NXT. Την εντολή αυτή μπορούμε να την τοποθετήσουμε μετά από μία εντολή εμφάνισης έτσι ώστε να μπορεί κάποιος να διαβάσει τα στοιχεία που εμφανίζονται στην οθόνη χωρίς να υπάρχει χρονικό περιθώριο, οπότε και μόνο τότε να πατήσει κάποιο πλήκτρο του ΝΧΤ για να συνεχιστεί η εκτέλεση του προγράμματος.

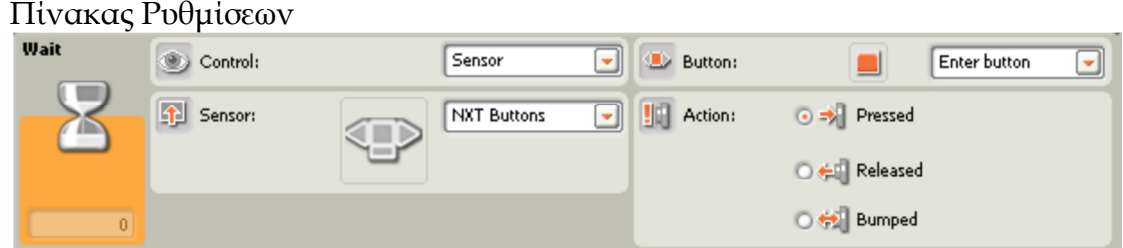

Στον πίνακα ρυθμίσεων δηλώνουμε το πλήκτρο (Button) που επιθυμούμε (ανάμεσα στα enter δεξί και αριστερό πλήκτρο).

Επίσης δηλώνουμε ποια ενέργεια (Action) στον αισθητήρα αφής μας ενδιαφέρει: «Pressed», απελευθέρωση «Released» ή πάτημα και απελευθέρωση «Bumped». Στο πλαίσιο ανατροφοδότησης στην αριστερή πλευρά του πίνακα ρυθμίσεων μπορούμε να βλέπουμε ανά πάσα στιγμή την κατάσταση του επιλεγμένου πλήκτρου. (με την προϋπόθεση βεβαίως ότι η επικοινωνία του ΝΧΤ με τον υπολογιστή μας είναι ενεργοποιημένη).

### Επεξήγηση συμβόλων

1. Η εικόνα στη μέση δεξιά εμφανίζει το πλήκτρο που παρακολουθείται: πορτοκαλί (enter) ή γκρι αριστερό (left) ή δεξιό βελάκι (right).

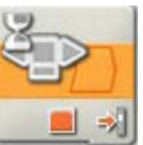

2. Η εικόνα κάτω δεξιά δηλώνει την ενέργεια που έχει επιλεγεί: πάτημα διακόπτη, απελευθέρωση ή πάτημα και απελευθέρωση.

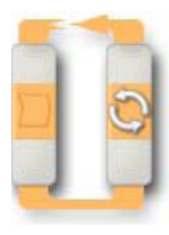

### Μπλοκ Επανάληψης Loop Block

Με αυτήν την εντολή μπορούμε να πούμε στο ρομπότ μας να επαναλάβει μία σειρά εντολών. Μπορούμε να καθορίσουμε η επανάληψη αυτή να συμβεί για κάποιο συγκεκριμένο αριθμό φορών ή για πάντα (ατέρμονα βρόγχο) είτε να τερματιστεί όταν ικανοποιηθεί κάποια συνθήκη: π.χ. να ικανοποιηθεί μία λογική συνθήκη, να λήξει ένα συγκεκριμένο χρονικό διάστημα, να συμβεί κάποιο γεγονός σε κάποιο συγκεκριμένο αισθητήρα.

Μέσω της ρύθμισης (Control) του πίνακα ρυθμίσεων μπορούμε να καθορίσουμε αν το ρομπότ μας θα επαναλάβει μία σειρά εντολών συνέχεια «Forever», για κάποιο χρονικό διάστημα «Time», για έναν ορισμένο αριθμό φορών «Count», μέχρι να επαληθευτεί μία λογική πράξη «Logic» ή μέχρι να συμβεί ένα συγκεκριμένο γεγονός σε κάποιο συγκεκριμένο αισθητήρα «Sensor» τον οποίο δηλώνουμε για την περίπτωση αυτή στη ρύθμιση του αισθητήρα (Sensor). Ανάλογα με τις επιλογές μας στον πίνακα ρυθμίσεων η εντολή αυτή μπορεί να πάρει τις παρακάτω μορφές

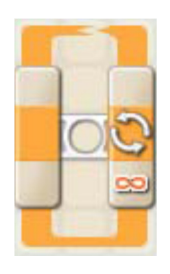

### Επανάληψη παντοτινή

Με αυτήν την εντολή, το τμήμα του προγράμματος εντός του βόγχου επανάληψης, θα επαναλαμβάνεται συνεχώς το «Forever» μέχρι εμείς να διακόψουμε την εκτέλεση του προγράμματος.

#### Πίνακας Ρυθµίσεων

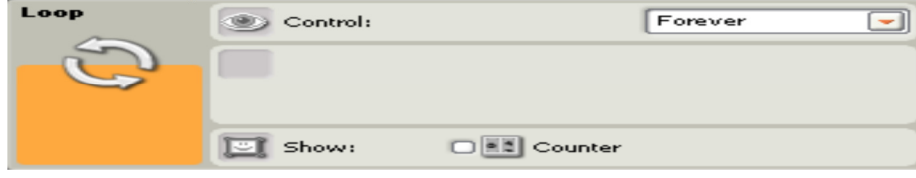

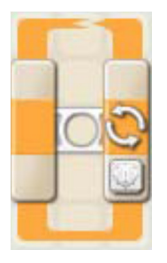

### Εανάληψη για χρόνο

Με αυτήν την εντολή, το τμήμα του προγράμματος εντός του βρόχου επανάληψης, θα επαναλαμβάνεται μέχρι να περάσει ο χρόνος σε δευτερόλεπτα «Seconds» που έχουμε καθορίσει στο πίνακα ρύθμισης της.

### Πίνακας Ρυθµίσεων

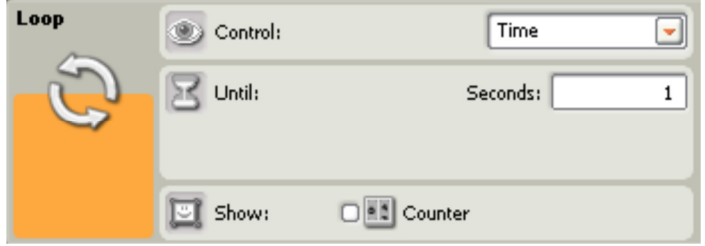

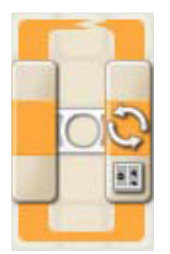

### Επανάληψη για ν φορές

Με αυτήν την εντολή, το τμήμα του προγράμματος εντός του βρόγχου επανάληψης, θα επαναληφθεί τόσες φορές «count», όσες έχουμε καθορίσει στο πίνακα ρύθμισης της.

### Πίνακας Ρυθµίσεων

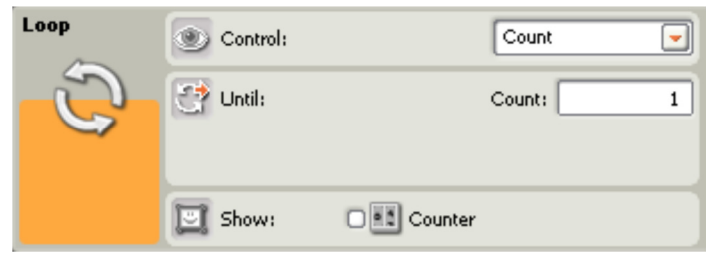

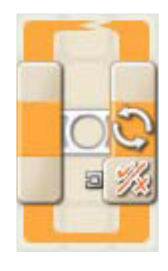

### Εανάληψη µέχρι να

Με αυτήν την εντολή, το τμήμα του προγράμματος εντός του βρόγχου επανάληψης, θα επαναλαμβάνεται μέχρι να επαληθευτεί μία λογική συνθήκη «Logic» που έχουμε καθορίσει στο πίνακα ρύθμισης της.

Στην περίπτωση αυτή εµφανίζεται ένα σηµείο εισόδου λογικού αριθμού. Θα πρέπει να καλωδιώσουµε το σηµείο αυτό, από κάποιο αντίστοιχο σημείο εξόδου του κατανεµητή δεδοµένων (data hub) µιας

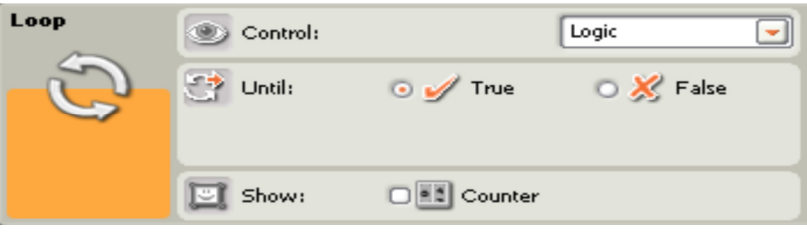

άλλης εντολής, για να εισάγουμε ένα λογικό όρισμα προς σύγκριση.

Πίνακας Ρυθµίσεων

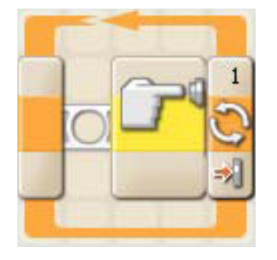

# Επανάληψη μέχρι να από αισθητήρα

Με αυτήν την εντολή, το τµήµα του προγράμματος εντός του βρόγχου επανάληψης, θα επαναλαμβάνεται μέχρι να συμβεί ένα

συγκεκριμένο γεγονός σε ένα συγκεκριμένο αισθητήρα «Sensor» που έχουμε καθορίσει στο πίνακα ρύθμισης της.

Με μια εντολή επανάληψης με αισθητήρα αφής, για παράδειγμα, μπορούμε αν κθορίσουμε το ρομπότ μας να επαναλαμβάνει μία σειρά εντολών μέχρι να πατηθεί ο διακόπτης αφής που προσδιορίσαμε.

Πίνακας Ρυθµίσεων

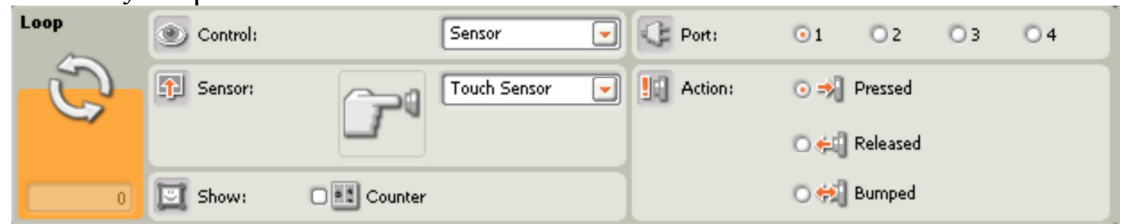

Επεξήγηση συμβόλων

1. Η εικόνα κάτω δεξιά εμφανίζει τον αριθμό των επαναλήψεων: συνέχεια [σύμβολο ∞], μέχρι να συμβεί κάποιο γεγονός το οποίο θα ανιχνεύσει ένας αισθητήρας (sensor), μέχρι να συμβεί κάποιο γεγονός το οποίο θα ανισχνεύσει ένας αισθητήρας (sensor), μέχρι να περάσει ένα συγκεκριµένο χρονικό διάστηµα (time), συγκεκριµένος αριθµός (count), ή μέχρι να ισχύσει μία συγκεκριμένη λογική πρόταση (logic). Αν επιλέξουμε ο αριθμός των επαναλήψεων να ελέγχεται από κάποιον αισθητήρα τότε το εικονίδιο της εντολής αυτής θα επεκταθεί, συμπεριλαμβάνοντας και το σύμβολο του αντίστοιχου αισθητήρα, ενώ στον πίνακα ρυθμίσεων θα εμφανιστούν και οι ανάλογες επιλογές.

2. Αν καθορίσουμε ο έλεγχος της επανάληψης να γίνει από κάποια λογική τιμή «Logic» και όχι από κάποιον αισθητήρα θα εμφανιστεί ένα σημείο εισόδου μέσω του οποίου μπορούμε να στείλουμε μία τιμή ως είσοδο από κάποιο αντίστοιχο σημείο εξόδου του κατανεμητή δεδομένων (data hub) µιας άλλης εντολής.

3. Αν σε αυτή εµφανίζεται ένα σηµείο εισόδου λογικού αριθµού, θα πρέπει να καλωδιώσουμε το σημείο αυτό από κάποιο αντίστοιχο σημείο εξόδου του κατανεµητή δεδοµένων (data hub) µιας άλλης εντολής, για να εισάγουμε ένα λογικό όρισμα προς σύγκριση.

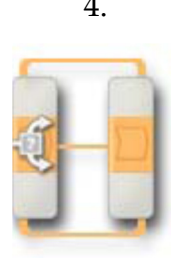

4. Αν τσεκάρουμε την επιλογή εμφάνισης μετρητή «Show Counter», θα εμφανιστεί ένα σημείο εξόδου μέσω του οποίου

> µ(ορούµε να στείλουµε την τιµή του αριθμού των επαναλήψεων που έχουν γίνει μέχρι τότε ως είσοδο προς κάποιο αντίστοιχο σηµείο εισόδου του κατανεµητή δεδοµένων (data hub) µιας άλλης εντολής.

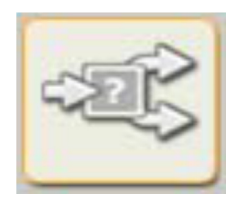

Με μία εντολή επιλογής δημιουργούνται μέσα στο πρόγραμμα δύο πιθανές διαδρομές (μονοπάτια) τις οποίες μπορεί να ακολουθήσει το πρόγραμμα μας. Από αυτά τα δύο μονοπάτια το πρόγραμμα θα ακολουθήσει μόνο το ένα, ανάλογα με την κατάσταση που θα έχει διαμορφωθεί εκείνη τη στιγμή, μετά από την πραγματοποίηση ενός ελέγχου. Με αυτήν την εντολή το ρομπότ μας θα ακολουθήσει μία σειρά εντολών ανάμεσα από δύο πιθανές διαδρομές, ανάλογα με τη συνθήκη που θα επικρατεί τη στιγμή εκείνη.

Ανάλογα με τις επιλογές μας στον πίνακα ρυθμίσεων η εντολή αυτή μπορεί να πάρει τις παρακάτω μορφές:

### Επιλογή από τιμή

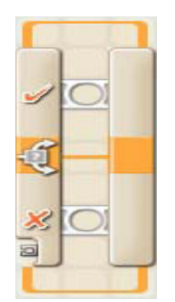

Με την εντολή αυτή αν τη στιγμή που γίνει ο έλεγχος μία μεταβλητή «Value» βρεθεί αληθής (true), το πρόγραμμα θα ακολουθήσει τη σειρά των εντολών που βρίσκεται στη πάνω (λευρά, διαφορετικά αν η µεταβλητή βρεθεί ψευδής (false) θα ακολουθηθεί η σειρά των εντολών που βρίσκεται στη κάτω πλευρά. Στην περίπτωση αυτή εμφανίζεται ένα σημείο εισόδου λογικού αριθμού. Θα πρέπει να καλωδιώσουμε το σημείο αυτό,

από κάποιο αντίστοιχο σημείο εξόδου του κατανεμητή δεδομένων (data hub) μιας άλλης εντολής, για να εισάγουμε ένα λογικό όρισμα προς σύγκριση.

Πίνακας Ρυθµίσεων

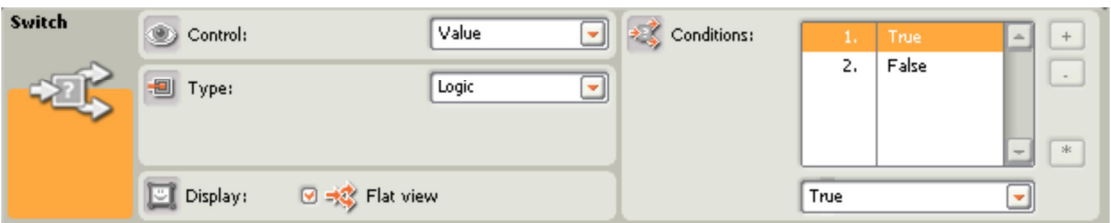

Στον πίνακα ρυθμίσεων δηλώνουμε τον τύπο (Type) που θέλουμε να έχει η µεταβλητή µας ανάµεσα σε λογική τιµή «Logic», αριθµό «Number» και κείµενο «Text».

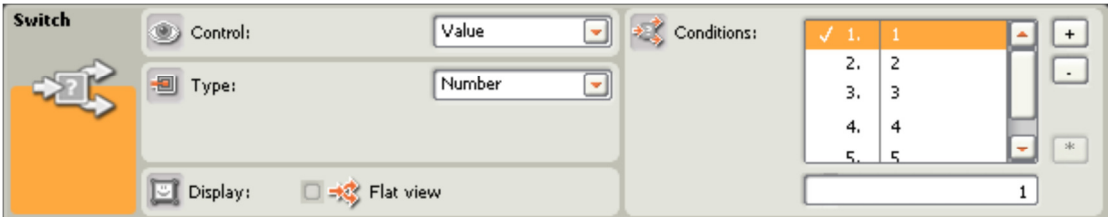

Στην περίπτωση που δηλώσουμε μία μεταβλητής τύπου αριθμού ή κειμένου μπορούμε να αλλάξυμε και τς τιμές που θα δέχεται αυτή στη συνθήκη σύγκρισης (Conditions). Αν μάλιστα απενεργοποιήσουμε την επιλογή εμφάνισης «Flat view» τότε πορούμε να προσθέσουμε και επιπλέον τιμές για τη συνθήκη σύγκρισης πατώντας το πλήκτρο +, κάτι που θα έχει ως συνέπεια τη δημιουργία επιπλέον πιθανών διαδρομών.

Για να τοποθετήσουμε τις κατάλληλες εντολές σε κάθε ένα από τα μονοπάτια αυτά, μπορούμε να συμβουλευτούμε τα καρτελάκια στην πάνω πλευρά της εντολής αυτής, πάνω από τα οποία εμφανίζεται το όνοµα κάθε διαδροµής.

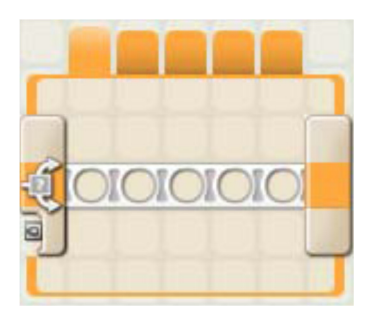

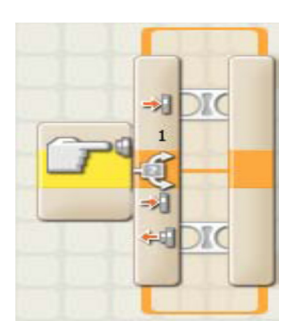

#### Επιλογή από αισθητήρα

Με την εντολή αυτή αν τη στιγμή που γίνει ο έλεγχος συµβεί ένα συγκεκριµένο γεγονός σε ένα συγκεκριμένο αισθητήρα «Sensor», το πρόγραμμα θα ακολουθήσει τη σειρά των εντολών που βρίσκεται στη πάνω πλευρά, διαφορετικά, αν δεν ικανοποιηθε η συνθήκη που θέσαμε για τον συγκεκριμένο αισθητήρα,

θα ακολουθηθεί η σειρά των εντολών που βρίσκεται στη κάτω πλευρά. Με μια εντολή επιλογής με αισθητήρα αφής, για παράδειγμα, μπορούμε αν καθορίσουμε το ρομπότ μας να εκτελέσει τη μία σειρά εντολών (αυτή που βρίσκεται στη πάνω πλευρά) στην περίπτωση που ο διακόπτης του αισθητήρα βρεθεί πατημένος τη στιγμή του ελέγχου, διαφορετικά (αν ο διακόπτης του αισθητήρα βρεθεί απελευθερωμένος τη στιγμή του ελέγχου) να εκτελέσει την άλλη σειρά των εντολών (αυτή που βρίσκεται στη πάνω πλευρά).

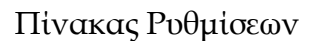

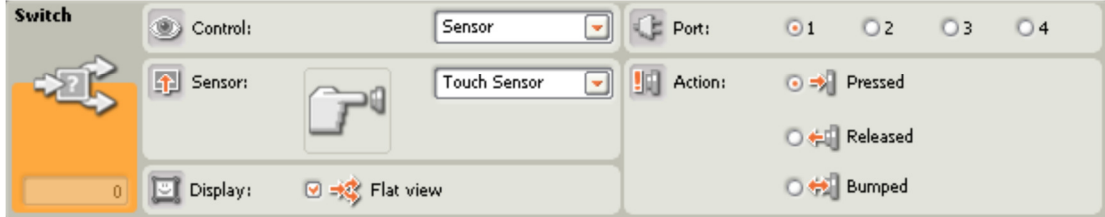

# Επεξήγηση συμβόλων

1. Η εικόνα στην αρχή της εντολής αυτής δηλώνει το είδος του αισθητήρα ή κάποια άλλη τιμή που ευθύνεται για τη λήψη της απόφασης ως προς το ποια από τις δύο διακλαδώσεις του προγράμματος θα ακολουθηθεί.

2. Αν καθορίσουμε ο έλεγχος για τη λήψη της απόφασης (control) να γίνει από κάποια τιμή «Value» και όχι από κάποιον αισθητήρα θα εμφανιστεί ένα σημείο εισόδου μέσω του οποίου μπορούμε να στείλουμε μία τιμή ως είσοδο από κάποιο αντίστοιχο σημείο εξόδου του κατανεμητή δεδοµένων (data hub) µιας άλλης εντολής.

3. Αν απενεργοποιήσουμε την επιλογή εμφάνισης «Flat view», θα αλλάξει η μορφή εμφάνισης της εντολής αυτής. Στο πάνω μέρος της τώρα εμφανίζονται δύο καρτελάκια με τα οποία μπορούμε να δούμε και την άλλη διακλάδωση του προγράμματος.

### Πλήρης παλέτα (Complete Palete)

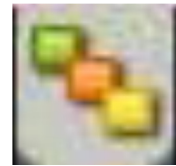

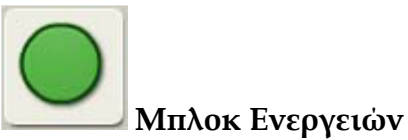

Action Blocks

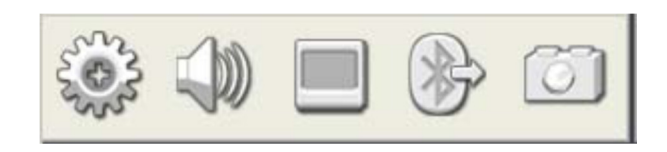

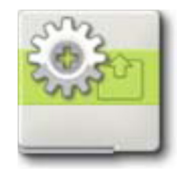

### Μλοκ Κινητήρα (Motor Block)

Με αυτήν την εντολή μπορούμε να πούμε στο ρομπότ μας να ξεκινήσει ή να σταματήσει τον κινητήρα που ορίζεται από τη θύρα εξόδου στον πίνακα ρυθμίσεων.

### Πίνακας Ρυθµίσεων

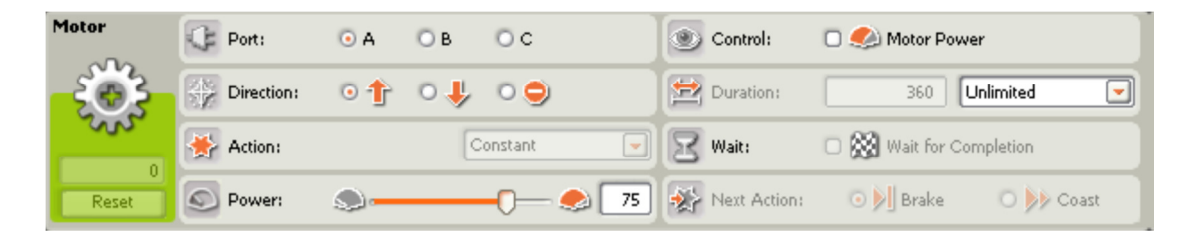

Από τον πίνακα ρυθμίσεων μπορούμε να ρυθμίσουμε τη θύρα εξόδου (Port) στην οποία θέλουμε να ελέγξουμε τον κινητήρα, την κατεύθυνση της περιστροφής (Direction) ή εναλλακτικά να πούμε στον κινητήρα να σταματήσει να κινείται, και την ισχύ (Power) με την οποία θα τροφοδοτηθεί ο κινητήρας (κλίμακα 0-100). Όσο μεγαλύτερη ισχύ καθορίσουμε, τόσο πιο γρήγορα θα περιστρέφεται ο κινητήρας αυτός.

Τέλος μπορούμε να καθορίσουμε τη διάρκεια που θα έχει η κίνηση (Duration):

Αν επιλέξουμε ο κινητήρας να περιστραφεί για ένα συγκεκριμένο διάστημα (σε πλήρεις περιστροφές «Rotations», μοίρες περιστροφής «Degrees» ή χρονικό διάστημα «Seconds») το πρόγραμμα θα περιμένει να ολοκληρωθεί αυτή η κίνηση, προτού προχωρήσει στην εκτέλεση της επόμενης εντολής. Στην περίπτωση αυτή μπορούμε να καθορίσουμε και αν με το πέρας της περιστροφής ο κινητήρας αυτός θα φρενάρει αστραπιαία «Brake» ή θα συνεχίσει να ολισθαίνει «Coast» µέχρι να σταµατήσει, λόγω τριβής, ενώ θα έχει αρχίσει η εκτέλεση της επόμενης εντολής (Next Action).

Aν επιλέξουμε ο κινητήρας να περιστρέφεται συνεχώς «Unlimited» το πρόγραμμα θα θέσει σε κίνηση τον κινητήρα και θα περάσει αμέσως στην εκτέλεση της επόμενης εντολής. Στην περίπτωση αυτή χρησιμοποιούμε, κάποια άλλη εντολή (συνήθως αναμονής από έναν αισθητήρα) αργότερα μέσα στο πρόγραμμα μας, για να σταματήσουμε τον κινητήρα αυτόν.

Επεξήγηση συμβόλων

1. Το γράμμα πάνω δεξιά δηλώνει τη θύρα εξόδου στην οποία θέλουμε να ελέγξουμε τον κινητήρα

2. Η εικόνα κάτω αριστερά εµφανίζει την κατεύθυνση προς την οποία θα κινηθεί ο κινητήρας.

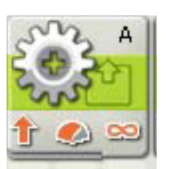

3. Η εικόνα κάτω στη µέση εµφανίζει την ισχύ του κινητήρα.

4. Η εικόνα κάτω δεξιά εµφανίζει τη ρύθµιση της διάρκειας της κίνησης: αν έχει οριστεί σε συνεχόµενη «Unlimited» [σύµβολο ∞], µοίρες «Degrees», περιστροφές «Rorations» ή δευτερόλεπτα «Seconds».

Αν επιλέξουμε ως ενέργεια τη διακοπή της κίνησης του κινητήρα τότε στο κάτω μέρος της εντολής θα εμφανιστεί μόνο η εικόνα της διακοπής, στα δεξιά.

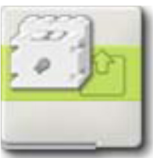

#### Μλποκ κινητήρα RCX Motor\* Block (old)

Αυτή η εντολή μας επιτρέπει να ελέγξουμε τους παλιούς κινητήρες από τη σειρά RCX της Lego. Με αυτήν την εντολή μπορούμε να πούμε στο ρομπότ μας να ξεκινήσει ή να σταματήσει ένα κινητήρα.

Σημείωση: Για να συνδέσουμε ένα κινητήρα αυτού του τύπου στο ΝΧΤ πρέπει να χρησιμοποιήσουμε το ασντίστοιχο καλώδιο προσαρμογής.

Επεξήγηση συμβόλων

1. Το γράμμα πάνω δεξιά δηλώνει τη θύρα εξόδου στην οποία θέλουµε να ελέγξουµε τον κινητήρα

2. Η εικόνα κάτω αριστερά εμφανίζει την κατεύθυνση προς την οποία θα κινηθεί ο κινητήρας.

3. Η εικόνα κάτω στη µέση εµφανίζει την ισχύ του κινητήρα.

4. Η εικόνα κάτω δεξιά εµφανίζει τη ρύθµιση της διάρκειας της κίνησης: αν έχει οριστεί σε συνεχόµενη «Unlimited» [σύµβολο ∞],

μοίρες «Degrees», περιστροφές «Rorations» ή δευτερόλεπτα «Seconds».

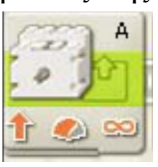

Αν επιλέξουμε ως ενέργεια τη διακοπή της κίνησης του κινητήρα τότε στο κάτω μέρος της εντολής αυτής θα εμφανιστεί μόνο η εικόνα της διακοπής, στα δεξιά.

Μλοκ λαµτήρα RCX Lamp\* Block

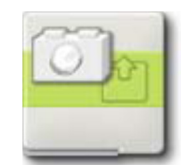

Αυτή η εντολή μας επιτρέπει να ελέγξουμε τους παλιούς λαμπτήρες από τη σειρά RCX της Lego. Με αυτήν την εντολή μπορούμε να πούμε στο ρομπότ μας να ανάψει ή να σβήσει ένα λαμπτήρα.

Σημείωση: Για να συνδέσουμε ένα λαμπτήρα αυτού του τύπου στο ΝΧΤ πρέπει να χρησιμοποιήσουμε το αντίστοιχο καλώδιο προσαρμογής.

Πίνακας Ρυθµίσεων

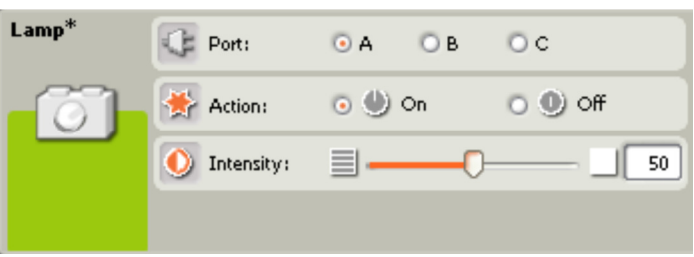

Από τον πίνακα ρυθμίσεων μπορούμε να ρυθμίσουμε τη θύρα εξόδου (Port) στην οποία θέλουμε να ελέγξουμε τον λαμπτήρα και την ισχύ (Intensity) με την οποία θα τροφοδοτηθεί αυτός (κλίμακα 0-100). Όσο μεγαλύτερη ισχύ καθορίσουμε, τόσο πιο έντονο θα είναι το φως του λαμπτήρα.

Για να κλέισουμε ένα λαμπτήρα επιλέγουμε στη ρύθμιση της ενέργειας (Action) την παράμετρο του σβησίματος «Off».

Επεξήγηση συμβόλων

- 1. Το γράμμα πάνω δεξιά δηλώνει τη θύρα εξόδου στην οποία θέλουμε να ελέγξουμε τον λαμπτήρα.
- 2. Η εικόνα κάτω στη µέση δηλώνει την ενέργεια: άναµµα «On» ή σβήσιµο «Off»

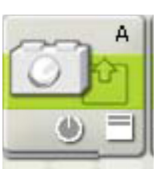

3. Η εικόνα κάτω δεξιά εµφανίζει την ένταση του λαμπτήρα.

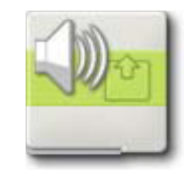

Μλοκ ήχου Sound Block

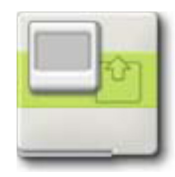

# Μλοκ εµφάνισης Display Block

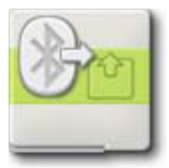

Μπλοκ αποστολής μηνύματος Send Message Block

Με αυτήν την εντολή μπορούμε να πούμε στο NXT του ρομπότ μας να στείλει ένα µήνυµα ασύρµατα σε ένα άλλο NXT.

Τη δυνατότητα αποστολής και λήψης μηνυμάτων μπορούμε να τη χρησιμοποιήσουμε όταν θέλουμε το ρομπότ μας να είναι σε θέση να επικοινωνήσει με ένα άλλο NXT ρομπότ και να ανταλλάξει πληροφορίες μαζί του. Μια άλλη εφαρμογή της ανταλλαγής μηνυμάτων για την περίπτωση που έχουμε και ένα δεύτερο τούβλο NXT είναι να το χρησιμοποιήσουμε ως συσκευή απομακρυσμένης διαχείρισης (remote control) μέσω του οποίου μπορούμε να στέλνουμε εντολές στο ρομπότ μας.

Για να μπορέσει να γίνει αποστολή και λήψη μηνυμάτων θα πρέπει οι μικροϋπολογιστές NXT που θα συμμετέχουν στην ανταλλαγή μηνυμάτων να έχουν ρυθμιστεί κατάλληλα για ασύρματη επικοινωνία οπότε και να τους έχει αποδοθεί ένας αριθμός σύνδεσης (connection number).

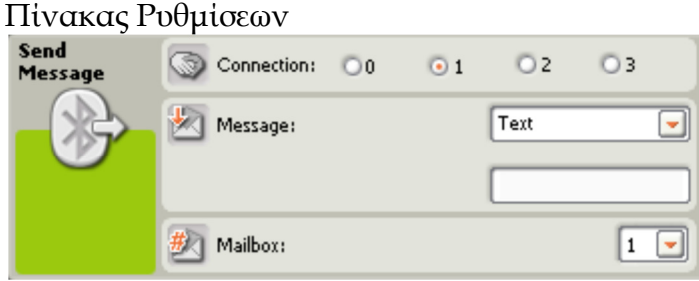

Για να στείλουμε ένα μήνυμα πρέπει πρώτα να δηλώσουμε τον αριθμό σύνδεσης (Connection) του ΝΧΤ, στο οποίο θέλουμε να απευθυνθούμε (δέκτη) και στη συνέχεια να καθορίσουµε το είδος του µηνύµατος (Message) ανάµεσα στο κείµενο «text», αριθµό «number» ή λογικό αριθµό «logic». Στη συνέχεια αφού γράψουμε στο μήνυμα μας στο πεδίο Message πρέπει να επιλέξουμε τον αριθμό της θυρίδας ταχυδρομείου (mailbox) όπου το μήνυμα θα αποθηκευτεί στο ΝΧΤ δέκτη.

Επεξήγηση συμβόλων

1. Η εικόνα κάτω αριστερά δηλώνει το είδος του µηνύµατος: κείµενο «text», αριθµός «number» ή λογικός αριθµός «logic».

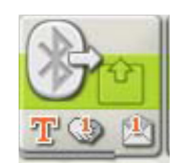

- 2. Η εικόνα κάτω στη µέση εµφανίζει τον αριθµό της σύνδεσης.
- 3. Η εικόνα κάτω δεξιά εµφανίζει τον αριθµό της θυρίδας.

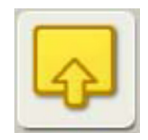

Μλοκ Αισθητήρων Sensor Blocks

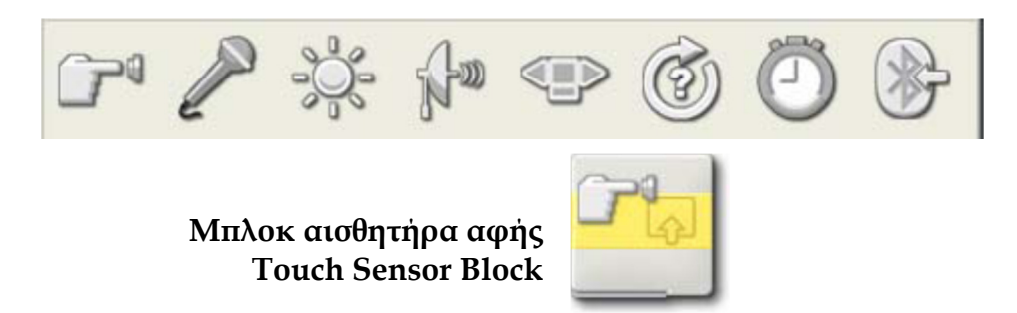

Με αυτήν την εντολή μπορούμε να πάρουμε πληροφορίες για την κατάσταση ενός αισθητήρα αφής σε ένα συγκεκριµένο σηµείο του προγράμματος μας. Αν είχε προηγηθεί κάποια στιγμή προηγουμένως, η ενέργεια που έχουμε δηλώσει στον πίνακα ρυθμίσεων της εντολής, η εντολή αυτή θα μας επιστρέφει το λογικό σήμα 1 (true).

Σημείωση: Για να μπορέσουμε να αξιοποιήσουμε την πληροφορία από αυτήν την εντολή πρέπει να καλωδιώσουμε το σημείο της λογικής εξόδου του κατανεμητή δεδομένων (data hub) της εντολής αυτής, προς κάποιο αντίστοιχο σηµείο εισόδου µιας άλλης εντολής.

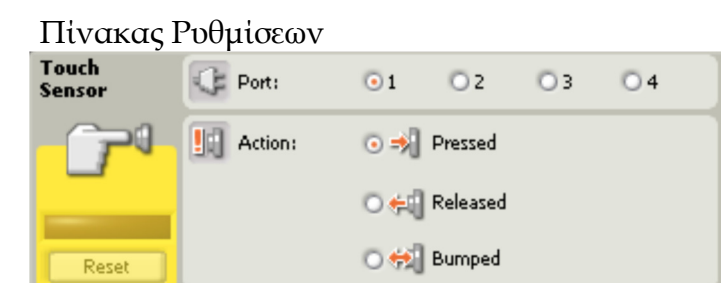

Στον πίνακα ρυθμίσεων καθορίζουμε τη θύρα (Port) στην οποία είναι συνδεδεµένος αισθητήρας. Εξ' ορισµού ελέγχεται η θύρα εισόδου Νο 1. Επίσης δηλώνουμε ποια ενέργεια (Action) στον αισθητήρα αφής μας ενδιαφέρει:

«Pressed», απελευθέρωση «Released» ή πάτημα και απελευθέρωση «Released». Η εντολή αυτή επιστρέφει ως αποτέλεσμα ένα λογικό αριθμό 1=ναι ή 0=όχι (true η false) µέσω της καλωδίωσης δεδοµένων.

Επεξήγηση συμβόλων

- 1. Ο αριθμός πάνω δεξιά δηλώνει τη θύρα που παρακολουθείται – είναι συνδεδµένος ο αισθητήρας µας.
- 2. Η εικόνα κάτω δηλώνει την ενέργεια που θα αποστείλει το σήμα ενεργοποίησης true: πάτημα διακόπτη «Pressed», απελευθέρωση «Released» ή πάτημα και απελευθέρωση «Bumped».

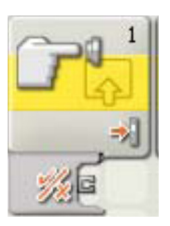

3. Ο κατανεµητής δεδοµένων (data hub) ανοίγει αυτόµατα µόλις τοποθετήσουμε την εντολή στην περιοχή εργασίας.

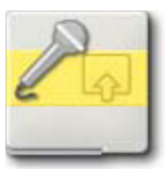

### Μλοκ αισθητήρα ήχου Sound Sensor Block

Με αυτήν την εντολή μπορούμε να πάρουμε πληροφορίες για τη στάθμη του ήχου που ανιχνεύει ένας αισθητήρας ήχου σε ένα συγκεκριμένο σημείο του προγράμματος μας. Η εντολή αυτή λειτουργεί σαν ένας ανιχνευτής ήχου. Χρησιμοποιώντας καλωδίωση δεδομένων μπορούμε να στείλουμε τη τρέχουσα τιµή της στάθµης του ήχου σε ένα άλλο µ(λοκ καθώς και ένα λογικό αριθµό βασισµένο στο γεγονός εάν η στάθµη αυτή είναι µεγαλύτερη ή μικρότερη από μία συγκεκριμένη αριθμητική τιμή που καθορίζουμε εμείς ως σηµείο κατωφλίου.

Σημείωση: πρέπει να καλωδιώσουμε ένα τουλάχιστον σημείο εξόδου του κατανεμητή δεδομένων (data hub) της εντολής αυτής, προς κάποιο σημείο εξόδου του κατανεμητή δεοδμένων (data hub) της εντολής αυτής, προς κάποιο αντίστοιχο σημείο εισόδου μιας άλλης εντολής για να παάρουμε πληροφορίες από αυτή την εντολή.

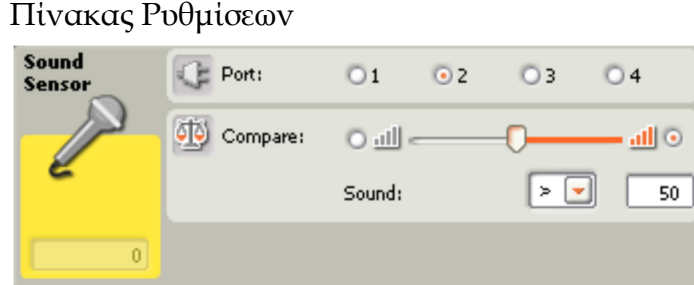

Στον πίνακα ρυθμίσεων καθορίζουμε τη θύρα (Port) στην οποία είναι συνδεδεµένος ο αισθητήρας. Εξ' ορισµού ελέγχεται η θύρα εισόδου Nο 2. Επίσης καθορίζουμε την τιμή της στάθμης του ήχου που θέλουμε να συγκρίνουµε σέρνοντας τον αντίστοιχο σύρτη (Compare) είτε πληκτρολογώντας τη στο αντίστοιχο πεδίο. Στη συνέχεια καθορίζουμε την περιοχή που μας ενδιαφέρει (πάνω ή κάτω από τη τιμή κατωφλίου). Η (εριοχή αυτή εµφανίζεται χρωµατισµένη κόκκινη.

Η εντολή αυτή θα μας επιστρέψει ως αποτέλεσμα ένα λογικό αριθμό 1=ναι ή 0=όχι (true ή false) µέσω της καλωδίωσης δεδοµένων, ανάλογα µε το αν η στάθμη του ήχου βρίσκεται εντός της οριζόμενης περιοχής ή όχι. Αν δεν πειράξουμε καμία ρύθμιση του πίνακα ρυθμίσεων τότε η εντολή αυτή θα μας επιστρέψει το λογικό σήμα true για επίπεδα στάθμης ήχου πάνω από 50%.

Στο πλαίσιο ανατροφοδότησης στην αριστερή πλευρά του πίνακα ρυθμίσεων μπορούμε να βλέπουμε ανά πάσα στιγμή την τρέχουσα στάθμη του ήχου. (με την προϋπόθεση βεβαίως ότι η επικοινωνία του ΝΧΤ με τον υπολογιστή μας είναι ενεργοποιημένη).

Επεξήγηση συμβόλων

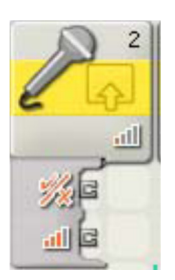

- 1. Ο αριθμός πάνω δεξιά δηλώνει τη θύρα που παρακολουθείται είναι συνδεδεµένος ο αισθητήρας µας.
- 2. Η εικόνα κάτω δεξιά δηλώνει τη στάθμη του ήχου που χρησιμοποιείται ως σημείο κατωφλιού.
- 3. Ο κατανεµητής δεδοµένων (data hub) ανοίγει αυτόµατα µόλις τοποθετήσουμε την εντολή στην περιοχή εργασίας.

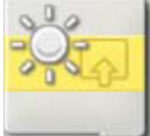

### Μλοκ αισθητήρα φωτός Light Sensor Block

Με αυτήν την εντολή μπορούμε να πάρουμε πληροφορίες για τη στάθμη του φωτός που ανιχνεύει ένας αισθητήρας φωτός σε ένα συγκεκριμένο σημείο του προγράμματος μας. Χρησιμοποιώντας καλωδίωση δεδομένων μπορούμε να στείλουμε τη τρέχουσα τιμή της στάθμης του φωτός σε ένα άλλο μπλοκ καθώς και ένα λογικό αριθμό βασισμένο στο γεγονός εάν η στάθμη αυτή είναι μεγαλύτερη ή μικρότερη από μία συγκεκριμένη αριθμητική τιμή που καθορίζουμε εμείς ως σημείο κατωφλίου.

Σημείωση: πρέπει να καλωδιώσουμε ένα τουλάχιστον σημείο εξόδου του κατανεμητή δεδομένων (data hub) της εντολής αυτής, προς κάποιο αντίστοιχο σημείο εισόδου μιας άλλης εντολής για να πάρουμε πληροφορίες από αυτή την εντολή.

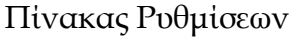

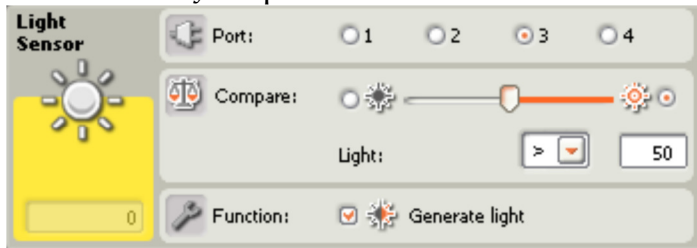

Στον πίνακα ρυθμίσεων καθορίζουμε τη θύρα (Port) στην οποία είναι συνδεδεµένος ο αισθητήρας. Εξ' ορισµού ελέγχεται η θύρα εισόδου Νο 3. Επίσης καθορίζουμε την τιμή της στάθμης του φωτός που θέλουμε να συγρίνουµε σέρνοντας τον αντίστοιχο σύρτη (Compare) είτε πληκτρολογώντας τη στο αντίστοιχο πεδίο. Στη συνέχεια καθορίζουμε την περιοχή που μας ενδιαφέρει (πάνω ή κάτω από τη τιμή κατωφλιού). Η (εριοχή αυτή εµφανίζεται χρωµατισµένη κόκκινη.

Η εντολή αυτή θα μας επιστρέψει ως αποτέλεσμα ένα λογικό αριθμό 1=ναι ή 0=όχι (true ή false) µέσω της καλωδίωσης δεδοµένων, ανάλογα µε το αν η στάθμη του φωτός βρίσκεται εντός της οριζόμενης περιοχής όχι. Αν αφήσουμε ενεργή την παράμετρο της παραγωγής φωτός «Generate light» της ρύθμισης της λειτουργίας (Function) τότε ο αισθητήρας φωτός εκπέμπει τη δική του υπέρυθρη ακτινοβολία. Διαφορετικά, αν απενεργοποιήσουμε δηλαδή, τη συγκεκριμένη παράμετρο τότε ο αισθητήρας θα ανιχνεύει την ένταση του φωτός από το περιβάλλον. Στη δεύτερη περίπτωση η εντολή λειτουργεί σαν ένας ανιχνευτής της φωτεινότητας που υπάρχει στο περιβάλλον που δραστηριοποιείται το ρομπότ μας. Αν δεν πειράξουμε καμία ρύθμιση του πίνακα ρυθμίσεων τότε η εντολή αυτή θα μας επιστρέψει το λογικό σήμα true για επίπεδα στάθμης φωτός πάνω από 50%. Στο πλαίσιο ανατροφοδότησης στην αριστερή πλευρά του πίνακα ρυθμίσεων μπορούμε να βλέπουμε ανά πάσα στιγμή την τρέχουσα στάθμη του φωτός. (με την προϋπόθεση βεβαίως ότι η επικοινωνία του ΝΧΤ με τον υπολογιστή μας είναι ενεργοποιημένη).

Επεξήγηση συμβόλων

- 1. Ο αριθμός πάνω δεξιά δηλώνει τη θύρα που παρακολουθείται είναι συνδεδεµένος ο αισθητήρας µας.
- 2. Η εικόνα κάτω δεξιά δηλώνει το επίπεδο του φωτός που χρησιμοποιείται ως σημείο κατωφλιού.
- 3. Η εικόνα κάτω στη µέση δηλώνει αν είναι ενεργοποιημένη ή παραγωγή υπέρυθρης ακτινοβολίας (επιλογή Generated Light) στον αισθητήρα.
- 4. Ο κατανεµητής δεδοµένων (data hub) ανοίγει αυτόματα μόλις τοποθετήσουμε την εντολή στην περιοχή εργασίας.

### Μλοκ αισθητήρα θερµοκρασίας Temperature Sensor Block

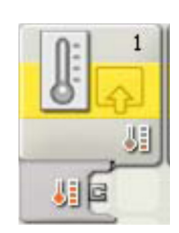

Με αυτήν την εντολή μπορούμε να πάρουμε πληροφορίες για τη θερμοκρασία που ανιχνεύει ένας αισθητήρας

θερμοκρασίας σε ένα συγκεκριμένο σημείο του προγράμματος μας. Χρησιμοποιώντας καλωδίωση δεδομένων μπορούμε να στείλουμε τη τρέχουσα τιμή της θερμοκρασίας σε ένα άλλο μπλοκ καθώς και ένα λογικό αριθµό βασισµένο στο γεγονός εάν η τιµή αυτή είναι µεγαλύτερη ή µικρότερη από μία συγκεκριμένη αριθμητική τιμή που καθορίζουμε εμείς ως σημείο κατωφλίου.

Σημείωση: πρέπει να καλωδιώσουμε ένα τουλάχιστον σημείο εξόδου του κατανεμητή δεδομένων (data hub) της εντολής αυτής, προς κάποιο αντίστοιχο σημείο εισόδου μιας άλλης εντολής για να πάρουμε πληροφορίες από αυτή την εντολή.

Πίνακας Ρυθµίσεων

Στον πίνακα ρυθµίσεων καθορίζουµε τη θύρα (Port) στην οποία είναι συνδεδεµένος ο αισθητήρας. Επίσης καθορίζουµε την τιµή της

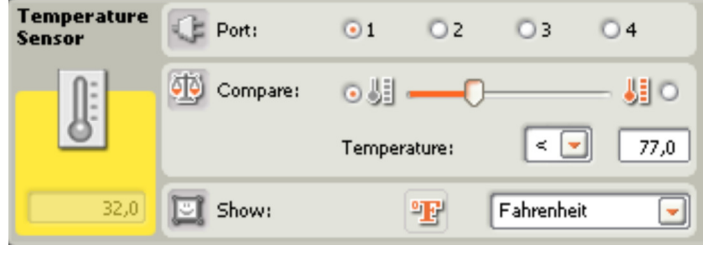

θερμοκρασίας που θέλουμε να συγκρίνουμε σέρνοντας τον αντίστοιχο σύρτη (Compare) είτε πληκτρολογώντας τη στο αντίστοιχο πεδίο. Στη συνέχεια καθορίζουμε την περιοχή που μας ενδιαφέρει (πάνω ή κάτω από τη τιμή κατωφλιού). Η περιοχή αυτή εμφανίζεται χρωματισμένη κόκκινη. Η εντολή αυτή θα μας επιστρέψει ως αποτέλεσμα ένα λογικό αριθμό 1=ναι ή 0=όχι (true ή false) µέσω της καλωδίωσης δεδοµένων, ανάλογα µε το αν η θερµοκρασία βρίσκεται εντός της οριζόμενης περιοχής ή όχι. Αν δεν πειράξουμε καμία ρύθμιση του πίνακα ρυθμίσεων τότε η εντολή αυτή θα μας επιστρέψει το λογικό σήμα true για επίπεδα θερμοκρασίας κάτω 25ο C. Στο πλαίσιο ανατροφοδότησης στην αριστερή πλευρά του πίνακα ρυθμίσεων μπορούμε να βλέπουμε ανά πάσα στιγμή την τρέχουσα στάθμη της θερμοκρασίας. (με την προϋπόθεση βεβαίως ότι η εποικοινωνία του ΝΧΤ με τον υπολογιστή μας είναι ενεργοποιημένη).

Επεξήγηση συμβόλων

- 1. Ο αριθμός πάνω δεξιά δηλώνει τη θύρα που (αρακολουθείται – είναι συνδεδεµένος ο αισθητήρας µας.
- 2. Η εικόνα κάτω δεξιά δηλώνει το επίπεδο της θερμοκρασίας που χρησιμοποιείται ως σημείο κατωφλιού.

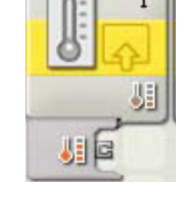

3. Ο κατανεµητής δεδοµένων (data hub) ανοίγει αυτόµατα µόλις τοποθετήσουμε την εντολή στην περιοχή εργασίας.

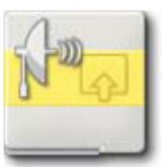

#### Μπλοκ αισθητήρα υπερηγων Ultrasonic Sensor Block

Με αυτήν την εντολή μπορούμε να πάρουμε πληροφορίες για την απόσταση στην οποία βρίσκεται κάποιο εμπόδιο, τοποθετημένο μπροστά από το σόναρ (αισθητήρα υπερήχων) του ρομπότ μας. Η μέγιστη απόσταση στην οποία μπορεί να λειτουργήσει το σόναρ είναι 250 cm (100 inches). Χρησιμοποιώντας καλωδίωση δεδομένων μπορούμε να στείλουμε τη τρέχουσα τιμή της απόστασης από ένα εμπόδιο σε ένα άλλο μπλοκ καθώς και ένα λογικό αριθµό βασισµένο στο γεγονός εάν η στάθµη αυτή είναι μεγαλύτερη ή μικρότερη από μία συγκεκριμένη αριθμητική τιμή που καθορίζουµε εµείς ως σηµείο κατωφλίου.

Σημείωση: Πρέπει να καλωδιώσουμε ένα τουλάχιστον σημείο εξόδου του κατανεμητή δεδομένων (data hub) της εντολής αυτής, προς κάποιο αντίστοιχο σημείο εισόδου μιας άλλης εντολής για να πάρουμε πληροφορίες από αυτή την εντολή.

Πίνακας Ρυθµίσεων

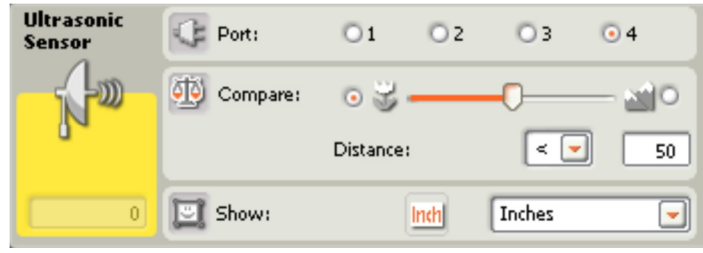

Στον πίνακα ρυθμίσεων καθορίζουμε τη θύρα (Port) στην οποία είναι συνδεδεµένος ο αισθητήρας. Εξ' ορισµού ελέγχεται η θύρα εισόδου Nο 4. Επίσης καθορίζουμε την τιμή της απόστασης που θέλουμε να συγκρίνουμε σέρνοντας τον αντίστοιχο σύρτη (Compare) είτε πληκτρολογώντας τη στο αντίστοιχο πεδίο. Στη συνέχεια καθορίζουμε την περιοχή που μας ενδιαφέρει (πάνω ή κάτω από τη τιμή κατωφλίου). Η περιοχή αυτή εμφανίζεται χρωµατισµένη κόκκινη.

Η εντολή αυτή θα μας επιστρέψει ως αποτέλεσμα ένα λογικό αριθμό 1=ναι ή 0=όχι (true ή false) µέσω της καλωδίωσης δεδοµένων, ανάλογα µε το αν η απόσταση από ένα εμπόδιο βρίσκεται εντός της οριζόμενης περιοχής ή όχι. Αν δεν πειράξουμε καμία ρύθμιση του πίνακα ρυθμίσεων τότε η εντολή αυτή θα μας επιστρέψει το λογικό σήμα true όταν η απόσταση από ένα εμπόδιο είναι μικρότερη από 50 ίντσες (127 cm).

Στο πλαίσιο ανατροφοδότησης στην αριστερή πλευρά του πίνακα ρυθμίσεων μπορούμε να βλέπουμε ανά πάσα στιγμή την τρέχουσα απόσταση από κάποιο εμπόδιο. (με την προϋπόθεση βεβαίως ότι η επικοινωνία του ΝΧΤ με τον υπολογιστή μας είναι ενεργοποιημένη).

Επεξήγηση συμβόλων

Ο αριθμός πάνω δεξιά δηλώνει τη θύρα που (αρακολουθείται – είναι συνδεδεµένος ο αισθητήρας µας.

Η εικόνα κάτω δεξιά δηλώνει την απόσταση που χρησιμοποιείται ως σημείο κατωφλιού.

Ο κατανεµητής δεδοµένων (data hub) ανοίγει αυτόµατα µόλις τοποθετήσουμε την εντολή στην περιοχή εργασίας.

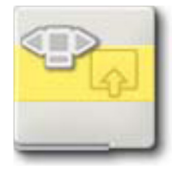

## Μπλοκ NXT πλήκτρων NXT Buttons Block

Αυτήν η εντολή στέλνει ένα λογικό σήµα true µέσω της καλωδίωσης δεδομένων όταν δράσουμε κατάλληλα πάνω σε κάποιο από τα πλήκτρα ποτ βρίσκονται πάνω στο ΝΧΤ. Αν είχε προηγηθεί κάποια στιγμή προηγουμένως, η ενέργεια που έχουμε δηλώσει στον πίνακα ρυθμίσεων της εντολής για ένα συγκεκριμένο πλήκτρο του τούβλου ΝΧΤ, η εντολή αυτή θα μας επιστρέφει το λογικό σήµα 1 (true).

Σημείωση: Για να μπορέσουμε να αξιοποιήσουμε την πληροφορία από αυτήν την εντολή πρέπει να καλωδιώσουμε το σημείο της λογικής εξόδου του κατανεμητή δεδομένων (data hub) της εντολής αυτής, προς κάποιο αντίστοιχο

σηµείο εισόδου µιας άλλης εντολής.

Πίνακας Ρυθµίσεων

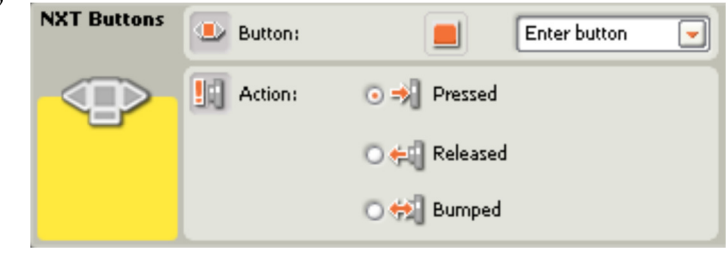

Στον πίνακα ρυθμίσεων δηλώνουμε το πλήκτρο (Button) που επιθυμούμε (ανάμεσα στα enter δεξί και αριστερό πλήκτρο).

Επίσης δηλώνουμε ποια ενέργεια (Action) στον αισθητήρα αφής μας ενδιαφέρει: «Pressed»», απελευθέρωση «Released» ή πάτημα και απελευθέρωση «Bumped». Η εντολή αυτή επιστρέφει ως αποτέλεσμα ένα λογικό αριθµό 1=ναι ή 0=όχι (true ή false).

Στο πλαίσιο ανατροφοδότησης στην αριστερή πλευρά του πίνακα ρυθμίσεων μπορούμε να βλέπουμε ανά πάσα στιγμή την κατάσταση του επιλεγμένου πλήκτρου. (Με την προϋπόθεση βεβαίως ότι η επικοινωνία του NXT με τον υπολογιστή μας είναι ενεργοποιημένη).

Η εικόνα στη μέση δεξιά εμφανίζει το πλήκτρο που παρακολουθείται: (ορτοκαλί (enter) ή γκρι αριστερό (left) ή δεξιό βελάκι (right).

Η εικόνα κάτω δεξιά δηλώνει την ενέργεια που θα αποστείλει το σήμα ενεργοποίησης true: πάτημα διακόπτη, απελευθέρωση ή πάτημα και απελευθέρωση.

Ο κατανεµητής δεδοµένων (data hub) ανοίγει αυτόµατα μόλις τοποθετήσουμε την εντολή στην περιοχή εργασίας.

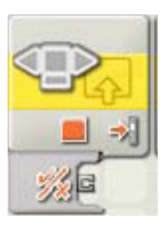

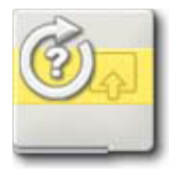

Μπλοκ αισθητήρα περιστροφής Rotation Sensor Block

Σε κάθε κινητήρα του πακέτου ΝΧΤ υπάρχει και ένας ενσωματωμένος αισθητήρας περιστροφής. Αντίστοιχα ο μικροϋπολογιστής NXT διαθέτει 3 εσωτερικούς μετρητές για την περιστροφή κάθε κινητήρα στις θύρες εξόδου του. Με αυτήν την εντολή μπορούμε να πάρουμε πληροφορίες για τη γωνιακή μετατόπιση (περιστροφή) που έχει πραγματοποιήσει ένας κινητήρας σε μοίρες degrees (μία πλήρη περιστροφή είναι 360ο ή σε πλήρεις περιστροφές.

Χρησιμοποιώντας καλωδίωση δεδομένων μπορούμε να στείλουμε τη τρέχουσα τιμή της περιστροφής σε ένα άλλο μπλοκ καθώς και ένα λογικό αριθµό βασισµένο στο γεγονός εάν η τιµή αυτή είναι µεγαλύτερη ή µικρότερη από μία συγκεκριμένη αριθμητική τιμή που καθορίζουμε εμείς ως σημείο κατωφλιού.

Σημείωση: Πρέπει να καλωδιώσουµε ένα τουλάχιστον σηµείο εξόδου κατανεµητή δεδοµένων (data hub) της εντολής αυτής, προς

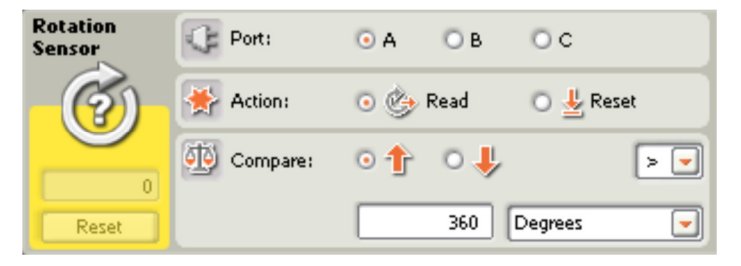

κάποιο αντίστοιχο σημείο εισόδου μιας άλλης εντολής για να πάρουμε πληροφορίες από αυτή την εντολή.

Πίνακας Ρυθµίσεων

Στον πίνακα ρυθμίσεων επιλέγουμε πρώτα τον κινητήρα που θέλουμε να ελέγξουμε (Port). Επίσης καθορίζουμε τη φορά περιστροφής που μας ενδιαφέρει και την τιμή της περιστροφής που θέλουμε να συγκρίνουμε, πληκτρολογώντας τη στο αντίστοιχο πεδίο (Compare). Στη συνέχεια καθορίζουμε την περιοχή που μας ενδιαφέρει (πάνω ή κάτω από τη τιμή κατωφλίου). Η εντολή αυτή θα μας επιστρέψει ως αποτέλεσμα ένα λογικό αριθµό 1=ναι ή 0=όχι (true ή false) µέσω της καλωδίωσης δεδοµένων, ανάλογα με το αν η περιστροφή βρίσκεται εντός της οριζόμενης περιοχής ή όχι. Αν δεν πειράξουμε καμία ρύθμιση του πίνακα ρυθμίσεων τότε η εντολή αυτή θα μας επιστρέψει το λογικό σήμα true όταν η περιστροφή που έχει πραγματοποιηθεί είναι μεγαλύτερη από 360ο δηλαδή μία πλήρη περιστροφή. Για να μηδενίσουμε τον μετρητή για την περιστροφή επιλέγουμε στη ρύθμιση της ενέργειας (Action) αντί για την παράμετρο «Read» τη «Reset». Έτσι αν θέλουμε να ξεκινήσουμε από την αρχή μία μέτρηση για την περιστροφή που θα πραγματοποιήσει κάποιος κινητήρας, στο πρόγραμμα που θα δημιουργήσουμε θα πρέπει να τοποθετήσουμε πιο μπροστά μία εντολή αισθητήρα περιστροφής με επιλεγμένη την παράμετρο «Reset», για να μηδενίσουμε τον αντίστοιχο μετρητή περιστροφής.

Στο πλαίσιο ανατροφοδότησης στην αριστερή πλευρά του πίνακα ρυθμίσεων μπορούμε να βλέπουμε ανά πάσα στιγμή την τρέχουσα περιστροφή που έχει πραγματοποιηθεί. (με την προϋπόθεση βεβαίως ότι η επικοινωνία του ΝΧΤ με τον υπολογιστή μας είναι ενεργοποιημένη).

Επεξήγηση συμβόλων

- 1. Το γράμμα πάνω δεξιά δηλώνει τη θύρα που (αρακολουθείται - είναι συνδεδεµένος ο αισθητήρας µας.
- 2. Η εικόνα κάτω στη µέση δηλώνει την κατεύθυνση προς στην οποία θα πραγματοποιηθεί η μέτρηση.
- 3. Η εικόνα κάτω δεξιά δηλώνει την ενέργεια: παρακολούθηση των περιστροφών «Read» ή µηδενισµός του µετρητή «Reset».
- 4. Ο κατανεµητής δεδοµένων (data hub) ανοίγει αυτόµατα µόλις τοποθετήσουμε την εντολή στην περιοχή εργασίας.

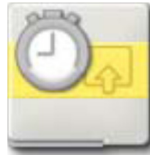

### Μλοκ χρονοµετρητή Timer Block

Ο μικροεπεξεργαστής NXT διαθέτει 3 εσωτερικούς χρονομετρητές. Όταν ένα πρόγραμμα ξεκινάει, αυτοί οι χρονομετρητές ξεκινάνε αυτόματα να

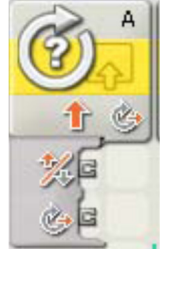

μετράνε το χρόνο που περνάει. Με αυτήν την εντολή μπορούμε να επιλέξουμε είτε να διαβάσουµε την τρέχουσα τιµή του χρόνου ή να µηδενίσουµε τον αντίστοιχο χρονομετρητή ώστε να ξεκινήσουμε μία νέα μέτρηση από το µηδέν.

Χρησιμοποιώντας καλωδίωση δεδομένων μπορούμε να στείλουμε τη τρέχουσα τιµή του χρονοµετρητή σε ένα άλλο µ(λοκ καθώς και ένα λογικό αριθµό βασισµένο στο γεγονός εάν η τιµή αυτή είναι µεγαλύτερη ή µικρότερη από μία συγκεκριμένη αριθμητική τιμή που καθορίζουμε εμείς ως σημείο κατωφλιού.

Σημείωση: Πρέπει να καλωδιώσουμε ένα τουλάχιστον σημείο εξόδου του κατανεμητή δεδομένων (data hub) της εντολής αυτής, προς κάποιο αντίστοιχο σημείο εισόδου μιας άλλης εντολής για να πάρουμε πληροφορίες από αυτή την εντολή.

Πίνακας Ρυθµίσεων

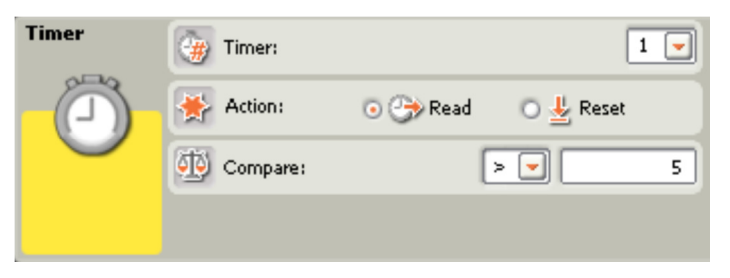

Στον πίνακα ρυθμίσεων ορίζουμε πρώτα τον χρονομετρητή (Timer) που θέλουμε να παρατηρήσουμε και καθορίζουμε τον χρόνο που θέλουμε να συγκρίνουμε πληκτρολογώντας τον στο αντίστοιχο πεδίο (Compare). Στη συνέχεια καθορίζουμε την περιοχή που μας ενδιαφέρει (πάνω ή κάτω από τη τιμή κατωφλίου). Η εντολή αυτή θα μας επιστρέψει ως αποτέλεσμα ένα λογικό αριθµό 1=ναι ή 0=όχι (true ή false) µέσω της καλωδίωσης δεδοµένων, ανάλογα με το αν ο χρόνος βρίσκεται εντός της οριζόμενης περιοχής ή όχι.

Μπορούμε να προμηθεύσουμε την τιμή κατωφλίου δυναμικά καλωδιώνοντας την αντίστοιχη είσοδο του κατανεµητή δεδοµένων της εντολής αυτής και έτσι δίνοντας την τιμή κατωφλιού για το χρόνο από κάποιο αντίστοιχο σηµείο εξόδου µιας άλλης εντολής.

Αν δεν πειράξουμε καμιά ρύθμιση του πίνακα ρυθμίσεων τότε η εντολή αυτή θα μας επιστρέψει το λογικό σήμα true όταν ο χρόνος που έχει περάσει είναι μεγαλύτερος από 5 δευτερόλεπτα. Για να μηδενίσουμε έναν χρονομετρητή επιλέγουμε στη ρύθμιση της ενέργειας (Action) αντί για τη παράμετρο «Read» «Reset». Στο πλαίσιο ανατροφοδότησης στην αριστερή πλευρά μπορούμε να βλέπουμε ανά πάσα στιγμή τον χρόνο που έχει διανυθεί. (με την προϋπόθεση βεβαίως ότι η επικοινωνία του ΝΧΤ με τον υπολογιστή μας είναι ενεργοποιημένη).

Επεξήγηση συμβόλων

1. Η εικόνα κάτω στη µέση δηλώνει την ενέργεια: (αρακολούθηση των χρόνου (read) ή µηδενισµός του χρονοµετρητή (reset)

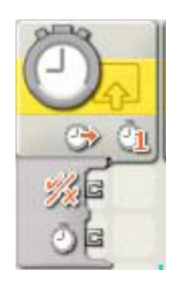

- 2. Η εικόνα κάτω δεξιά εμφανίζει τον αριθμό του χρονομετρητή που παρακολουθείται
- 3. Ο κατανεµητής δεδοµένων (data hub) ανοίγει αυτόµατα µόλις τοποθετήσουμε την εντολή στην περιοχή εργασίας.

### Μλοκ λήψης µηνύµατος – Block Message Block

Με αυτήν την εντολή μπορούμε να διαβάσουμε ένα μήνυμα το οποίο έχει ληφθεί ασύρματα. Για να μπορέσει να γίνει αποστολή και λήψη μηνυμάτων θα πρέπει οι μικροϋπολογιστές NXT που

θα συµµετέχουν στην ανταλλαγή µηνυµάτων να έχουν ρυθµιστεί κατάλληλα για ασύρματη επικοινωνία οπότε και να τους έχει αποδοθεί ένας αριθμός σύνδεσης (connection number).

Σημείωση: ρέπει να καλωδιώσουμε ένα τουλάχιστον σημείο εξόδου του κατανεμητή δεδομένων (data hub) της εντολής αυτής, προς κάποιο αντίστοιχο σημείο εισόδου μιας άλλης εντολής για να πάρουμε πληροφορίες από αυτή την εντολή.

Πίνακας Ρυθµίσεων

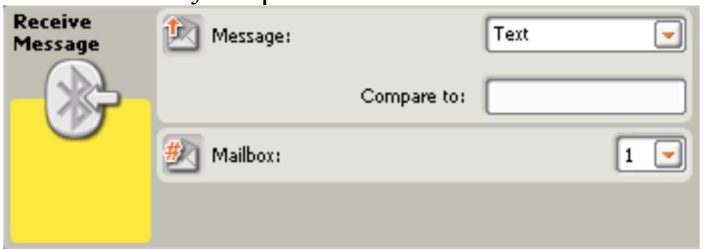

Για να λάβουμε ένα μήνυμα πρέπει πρώτα να δηλώσουμε το είδος του µηνύµατος (Message) ανάµεσα στο κείµενο «Text», αριθµό «Number» ή λογικό αριθμό «Logic» που περιμένουμε να αποσταλεί στο NXT μας, και να καθορίσουμε το ακριβές περιεχόμενο του προς σύγκριση. Στη συνέχεια πρέπει να επιλέξουμε τον αριθμό της θυρίδας ταχυδρομείου (Mailbox) όπου το μήνυμα θα αποθηκευτεί στο NXT μας. Αν το εισερχόμενο μήνυμα ταιριάξει με το περιεχόμενο με το οποίο καθορίσαμε να γίνει η σύγκριση του τότε η εντολή αυτή θα μας επιστρέψει το λογικό σήμα true.

Επεξήγηση συμβόλων

- 1. Η εικόνα κάτω στη µέση δηλώνει το είδος του µηνύµατος: κείµενο «Text», αριθµός «Number» ή λογικός αριθµός «Logic».
- 2. Η εικόνα κάτω δεξιά εµφανίζει τον αριθµό της θυρίδας.
- 3. Ο κατανεµητής δεδοµένων (data hub) ανοίγει αυτόµατα μόλις τοποθετήσουμε την εντολή στην περιοχή εργασίας.

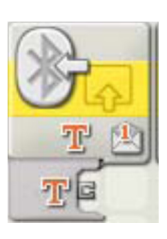

Σημείωση: Για πληροφορίες για την αποστολή μηνυμάτων ασύρματα βλέπε στο Μπλοκ αποστολή μηνύματος.

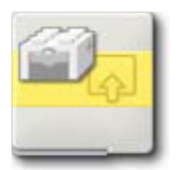

### Μλοκ αισθητήρα αφής RCX Touch\* Sensor Block (old)

Με αυτήν την εντολή μπορούμε να πάρουμε πληροφορίες για την κατάσταση ενός αισθητήρα αφής παλιού τύπου, από τη σειρά RCX της lego, σε ένα

συγκεκριμένο σημείο του προγράμματος μας.

Σημείωση: Για να μπορέσουμε να αξιοποιήσουμε την πληροφορία από αυτήν την εντολή πρέπει να καλωδιώσουμε το σημείο της λογικής εξόδου του κατανεμητή δεδομένων (data hub) της εντολής αυτής, προς κάποιο αντίστοιχο σηµείο εισόδου µιας άλλης εντολής.

Σημείωση: Για να συνδέσουμε ένα αισθητήρα αυτού του τύπου στο NXT πρέπει να χρησιμοποιήσουμε το αντίστοιχο καλώδιο προσαρμογής.

Πίνακας Ρυθµίσεων

Στον πίνακα ρυθμίσεων καθορίζουμε τη θύρα (Port) στην οποία είναι συνδεδεµένος ο αισθητήρας.

Επίσης δηλώνουμε ποια ενέργεια (Action) στον αισθητήρα αφής μας ενδιαφέρει: «Pressed», απελευθέρωση «Released» ή πάτημα και απελευθέρωση «Bumped». Η εντολή αυτή επιστρέφει ως αποτέλεσμα ένα λογικό αριθµό 1=ναι ή 0= όχι (true ή false) µέσω της καλωδίωσης δεδοµένων.

Επεξήγηση συμβόλων

Ο αριθμός πάνω δεξιά δηλώνει τη θύρα που παρακολουθείται - είναι συνδεδεμένος ο αισθητήρας μας.

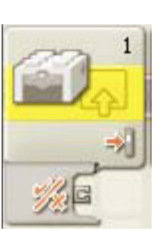

Η εικόνα κάτω δεξιά δηλώνει την ενέργεια που θα αποστείλει το σήμα ενεργοποίησης true πάτημα διακόπτη

«Pressed», απελευθέρωση «Released» ή πάτημα και απελευθέρωση «Bumped».

Ο κατανεµητής δεδοµένων (data hub) ανοίγει αυτόµατα µόλις τοποθετήσουμε την εντολή στην περιοχή εργασίας.

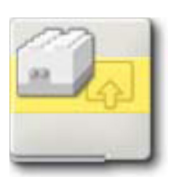

#### Μλοκ αισθητήρα φωτός RCX Light\* Sensor Block (old)

Με αυτήν την εντολή μπορούμε να πάρουμε πληροφορίες για τη στάθμη του φωτός που ανιχνεύει ένας αισθητήρας φωτός παλιού τύπου, από τη σειρά RCX της lego, σε ένα συγκεκριμένο σημείο του προγράμματος μας. Σε αυτό τον τύπο του αισθητήρα φωτός ο πομπός υπέρυθρης ακτινοβολίας είναι συνέχεια ενεργοποιημένος. Χρησιμοποιώντας καλωδίωση δεδομένων μπορούμε να στείλουμε τη τρέχουσα τιμή της στάθμης του φωτός σε ένα άλλο µ(λοκ καθώς και ένα λογικό αριθµό βασισµένο στο γεγονός εάν η στάθµη αυτή είναι μεγαλύτερη ή μικρότερη από μία συγκεκριμένη αριθμητική τιμή (ου καθορίζουµε εµείς ως σηµείο κατωφλίου.

Σημείωση: Πρέπει να καλωδιώσουμε ένα τουλάχιστον σημείο εξόδου του κατανεμητή δεδομένων (data hub) της εντολής αυτής, προς κάποιο αντίστοιχο σημείο εισόδου μιας άλλης εντολής για να πάρουμε πληροφορίες από αυτή την εντολή.

Σημείωση: Για να συνδέσουμε ένα αισθητήρα αυτού του τύπου στο ΝΧΤ πρέπει να χρησιμοποιήσουμε το αντίστοιχο καλώδιο προσαρμογής.

Πίνακας Ρυθμίσεων Στον πίνακα ρυθμίσεων καθορίζουμε τη θύρα (Port) στην οποία είναι συνδεδεμένος ο αισθητήρας.

Επίσης καθορίζουμε την τιμή της στάθμης του φωτός που θέλουμε να συγκρίνουµε σέρνοντας τον αντίστοιχο σύρτη (Compare) είτε πληκτρολογώντας τη στο αντίστοιχο πεδίο. Στη συνέχεια καθορίζουμε την περιοχή που μας ενδιαφέρει (πάνω ή κάτω από τη τιμή κατωφλίου). Η (εριοχή αυτή εµφανίζεται χρωµατισµένη κόκκινη. Η εντολή αυτή θα µας επιστρέψει ως αποτέλεσμα ένα λογικό αριθμό 1=ναι ή 0=όχι (true ή false) µέσω της καλωδίωσης δεδοµένων, ανάλογα µε το αν η στάθµη του φωτός βρίσκεται εντός της οριζόμενης περιοχής ή όχι.

Αν δεν πειράξουμε καμία ρύθμιση του πίνακα ρυθμίσεων τότε η εντολή αυτή θα μας επιστρέψει το λογικό true για επίπεδα στάθμης φωτός πάνω από 50%. Στο πλαίσιο ανατροφοδότησης στην αριστερή πλευρά του πίνακα μπορούμε να βλέπουμε ανά πάσα στιγμή την τρέχουσα στάθμη του φωτός (με την προϋπόθεση βεβαίως ότι η επικοινωνία του ΝΧΤ με τον υπολογιστή μας είναι ενεργοποιημένη).

Επεξήγηση συμβόλων

- 1. Ο αριθμός πάνω δεξιά δηλώνει τη θύρα που παρακολουθείται - είναι συνδεδεμένος ο αισθητήρας μας.
- 2. Η εικόνα κάτω δεξιά δηλώνει το επίπεδο του φωτός που γρησιμοποιείται ως σημείο κατωφλιού.
- 3. Ο κατανεµητής δεδοµένων (data hub) ανοίγει αυτόµατα μόλις τοποθετήσουμε την εντολή στην περιοχή εργασίας.

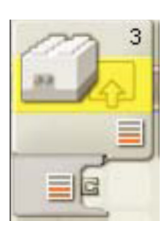

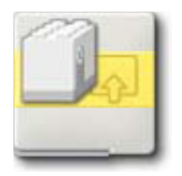

Μπλοκ αισθητήρα περιστροφής RCX Rotation\* Sensor Block (old)

Με αυτήν την εντολή μπορούμε να πάρουμε πληροφορίες για τη γωνιακή μετατόπιση (περιστροφή) ενός αισθητήρα περιστροφής παλιού τύπου, από τη σειρά RCX της lego, σε βήματα του 1/16 μιας πλήρους περιστροφής (μία πλήρη περιστροφή είναι 16/16).

Χρησιμοποιώντας καλωδίωση δεδομένων μπορούμε να στείλουμε τη τρέχουσα τιμή της περιστροφής σε ένα άλλο μπλοκ καθώς και ένα λογικό αριθµό βασισµένο στο γεγονός εάν η τιµή αυτή είναι µεγαλύτερη ή µικρότερη από μία συγκεκριμένη αριθμητική τιμή που καθορίζουμε εμείς ως σημείο κατωφλίου.

Σημείωση: Πρέπει να καλωδιώσουμε ένα τουλάχιστον σημείο εξόδου του κατανεμητή δεδομένων (data hub) της εντολής αυτής, προς κάποιο αντίστοιχο σημείο εισόδου μιας άλλης εντολής για να πάρουμε πληροφορίες από αυτή την εντολή.

Σημείωση: Για να συνδέσουμε ένα αισθητήρα αυτού του τύπου στο ΝΧΤ πρέπει να χρησιμοποιήσουμε τα αντίστοιχο καλώδιο προσαρμογής.

Πίνακας Ρυθμίσεων Στον πίνακα ρυθμίσεων καθορίζουμε τη θύρα (Port) στην οποία είναι συνδεδεμένος ο αισθητήρας. Επίσης καθορίζουμε τη φορά περιστροφής που μας ενδιαφέρει και την τιμή της περιστροφής που θέλουμε να συγκρίνουμε, πληκτρολογώντας τη στο αντίστοιχο πεδίο (Compare). Στη συνέχεια καθορίζουμε την περιοχή που μας ενδιαφέρει (πάνω ή κάτω από τη τιμή κατωφλίου). Η εντολή αυτή θα μας επιστρέψει ως αποτέλεσμα ένα λογικό αριθµό 1=ναι ή 0=όχι (true ή false) µέσω της καλωδίωσης δεδοµένων, ανάλογα με το αν η περιστροφή βρίσκεται εντός της οριζόμενης περιοχής ή όχι. Αν δεν πειράξουμε καμία ρύθμιση του πίνακα ρυθμίσεων τότε η εντολή αυτή θα μας επιστρέψει το λογικό σήμα true όταν η περιστροφή που έχει πραγματοποιηθεί είναι μεγαλύτερη από 16 δηλ μία πλήρη περιστροφή. Για να μηδενίσουμε τον μετρητή για την περιστροφή επιλέγουμε στη ρύθμιση της ενέργειας (Action) αντί για την παράμετρο «Read» τη «Reset». Έτσι αν θέλουμε να ξεκινήσουμε από την αρχή μία μέτρηση για την περιστροφή που θα πραγματοποιήσει κάποιος κινητήρας, στο πρόγραμμα που θα δημιουργήσουμε θα πρέπει να τοποθετήσουμε πιο μπροστά μία εντολή αισθητήρα περιστροφής με επιλεγμένη την παράμετρο «Read» τη «Reset». Έτσι αν θέλουμε να ξεκινήσουμε από την αρχή μία μέτρηση για την περιστροφή που θα πραγματοποιήσει κάποιος κινητήρας, στο πρόγραμμα που θα δημιουργήσουμε θα πρέπει να τοποθετήσουμε πιο μπροστά μία εντολή αισθητήρα περιστροφής με επιλεγμένη την παράμετρο «Reset», γα να μηδενίσουμε τον αντίστοιχο μετρητή περιστροφής. Στο πλαίσιο ανατροφοδότησης στην αριστερή πλευρά του πίνακα ρυθμίσεων μπορούμε να βλέπουμε ανά πάσα στιγμή την τρέχουσα περιστροφή που έχει πραγματοποιηθεί (με την προϋπόθεση βεβαίως ότι η επικοινωνία του υπολογιστή μας είναι ενεργοποιημένη).

Επεξήγηση συμβόλων

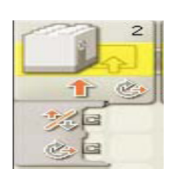

- 1. Ο αριθμός πάνω δεξιά δηλώνει τη θύρα που παρακολουθείται είναι συνδεδεµένος ο αισθητήρας µας.
- 2. Η εικόνα κάτω στη μέση δηλώνει την κατεύθυνση προς στην οποία θα πραγματοποιηθεί η μέτρηση.
- 3. Η εικόνα κάτω δεξιά δηλώνει την ενέργεια: παρακολούθηση των (εριστροφών «Read» ή µηδενισµός του µετρητή «Reset».
- 4. Ο κατανεµητής δεδοµένων (data hub) ανοίγει αυτόµατα µόλις τοποθετήσουμε την εντολή στην περιοχή εργασίας.

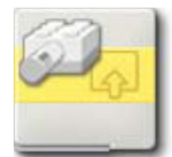

### Μλοκ αισθητήρα θερµοκρασίας RCX Temperature\* Sensor Block (old)

Με αυτήν την εντολή μπορούμε να πάρουμε πληροφορίες για τη θερμοκρασία που ανιχνεύει ένας αισθητήρας θερμοκρασίας παλιού τύπου, από τη σειρά RCX της lego, σε ένα συγκεκριμένο σημείο του προγράμματος µας.

Χρησιμοποιώντας καλωδίωση δεδομένων μπορούμε να στείλουμε τη τρέχουσα τιμή της θερμοκρασίας σε ένα άλλο μπλοκ καθώς και ένα λογικό αριθµό βασισµένο στο γεγονός εάν η τιµή αυτή είναι µεγαλύτερη ή µικρότερη από μία συγκεκριμένη αριθμητική τιμή που καθορίζουμε εμείς ως σημείο κατωφλίου. Σημείωση: Πρέπει να καλωδιώσουμε ένα τουλάχιστον σημείο εξόδου του κατανεμητή δεδομένων (data hub) της εντολής αυτής, προς κάποιο αντίστοιχο σημείο εισόδου μιας άλλης εντολής για να πάρουμε πληροφορίες από αυτή την εντολή.

Σημείωση: Για να συνδέσουμε ένα αισθητήρα αυτού του τύπου στο NXT πρέπει να χρησιμοποιήσουμε το αντίστοιχο καλώδιο προσαρμογής.

#### Πίνακας Ρυθµίσεων

Στον πίνακα ρυθμίσεων καθορίζουμε τη θύρα (Port) στην οποία είναι συνδεδεµένος ο αισθητήρας.

Επίσης καθορίζουμε την τιμή της θερμοκρασίας που θέλουμε να συγκρίνουµε σέρνοντας τον αντίστοιχο σύρτη (Compare) είτε πληκτρολογώντας τη στο αντίστοιχο πεδίο. Στη συνέχεια καθορίζουμε την περιοχή που μας ενδιαφέρει (πάνω ή κάτω από τη τιμή κατωφλίου). Η (εριοχή αυτή εµφανίζεται χρωµατισµένη κόκκινη.

Η εντολή αυτή θα μας επιστρέψει ως αποτέλεσμα ένα λογικό αριθμό 1=ναι ή όχι (true ή false) µέσω της καλωδίωσης δεδοµένων, ανάλογα µε το αν η θερμοκρασία βρίσκεται εντός της οριζόμενης περιοχής ή όχι. Αν δεν πειράξουμε καμία ρύθμιση του πίνακα ρυθμίσεων τότε η εντολή αυτή θα μας επιστρέψει το λογικό σήμα true για επίπεδα θερμοκρασίας κάτω 25ο C.

Στο πλαίσιο ανατροφοδότησης στην αριστερή πλευρά του πίνακα ρυθμίσεων μπορούμε να βλέπουμε ανά πάσα στιγμή την τρέχουσα στάθμη της θερμοκρασίας (με την προϋπόθεση βεβαίως ότι η επικοινωνία του ΝΧΤ με τον υπολογιστή μας είναι ενεργοποιημένη).

Επεξήγηση συμβόλων

- 1. Ο αριθμός πάνω δεξιά δηλώνει τη θύρα που παρακολουθείται είναι συνδεδεµένος ο αισθητήρας µας.
- 2. Η εικόνα κάτω δεξιά δηλώνει το επίπεδο της θερμοκρασίας που χρησιμοποιείται ως σημείο κατωφλιού.
- 3. Ο κατανεµητής δεδεοµένων (data hub) ανοίγει αυτόματα μόλις τοποθετήσουμε την εντολή στην περιοχή εργασίας

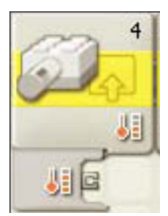

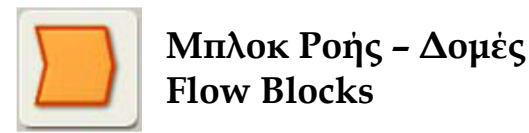

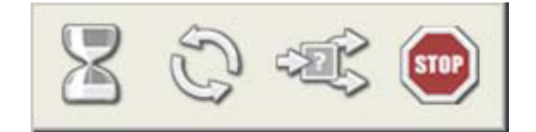

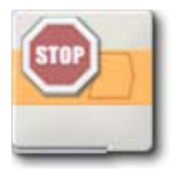

# Μλοκ Σταµατήµατος Stop Block

Το ρομπότ πάντοτε σταματάει όταν φτάσει στο τέλος του προγράμματος εκτός αν έχουμε κάπου, κάποια εντολή επανάληψης η οποία να βάζει το πρόγραμμα μας ή κάποιο μέρος του να επαναλαμβάνεται συνεχώς. Στην περίπτωση που το πρόγραμμα επαναλαμβάνεται συνεχώς, μπορούμε να το σταματήσουμε είτε πατώντας το πλήκτρο ακύρωσης στο τούβλο NXT είτε τοποθετώντας κάπου μέσα στο βρόγχο μία εντολή σταματήματος εκτέλεσης του (ρογράµµατος. Αυτή η εντολή σταµατάει την εκτέλεση του (ρογράµµατος µας αµέσως καθώς και σταµατάει όλους τους κινητήρες, σβήνει όλους τους λαμπτήρες και διακόπτει όλους τους παραγόμενους ήχους. Οι κινητήρες θα σταματήσουν μετά την ολίσθηση και όχι με απότομο σταµάτηµα – φρένο.

Μ(ορούµε να στείλουµε µία λογική τιµή true / false ώστε να ελέγξουµε αυτήν την εντολή δυναµικά καλωδιώνοντας την αντίστοιχη είσοδο του κατανεµητή δεδοµένων της εντολής αυτής από κάποιο αντίστοιχο σημείο εξόδου μιας άλλης εντολής. Σε αυτήν την περίπτωση η εντολή αυτή θα δράσει μόνο αν το σήμα (ου θα φθάσει εκείνη τη στιγµή στο σηµείο της λογικής εισόδου

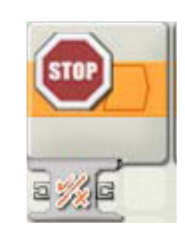

του κατανεμητή είναι 1 (true), σε διαφορετική περίπτωση η εντολή θα αγνοηθεί.

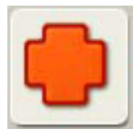

Μλοκ ∆εδοµένων Data Blocks

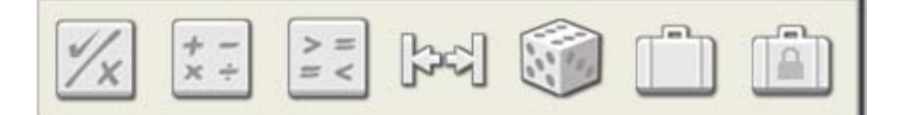

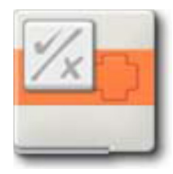

Μπλοκ λογικών πράξεων Logic Block

Αυτή η εντολή εκτελεί μία λογική πράξη ανάμεσα σε δύο λογικά δεδομένα και δίνει το αποτέλεσμα της πράξης αυτής μέσω της καλωδίωσης δεδοµένων.

Τα δεδομένα που λαμβάνουν μέρος στη πράξη αυτή, καθώς και το αποτέλεσμα είναι λογικοί αριθμοί της μορφής 1=ναι ή 0=όχι (true ή false). Οι λογικές πράξεις που μπορεί να εκτελέσει αυτή η εντολή είναι οι OR, AND, XOR και NOT και οι οποίες μας επιτρέπουν να εκτελούμε μία σειρά από συγκρίσεις.

Πίνακας Ρυθµίσεων

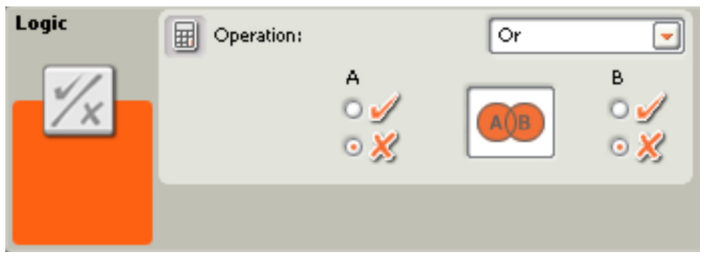

Τα δεδομένα που επεξεργάζεται η συγκεκριμένη εντολή μπορούν να δοθούν από τον πίνακα ρύθμισης της εντολής, από όπου μπορούμε να επιλέξουμε τις τιμές για τα ορίσματα Α και Β. Για να αξιοποιήσουμε όμως κατάλληλα την εντολή αυτή, ένα τουλάχιστον όρισμα επιβάλλεται να δοθεί δυναµικά µέσω καλωδιώσεως των σηµείων εισόδου δεδοµένων Α και Β του κατανεµητή δεδοµένων (data hub).

Μια εντολή λογικών πράξεων που τοποθετείται στην περιοχή εργασίας εμφανίζεται με αναδιπλωμένο τον κατανεμητή δεδομένων με δύο εισόδους Α και Β στην αριστερή του πλευρά. Στην έξοδο  $\sqrt{\chi}$  στέλνεται το αποτέλεσμα της πράξης ενώ από τις εξόδους Α και Β, αν είναι απαραίτητο, μπορούμε να περάσουμε τα δεδομένα εισόδου της εντολής αυτής απευθείας στη είσοδο κάποιας άλλης εντολής.

Αν αποφασίσουμε να δώσουμε τιμή σε κάποιο όρισμα, συνδέοντας με καλώδιο το σηµείο εισόδου του στον κατανεµητή δεδοµένων (data hub) τότε η αντίστοιχη περιοχή του ορίσματος αυτού στον πίνακα ρυθμίσεων, απενεργοποιείται αυτόματα.

Επεξήγηση συμβόλων

- 1. Το σύμβολο κάτω δεξιά δηλώνει τον τύπο της λογικής πράξης: OR, AND, XOR και ΝΟΤ.
- 2. Ο κατανεµητής δεδοµένων (data hub) ανοίγει αυτόματα μόλις τοποθετήσουμε την εντολή στην περιοχή εργασίας.

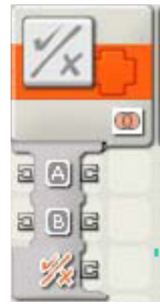

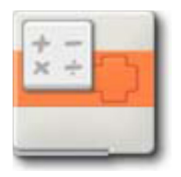

# Μπλοκ μαθηματικών πράξεων Math Block

Αυτή η εντολή εκτελεί μία απλή μαθηματική πράξη ανάμεσα σε δύο πραγματικούς αριθμούς και δίνει το αποτέλεσμα της πράξης αυτής μέσω καλωδίωσης δεδομένων. Οι μαθηματικές πράξεις που μπορεί να εκτελέσει αυτή η εντολή είναι οι:

- Πρόσθεση Addition (+)
- Αφαίρεση Subtraction (-)
- $\checkmark$  Πολλαπλασιασμός Multiplication (x)
- διαίρεση Division (/)
- $\checkmark$  απόλυτο αριθμός Absolute Value ([x])
- τετραγωνική ρίζα Square Root (√x )

Πίνακας Ρυθµίσεων

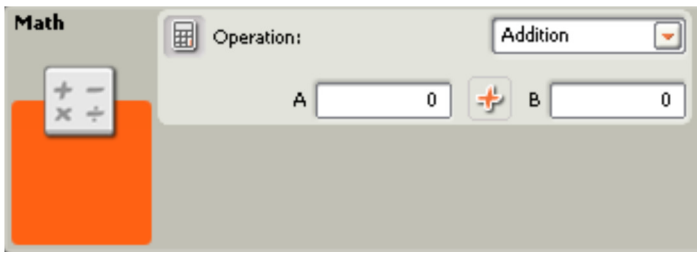

Τα δεδομένα που επεξεργάζεται η συγκεκριμένη εντολή μπορούν να δοθούν από τον πίνακα ρύθμισης της εντολής, από όπου μπορούμε να επιλέξουμε τις τιμές για τα ορίσματα Α και Β. Για να αξιοποιήσουμε όμως κατάλληλα την εντολή αυτή, ένα τουλάχιστον όρισμα επιβάλλεται να δοθεί δυναµικά µέσω των καλωδιώσεων δεδοµένων εισόδου Α και Β.

Ένα μπλοκ μαθηματικών πράξεων που τοποθετείται στην περιοχή εργασίας εμφανίζεται με αναδιπλωμένο τον κατανεμητή δεδομένων με δύο εισόδους Α και Β στην αριστερή του πλευρά για τα δεδομένα εισόδου και τρεις εξόδους Α, Β και # στη δεξιά του πλευρά. Στην έξοδο # στέλνεται το αποτέλεσμα της πράξης ενώ από τις εξόδους Α και Β, αν είναι απαραίτητο μπορούμε να περάσουμε τα δεδομένα εισόδου της εντολής αυτής απευθείας στη είσοδο κάποιας άλλης εντολής.

Αν αποφασίσουμε να δώσουμε τιμή σε κάποιο όρισμα, συνδέοντας με καλώδιο το σηµείο εισόδου του στον κατανεµητή δεδοµένων (data hub) τότε η περιοχή του ορίσματος αυτού στον πίνακα ρυθμίσεων, απενεργοποιείται αυτόµατα.

Επεξήγηση συμβόλων

- 1. Το σύμβολο κάτω δεξιά δηλώνει τον τύπο της  $\mu$ αθηματικής πράξης: (+), (-), (x), (/), [x]), ( $\sqrt{x}$ )
- 2. Ο κατανεµητής δεδοµένων (data hub) ανοίγει αυτόματα μόλις τοποθετήσουμε την εντολή στην περιοχή εργασίας.

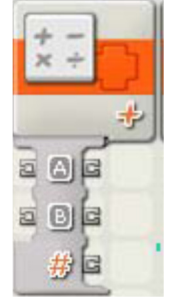

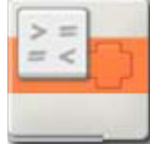

# Μλοκ Σύγκρισης Compare Block

Με αυτή την εντολή εκτελέι συγκρίσεις ανάµεσα σε δύο αριθμούς και δίνει το αποτέλεσμα της συγκρίσης αυτής μέσω της καλωδίωσης δεδοµένων.

Η εντολή αυτή συγκρίνει αν ένας αριθµός είναι µεγαλύτερος, µικρότερος ή ίσος με κάποιο άλλο και το απότέλεσμα της σύγκρισης είναι ένας λογικός αριθµός της µορφής 1=ναι ή 0=όχι (true ή false).

Οι συγκρίσεις που μπορεί να εκτελέσει αυτή η εντολή είναι οι:

- Μεγαλύτερο από Greater Than  $(>)$
- Μικρότερο από Less Than  $($
- Ίσο με Equal To  $(=)$

Πίνακας Ρυθµίσεων

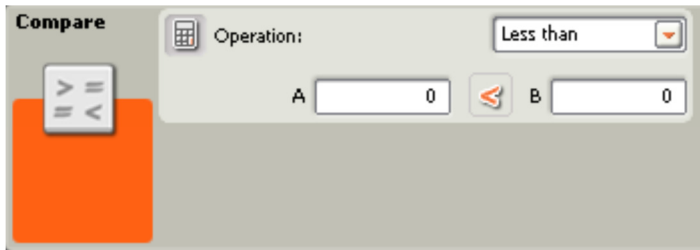

Τα δεδομένα που επεξεργάζεται η συγκεκριμένη εντολή μπορούν να δοθούν από τον πίνακα ρύθμισης της εντολής, από όπου μπορούμε να επιλέξουμε τις τιμές για τα ορίσματα Α και Β. Για να αξιοποιήσουμε όμως
κατάλληλα την εντολή αυτή, ένα τουλάχιστον όρισμα επιβάλλεται να δοθεί δυναµικά µέσω των καλωδιώσεων δεδοµένων εισόδου Α και Β.

Ένα μπλοκ σύγκρισης που τοποθετείται στην περιοχή εργασίας εμφανίζεται με αναδιπλωμένο τον κατανεμητή δεδομένων με δύο εισόδους Α και Β στην αριστερή του πλευρά για τα δεδομένα εισόδου και τρεις εξόδους Α, Β και  $\sqrt{\chi}$  στη δεξιά του πλευρά. Στην έξοδο  $\sqrt{\chi}$  στέλνεται το αποτελέσμα της πράξης ενώ από τις εξόδους Α και Β, αν είναι απαραίτητο, μπορούμε να περάσουμε τα δεδομένα εισόδου της εντολής αυτής απευθείας στην είσοδο κα΄ ποιας άλλης εντολής.

Αν αποφασίσουμε να δώσουμε τιμή σε κάποιο όρισμα, συνδέοντας με καλώδιο το σηµείο εισόδου του στον κατανεµητή δεδοµένων (data hub) τότε η αντίστοιχη περιοχή του ορίσματος αυτού στον πίνακα ρυθμίσεων, απενεργοποιείται αυτόματα.

Επεξήγηση συμβόλων

- 1. Το σύμβολο κάτω δεξιά δηλώνει τον τύπο της σύγκρισης: <, > και =.
- 2. Ο κατανεµητής δεδοµένων (data hub) ανοίγει αυτόματα μόλις τοποθετήσουμε την εντολή στην περιοχή εργασίας.

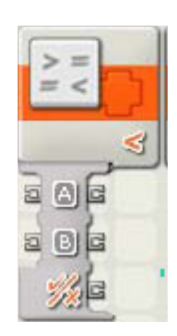

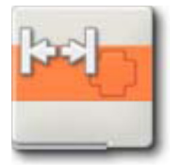

## Μλοκ εύρους αριθµών Range Block

Η εντολή αυτή ελέγχει αν ένας αριθµός βρίσκεται εντός ή

εκτός μιας περιοχής αριθμών και δίνει το αποτέλεσμα της σύγκρισης μέσω της καλωδίωσης δεδομένων. Το αποτέλεσμα του ελέγχου αυτού είναι ένας λογικός αριθµός της µορφής 1=ναι ή 0=όχι (true ή false).

Πίνακας Ρυθµίσεων

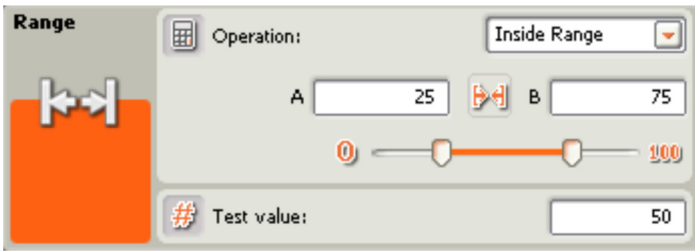

Τα δεδομένα που επεξεργάζεται η συγκεκριμένη εντολή μπορούν να δοθούν από τον πίνακα ρύθμισης της εντολής από όπου μπορούμε να επιλέξουμε μία τιμή για το όρισμα που επιθυμούμε να ελέγξουμε (# Test value) και δύο άλλες τιμές Α και Β για να καθορίσουμε το εύρος των αριθμών με το οποίο θα γίνει ο έλεγχος. Για να αξιοποιήσουμε όμως κατάλληλα την εντολή αυτή, ένα τουλάχιστον όρισμα επιβάλλεται να δοθεί δυναμικά μέσω των καλωδιώσεων δεδοµένων εισόδου Α, Β και #.

Ένα μπλοκ εύρους αριθμών που τοποθετείται στην περιοχή εργασίας εμφανίζεται με αναδιπλωμένο τον κατανεμητή δεδομένων με μια είσοδο # στην αριστερή του πλευρά για το δεδομένο εισόδου και δύο εξόδους # και  $\sqrt{x}$ στη δεξιά του πλευρά. Στην έξοδο √/χ στέλνεται το αποτέλεσμα της πράξης ενώ από την έξοδο #, αν είναι απαραίτητο, μπορούμε να περάσουμε το δεδομένο εισόδου της εντολής αυτής απευθείας στην είσοδο κάποιας άλλης εντολής.

Αν κάνουμε κλικ στο πάνω μέρος του κατανεμητή δεδομένων θα εμφανιστούν και οι είσοδοι/έξοδοι Α και Β. Αν αποφασίσουμε να δώσουμε τιμή σε κάποιο όρισμα, συνδέοντας με σημείο εισόδου του στον κατανεμητή δεδομένων (data hub) τότε η αντίστοιχη περιοχή του ορίσματος αυτού στον πίνακα ρυθμίσεων, απενεργοποιείται αυτόματα.

Επεξήγηση συμβόλων

1. Το σύμβολο κάτω δεξιά δηλώνει ποια περιοχή ανάµεσα στους δύο αριθµούς Α και Β εξετάζουµε: την εσωτερική (Inside Range) ([]) ή την εξωτερική Outside Range (][).

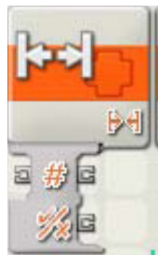

2. Ο κατανεµητής δεδοµένων (data hub) ανοίγει αυτόματα μόλις τοποθετήσουμε την εντολή στην περιοχή εργασίας.

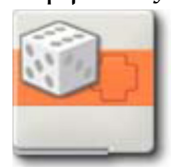

#### Μλοκ τυχαίου αριθµού Random Block

Η εντολή αυτή παράγει έναν τυχαίο αριθμό ο οποίος βρίσκεται εντός μιας περιοχής αριθμών που επιλέγουμε. Μπορούμε να χρησιμοποιήσουμε τυχαίους αριθμούς για να προσδώσουμε απρόβλεπτες συμπεριφορές στο ρομπότ μας, όπως και στον φυσικό κόσμο μας.

Πίνακας Ρυθµίσεων

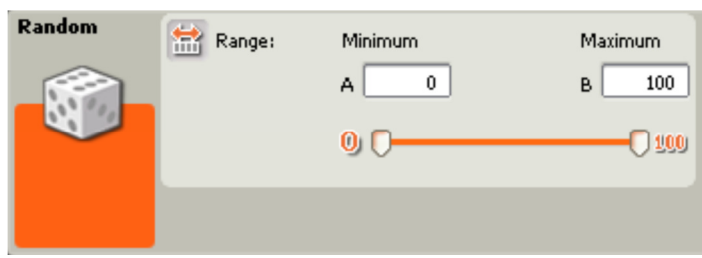

Τα δεδομένα που επεξεργάζεται η συγκεκριμένη εντολή μπορούν να δοθούν από τον πίνακα ρύθμισης της εντολής από όπου μπορούμε να επιλέξουμε τις δύο τιμές, την ελάχιστη «Minimum» Α και τη μέγιστη «Maximum» Β, για να καθορίσουμε το εύρος των αριθμών στο οποίο θα ανήκει ο τυχαία παραγόμενος αριθμός. Ένα μπλοκ εύρους αριθμών που τοποθετείται στην περιοχή εργασίας εμφανίζεται με αναδιπλωμένο τον

κατανεμητή δεδομένων με μια έξοδο # στη δεξιά του πλευρά. Αν κάνουμε κλικ στο πάνω μέρος του κατανεμητή δεδομένων θα εμφανιστούν και οι είσοδοι /έξοδοι Α και Β.

Αν αποφασίσουμε να δώσουμε τιμή σε κάποιο όρισμα, συνδέοντας µε καλώδιο το σηµείο εισόδου του στον κατανεμητή δεδομένων (data hub) τότε η αντίστοιχη περιοχή του ορίσμταος αυτού στον πίνακα ρυθμίσεων, απενεργοποιείται αυτόματα.

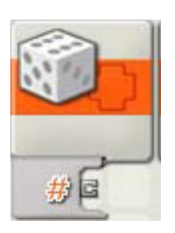

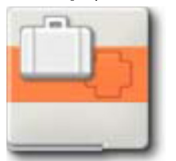

## Μλοκ µεταβλητής Variable Block

Μπορούμε να θεωρήσουμε ότι η μεταβλητή είναι ένα μέρος στο οποίο μπορούμε να αποθηκεύσουμε διάφορες τιμές οι οποίες τροποποιούνται διαρκώς. Το μέρος αυτό βρίσκεται μέσα στη μνήμη του μικροϋπολογιστή ΝΧΤ.

Η τιμή μιας μεταβλητής μπορεί να μεταβάλεται οποιαδήποτε στιγμή ως αποτέλεσμα της εξόδου άλλων εντολών, μέσω καλωδίωσης δεδομένων. Κάποιες άλλες εντολές μπορούν να διαβάσουν τη τρέχουσα τιμή μεταβλητής ως είσοδο τους, µέσω καλωδίωσης δεδοµένων.

Πίνακας Ρυθµίσεων

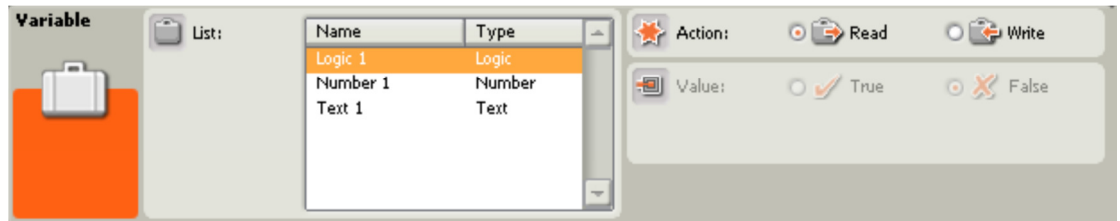

Από το πίνακα ρυθμίσεων της εντολής αυτής επιλέγουμε τη μεταβλητή από μία λίστα (List) που επιθυμούμε να χρησιμοποιήσουμε λαμβάνοντας υπόψη το είδος των δεδομένων που θα δέχεται η μεταβλητή μας ανάμεσα στο κείμενο «Text», αριθμό «Number» ή λογικό αριθμό «Logic». Επίσης ορίζουμε και την ενέργεια (Action) που θα συμβεί: Αν θέλουμε να διαβάσουμε μία τιμή επιλέγουμε ανάγνωση (Read) ενώ αν θέλουμε να δώσουμε μία νέα τιμή στην μεταβλητή μας (Write). Στη δεύτερη περίπτωση μπορούμε να δώσουμε μία νέα τιμή στην μεταβλητή μας επιλέγουμε εγγραφή (Write). Στη δεύτερη περίπτωση μπορούμε να δώσουμε μία τιμή (Value) μέσα από τον πίνακα ρυθμίσεων ή εναλλακτικά, να περάσουμε την τιμή από το σημείο εισόδου # που εμφανίζεται στην αριστερή του πλευρά του κατανεμητή δεδομένων. Αν θέλουμε να χρησιμοποιήσουμε περισσότερες από μία μεταβλητές για ένα είδος δεδομένων ή πρέπει να τις δηλώσουμε πρώτα μέσα από την εντολή Define Variables του μενού Edit του προγραμματιστικού περιβάλλοντος NXT-G.

Επεξήγηση συμβόλων

- 1. το κείµενο κάτω αριστερά εµφανίζει το όνοµα της µεταβλητής.
- 2. Η εικόνα κάτω δεξιά εµφανίζει την ενέργεια: ανάγνωση (read) ή εγγραφή (write).
- 3. Ο κατανεµητής δεδοµένων (data hub) ανοίγει αυτόματα μόλις τοποθετήσουμε την εντολή στην πειοχή εργασίας.

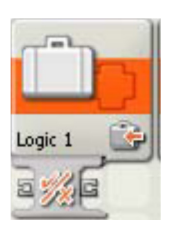

# Επίλογος

Σε αυτή την εργασία αναλύσαμε τις δυνατότητες των ρομπότ, όπως είναι η πλοήγηση τους, η καθημερινή χρήση τους σε διάφορους τομείς (υγεία,

τεχνολογία, περιβάλλον, τεχνολογίες, εκπαίδευση).

Κυρίως όμως παρουσιάστηκε πως μπορούμε να προσφέρουμε γνώση σε μαθητές, σπουδαστές με πιο ευχάριστο τρόπο. Τα αποτελέσματα ήταν πολύ καλά αλλά το πιο σημαντικό ήταν η γνώση που αποκτήθηκε.

Τέτοιες εργασίες μας αφυπνίζουν και μας προτρέπουν να ψάξουμε στο άγνωστο πτυχές που μπορεί να βοηθήσουν να κάνουμε την ποιότητα ζωής μας καλύτερη. Πάνω από όλα όμως πρέπει να σεβόμαστε τον άνθρωπο, το περιβάλλον και να μην ξεχνάμε ότι όση τεχνολογία και αν αναπτύξουμε οι αξίες μας δεν πρέπει να αλλάξουν ποτέ.

#### Βιβλιογραφία - Web Sites

- 1. Introduction to Robotics Analysis, Systems, Applications. Saeed B.Niku
- 2. http://users.ntua.gr/mc00097/robotics-eisagogh-istoria.html
- 3. www.thetech.org/robotics / universal / index.html
- 4. http://users.ntua.gr/mc00097/robotics-eisagogh-genika.html
- 5. http://people.howstuffworks.com/robot8.htm
- 6. www.learnaboutrobots.com/industrial.htm
- 7. www.learnaboutrobots.com/research.htm
- 8. www.learnaboutrobots.com/undersea.htm
- 9. http://www.learnaboutrobots.com/bugs.htm
- 10. http://biomed.brown.edu/Courses/BI108/BI108\_2004\_Groups/ Group02/Group%2002%20Website/robodisadvan.htm
- 11. http://electronics.howstuffworks.com/robotic-surgery.htm
- 12. http://cache.ucr.edu/~currie/roboadam.htm
- 13. http://www.learnaboutrobots.com/lawEnforcement.htm
- 14. http://robonaut.jsc.nasa.gov/Robonaut.htm
- 15. http://vesuvius.jsc.nasa.gov/er\_er/html/robonaut/Robonaut\_2. htm
- 16. http://prime.jsc.nasa.gov/ROV/history.html
- 17. http://www.csun.edu/~ce46911/CIM/robotics/robotics.htm
- 18. http://encyclopedia.thefreedictionary.com/
- 19. http://biomed.brown.edu/Courses/BI108/BI108\_2004\_Groups/ Group02/Group%2002%20Website/robodisadvan.htm
- 20. http://www.thetech.org/robotics/universal/page12.html
- 21. http://www.learnaboutrobots.com/industrial.htm
- 22. http://cvr.ai.uiuc.edu/~lab/ECE370/book/chap1.pdf
- 23. http://www.osha.gov/dts/osta/otm/otm\_iv/otm\_iv\_4.htm
- 24. http://www.surrey.ac.uk/eng/InfoPoint/downloads/mma/SE3 231 emc/robotics
- 25. http://mindstorms.lego.com/en-us/default.aspx
- 26. http://el.wikipedia.org/wiki/Lego\_Mindstorms
- 27. http://edurobotics.weebly.com/index.html
- 28. http://www.grobot.gr/index.php?option=com\_content&view=a rticle&id=76
- 29. ∆.Μ.ΕΜΙΡΗΣ ∆.Ε. ΚΟΥΛΟΥΡΙΩΤΗΣ ΡΟΜΠΟΤΙΚΗ ΑΘΗΝΑ 2004